# $\frac{d\ln\ln}{d}$

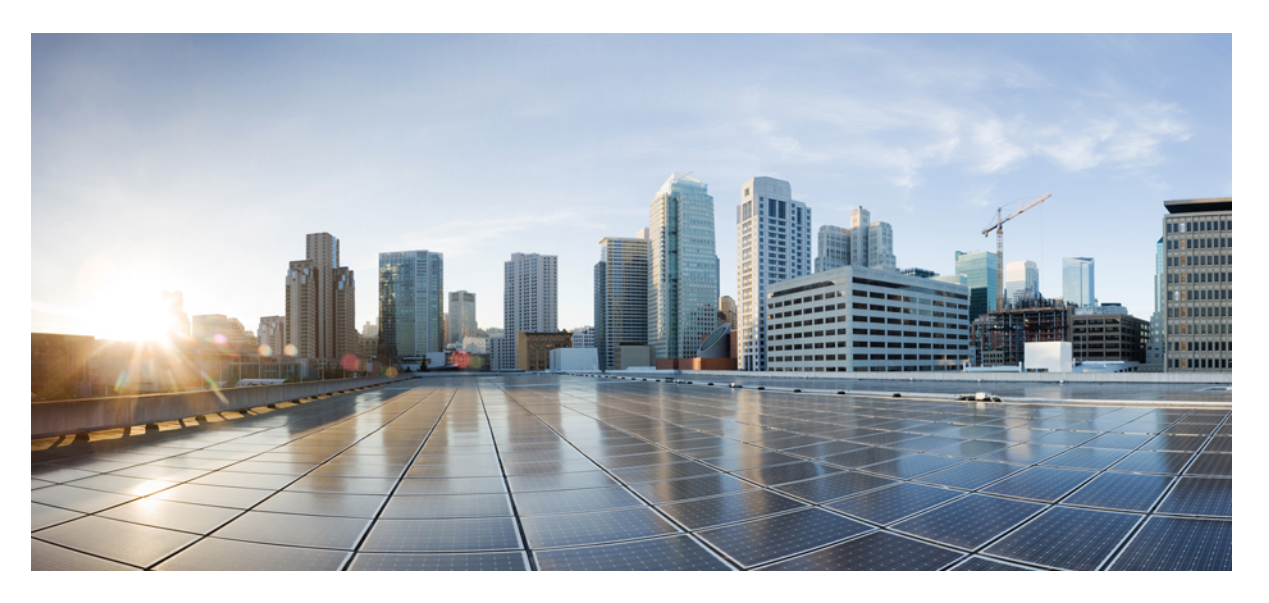

### **Usean käyttöympäristön Cisco IP -neuvottelupuhelimen 8832 käyttöopas**

**Julkaistu:** 2019-01-30 **Muokattu:** 2023-08-18

### **Americas Headquarters**

Cisco Systems, Inc. 170 West Tasman Drive San Jose, CA 95134-1706 USA http://www.cisco.com Tel: 408 526-4000 800 553-NETS (6387) Fax: 408 527-0883

TÄSSÄ KÄYTTÖOPPAASSA OLEVAT TUOTTEITA KOSKEVAT TEKNISET TIEDOT JA MUUT TIEDOT VOIVAT MUUTTUA ILMAN ENNAKKOILMOITUSTA. KAIKKI TÄSSÄ KÄYTTÖOPPAASSA OLEVAT ILMOITUKSET, TIEDOT JA SUOSITUKSET OVAT TIETOJEMME MUKAAN OIKEAT, MUTTA NE ESITETÄÄN ILMAN MINKÄÄNLAISTA TAKUUTA. KÄYTTÄJÄT OVAT TÄYSIN VASTUUSSA TUOTTEIDEN KÄYTTÄMISESTÄ.

MUKANA TOIMITETUN TUOTTEEN OHJELMISTOKÄYTTÖOIKEUS JA RAJOITETTU TAKUU ON MÄÄRITETTY TIETOPAKETISSA, JOKA ON TOIMITETTU TUOTTEEN MUKANA JA JOKA ON TÄSSÄ VIITETIETONA.JOS ET LÖYDÄ OHJELMISTON KÄYTTÖOIKEUTTA TAI RAJOITETTUA TAKUUTA, PYYDÄ KOPIO CISCON EDUSTAJALTA.

Seuraavat tiedot koskevat FCC:n säännösten luokan A laitteita: Tämä laite on testattu ja sen on todettu noudattavan luokan A digitaalilaitteille asetettuja rajoituksia FCC-säännösten osassa 15 kuvatulla tavalla. Nämä rajoitukset on tarkoitettu suojaukseksi haitallisilta häiriöiltä, kun laitetta käytetään kaupallisessa ympäristössä. Tämä laite tuottaa, käyttää ja voisäteillä radiotaajuista energiaa, ja jos sitä ei asenneta tai käytetä näiden ohjeiden mukaisesti, se voi aiheuttaa häiriöitä radioviestinnälle. Tämän laitteen käyttö asuinympäristössä aiheuttaa todennäköisesti häiriöitä, jotka käyttäjän on korjattava omalla kustannuksellaan.

Seuraavat tiedot koskevat FCC-sääntöjen luokan B laitteita: Tämä laite on testattu ja todettu yhteensopivaksi luokan B digitaaliselle laitteelle asetettujen rajojen kanssa, FCC-sääntöjen osan 15 mukaisesti. Nämä rajoitukset on tarkoitettu suojaukseksi haitallisilta häiriöiltä, kun laitetta käytetään asuinympäristöissä. Tämä laite tuottaa, käyttää ja voi säteillä radiotaajuista energiaa, ja jos sitä ei asenneta tai käytetä ohjeiden mukaisesti, seurauksena voi olla häiriöitä radioviestinnälle. Kaikki asennukset eivät kuitenkaan välttämättä aiheuta häiriöitä. Jos laite aiheuttaa radio- tai televisiovastaanotossa häiriöitä, jotka voidaan todeta katkaisemalla virta laitteesta ja kytkemällä se uudelleen, käyttäjän tulisi yrittää poistaa häiriöt jollakin seuraavista tavoista:

- Suuntaa vastaanottoantenni toisin tai siirrä se toiseen paikkaan.
- Siirrä laite ja vastaanotin kauemmas toisistaan.
- Kytke laite ja vastaanotin eri virtapiireissä oleviin pistorasioihin.
- Kysy neuvoa jälleenmyyjältä tai kokeneelta radio-/TV-teknikolta.

Laitteeseen ilman Ciscon lupaa tehdyt muutokset voivat mitätöidä FCC-hyväksynnän ja evätä sinulta tuotteen käyttöoikeuden.

Ciscon käyttämässä TCP-otsikon pakkaamistavassa sovellettavan ohjelman on kehittänyt University of California, Berkeley (UCB) osana UCB:n yleisomistuksessa olevaa UNIX-käyttöjärjestelmän versiota. Kaikki oikeudet pidätetään. Copyright © 1981, Regents of the University of California.

MUISTA TÄSSÄ JULKAISUSSA MAINITUISTA TAKUISTA HUOLIMATTA KAIKKI NÄIDEN TOIMITTAJIEN ASIAKIRJATIEDOSTOT JA OHJELMISTOT TOIMITETAAN "SELLAISENAAN" MAHDOLLISINE VIKOINEEN. CISCO JA EDELLÄ MAINITUT TOIMITTAJAT EIVÄT MYÖNNÄ MUUTA TAKUUTA, KUTEN TAKUUTA SOPIVUUDESTA KAUPANKÄYNTIIN TAI TIETTYYN TARKOITUKSEEN, SEKÄ VASTUUVAPAUTUSTA KAUPANKÄYNNISTÄ, KÄYTÖSTÄ TAI MYYNTIMENETTELYSTÄ.

CISCO TAI SEN TOIMITTAJAT EIVÄT MISSÄÄN TAPAUKSESSA OLE VASTUUSSA EPÄSUORISTA, ERIKOISISTA, SEURAAMUKSELLISISTA TAI TAHATTOMISTA VAHINGOISTA, KUTEN RAJOITUKSETTA MENETETYISTÄ VOITOISTA TAI TIETOJEN MENETYKSESTÄ TAI VAHINGOITTAMISESTA, JOKA AIHEUTUU TÄMÄN KÄYTTÖOPPAAN KÄYTÖSTÄ TAI SEN KÄYTTÄMÄTTÖMYYDESTÄ, VAIKKA CISCOA TAI SEN TOIMITTAJIA OLISI VAROITETTU MOISTEN VAHINKOJEN MAHDOLLISUUDESTA.

Mitkään tässä julkaisussa mainitut IP (Internet Protocol) -osoitteet tai puhelinnumerot eivät ole todellisia IP-osoitteita tai puhelinnumeroita. Tässä julkaisussa olevat esimerkit, komentorivinäytöt, verkon topologiakaaviot ja muut kuvat ovat vain selvennykseksi. Esimerkkisisällössä oleva mahdollinen oikea IP-osoite tai puhelinnumero on tahaton.

Kaikki tämän asiakirjan painetut kopiot ja näyttökuvat katsotaan valvomattomiksi. Verkossa oleva versio on aina uusin saatavilla oleva versio.

Ciscolla on yli 200 toimistoa eri puolilla maailmaa. Osoitteet ja puhelinnumerot on eritelty Ciscon verkkosivuilla osoitteessa www.cisco.com/go/offices.

Cisco ja Cisco-logo ovat Ciscon ja/taisen osakkuusyhtiöiden tavaramerkkejä tai rekisteröityjä tavaramerkkejä Yhdysvalloissa ja muissa maissa.Jos haluat nähdä Cisco-tavaramerkkiluettelon, siirry osoitteeseen [https://www.cisco.com/c/en/us/about/legal/trademarks.html.](https://www.cisco.com/c/en/us/about/legal/trademarks.html) Mainitut kolmansien osapuolien tavaramerkit ovat omistajiensa omaisuutta. Sanan kumppani käyttäminen ei tarkoita kumppanuussuhdetta Ciscon ja minkään muun yrityksen välillä. (1721R)

© 2019–2022 Cisco Systems, Inc. Kaikki oikeudet pidätetään.

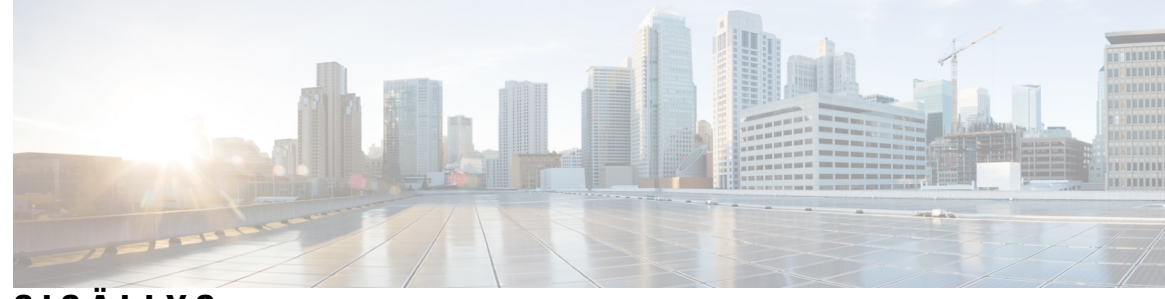

### **SISÄLL Y S**

#### **LUKU 1 [Puhelin](#page-10-0) 1**

Cisco IP [-neuvottelupuhelimesi](#page-10-1) 8832 **1** [Ominaisuustuki](#page-11-0) **2** Tämän asiakirjan tukemat [puhelimet](#page-11-1) **2** Uudet ja [muuttuneet](#page-12-0) toiminnot **3** [Laiteohjelmistoversion](#page-12-1) 12.0(4) uudet ja muuttuneet ominaisuudet **3** [Laiteohjelmistoversion](#page-12-2) 12.0(3) uudet ja muuttuneet ominaisuudet **3** [Laiteohjelmistoversion](#page-12-3) 12.0(2) uudet ja muuttuneet ominaisuudet **3** [Laiteohjelmistoversion](#page-12-4) 12.0(1) uudet ja muuttuneet ominaisuudet **3** [Laiteohjelmistoversion](#page-13-0) 11.3(7) uudet ja muuttuneet ominaisuudet **4** [Laiteohjelmistoversion](#page-13-1) 11.3(6) uudet ja muuttuneet ominaisuudet **4** [Laiteohjelmistoversion](#page-14-0) 11.3(5) uudet ja muuttuneet ominaisuudet **5** [Laiteohjelmistoversion](#page-15-0) 11.3(4) uudet ja muuttuneet ominaisuudet **6** [Laiteohjelmistoversion](#page-15-1) 11.3(3) uudet ja muuttuneet ominaisuudet **6** [Laiteohjelmistoversion](#page-15-2) 11.3.2 uudet ja muuttuneet ominaisuudet **6** [Laiteohjelmistoversion](#page-18-0) 11.3(1) uudet ja muuttuneet ominaisuudet **9** [Laiteohjelmistoversion](#page-18-1) 11.2(3)SR1 uudet ja muuttuneet ominaisuudet **9** [Puhelimen](#page-18-2) asetukset **9**

[Verkkoyhteyden](#page-18-3) muodostaminen **9**

Puhelimen käyttönotto [aktivointikoodilla](#page-19-0) **10**

Käyttäjän salasanan luominen [puhelimessa](#page-20-0) **11**

Puhelimen automaattinen valmistelu lyhyellä [aktivointikoodilla](#page-20-1) **11**

Langallisten [lisämikrofonien](#page-21-0) asentaminen **12**

Langattomien [lisämikrofonien](#page-21-1) asentaminen **12**

Langattoman mikrofonin [yhdistäminen](#page-22-0) **13**

Langattoman mikrofonin yhteyden [katkaiseminen](#page-23-0) **14**

Langattoman mikrofonin [lataustelineen](#page-23-1) asennus **14** [Langattoman](#page-24-0) mikrofonin lataaminen **15** Käyttäjän [todennuksen](#page-24-1) hallinta **15** [Kirjautuminen](#page-25-0) omaan alanumeroon toisessa puhelimessa (alanumeron liikkuvuus) **16** [Kirjautuminen](#page-25-1) puhelimeen vieraana käyttäjänä **16** [Kirjautuminen](#page-26-0) ulos vieraana käyttäjänä **17** Puhelimen [profiilisäännön](#page-26-1) asettaminen **17** Palvelun [keskeytysviesti](#page-26-2) aloitusnäytössä **17** Puhelimen [verkkosivu](#page-27-0) **18** [Pikavalintanumerot](#page-27-1) **18** Cisco IP [-neuvottelupuhelimen](#page-28-0) 8832 painikkeet ja laitteisto **19** [Neuvottelupuhelimessa](#page-30-0) siirtyminen **21** [Neuvottelupuhelimen](#page-30-1) toimintonäppäimet **21** [Neuvottelupuhelimen](#page-30-2) näyttö **21** Puhelimen näytön [puhdistaminen](#page-31-0) **22** Langallinen [lisämikrofoni](#page-31-1) (vain 8832) **22** Langaton [lisämikrofoni](#page-32-0) (vain 8832) **23** [Energiansäästö](#page-33-0) **24** Puhelimen virran [kytkeminen](#page-33-1) **24** [Lisäohjeita](#page-33-2) ja -tietoja **24** [Vianmääritys](#page-33-3) **24** [Puhelimen](#page-34-0) tietojen etsiminen **25** Puhelimen muokkaustilan [tarkasteleminen](#page-34-1) **25** Verkon tilan [tarkasteleminen](#page-35-0) **26** Puhelimen tilan [tarkasteleminen](#page-36-0) **27** Puhelimen tilaviestien [tarkasteleminen](#page-36-1) **27** Linjatilan [tarkasteleminen](#page-36-2) **27** [Puhelutietueiden](#page-36-3) tarkasteleminen puhelutilastoissa **27** Näytä 802.1X [-tapahtumien](#page-37-0) tila **28** [Uudelleenkäynnistyshistorian](#page-38-0) tarkasteleminen **29** Cisco MPP -laitteen kaikista [puheluongelmista](#page-38-1) ilmoittaminen **29** [Tehdasasetusten](#page-39-0) palautus palvelimelta **30** Puhelimen ongelmien tunnistaminen puhelimen verkkosivulla olevan [URL-osoitteen](#page-39-1) avulla **30** Puhelimen [yhteysongelmat](#page-39-2) **30**

Lisätietojen hankkiminen, jos puhelimessa näkyy valmistelun [epäonnistumisesta](#page-40-0) ilmoittava [viesti](#page-40-0) **31** Siirtoon käytettävän [käyttöoikeustyypin](#page-40-1) etsiminen **31** MIC Cert [-päivityksen](#page-41-0) tilaan liittyvien tietojen etsiminen **32** Ciscon laitteiden [rajoitetun](#page-41-1) vuoden takuun ehdot **32**

#### **LUKU 2 [Puhelut](#page-42-0) 33**

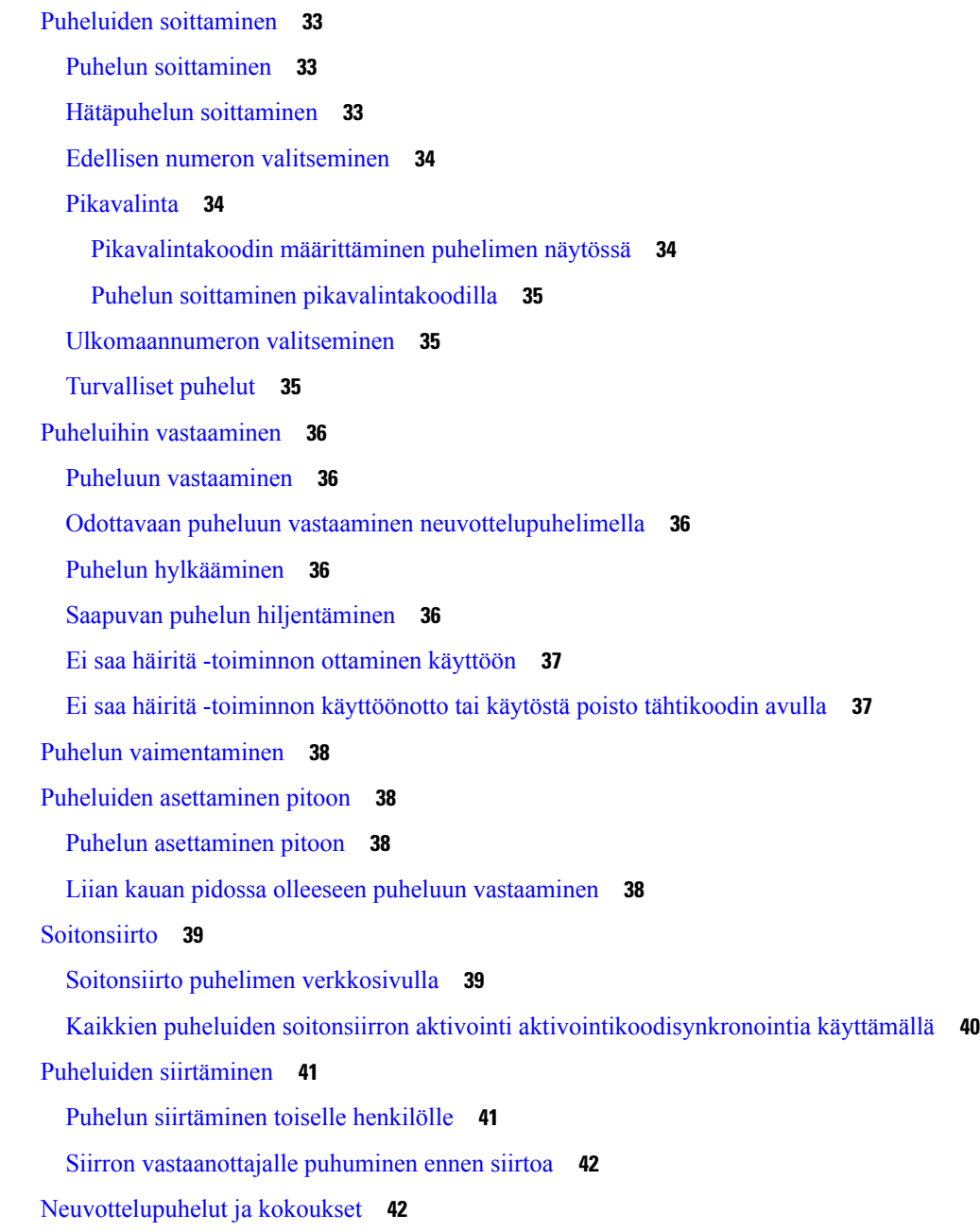

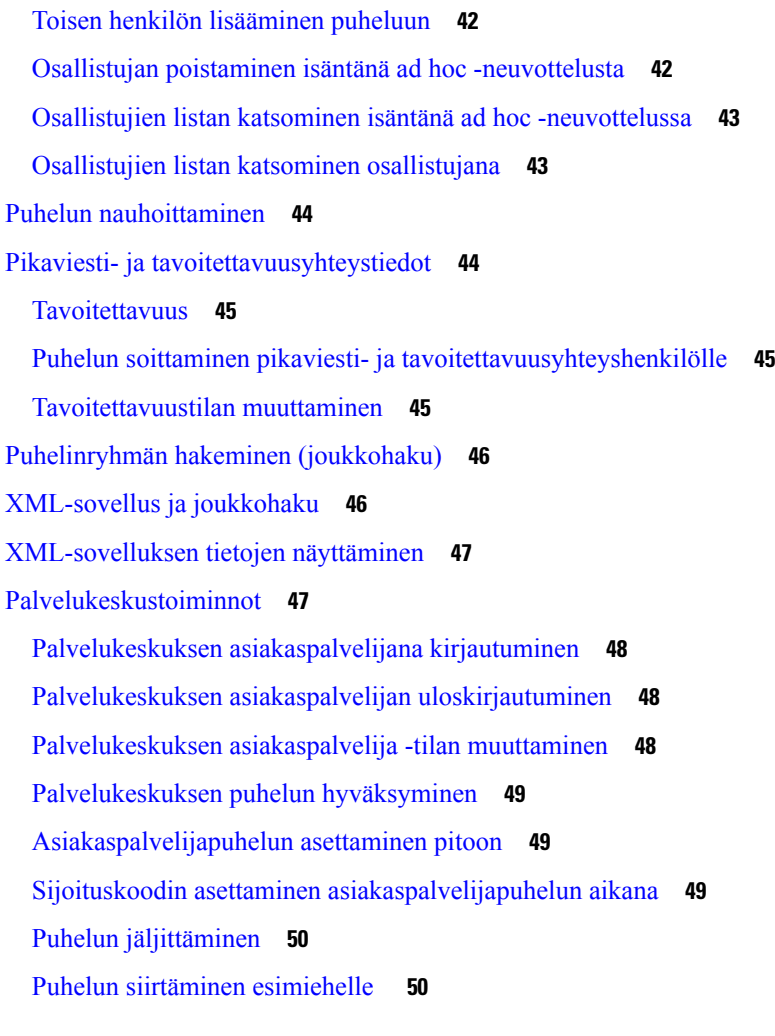

 $\overline{\phantom{a}}$ 

 $\mathbf I$ 

#### **LUKU 3 [Yhteyshenkilöt](#page-60-0) 51**

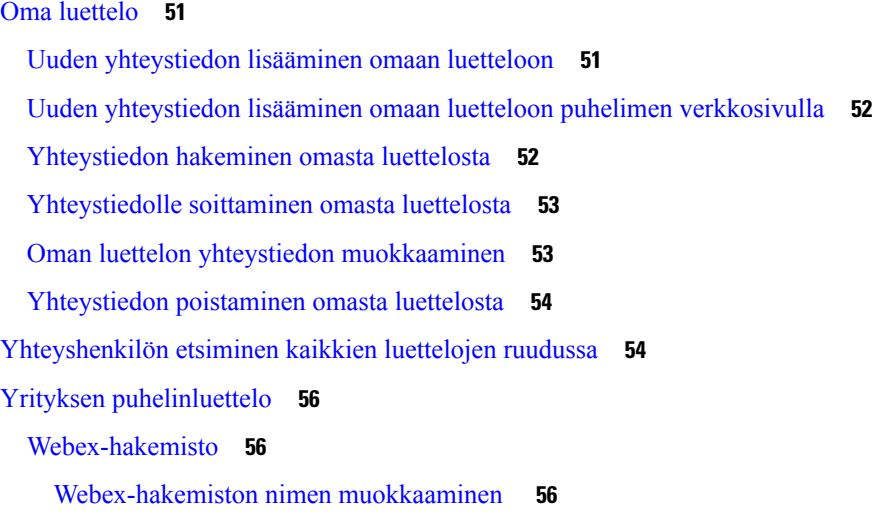

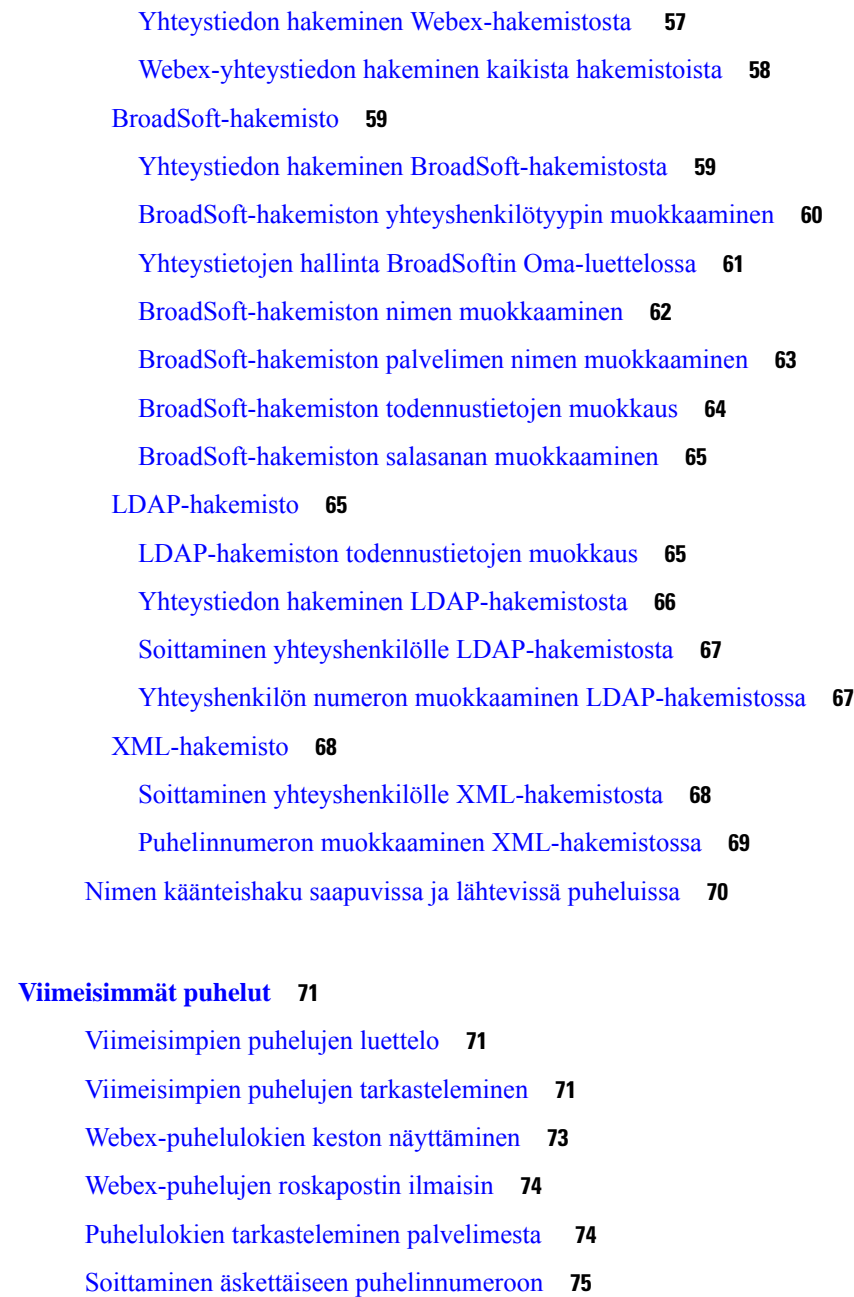

- [Viimeisimpien](#page-84-1) puhelujen luettelon tyhjentäminen **75**
- Uuden yhteystiedon luominen [Äskeiset-tietueesta](#page-85-0) **76**

[Puhelutietueen](#page-86-0) poistaminen **77**

Kaikkien [puhelutietueiden](#page-86-1) poistaminen **77**

**LUKU 4 [Viimeisimmät](#page-80-0) puhelut 71**

- **LUKU 5 [Puheposti](#page-88-0) 79**
	- [puhepostitili](#page-88-1) **79**

Puhepostin [määrittäminen](#page-88-2) puhelimeen **79** [Uusien](#page-89-0) omien **80** puhepostin [käyttäminen](#page-89-1) **80** puhepostin [käyttäminen](#page-89-2) **80**

#### **LUKU 6 [Asetukset](#page-90-0) 81**

### [Puhelinasetusten](#page-90-1) yleiskuvaus **81** Soittoäänen [vaihtaminen](#page-91-0) **82** Ei saa häiritä [-toiminnon](#page-91-1) ottaminen käyttöön puhelimen ruudusta **82** Puheluiden siirto [puhelimesta](#page-91-2) **82** Soittoäänen [määrittäminen](#page-93-0) puhelimen verkkosivulla **84** [ESH-toiminnon](#page-93-1) ottaminen käyttöön puhelimen verkkosivulta **84** Näytönsäästäjän määrittäminen puhelimen [verkkoliittymässä](#page-93-2) **84** Taustavalon ajastimen säätäminen puhelimen [verkkosivulta](#page-94-0) **85** Anonyymien puhelujen eston käyttöönotto puhelimen [verkkosivulla](#page-95-0) **86** Odottavan puhelun ottaminen käyttöön puhelimen [verkkosivulla](#page-95-1) **86** [Tuntemattoman](#page-95-2) puhelun esto **86** Soittajan tietojen [piilottaminen](#page-96-0) **87** [Koputuksen](#page-96-1) ottaminen käyttöön **87** Puhelun [suojaaminen](#page-97-0) **88** [Automaattisen](#page-97-1) vastauksen määrittäminen **88** Puhepostin [määrittäminen](#page-97-2) **88** [HTTP-välityspalvelimen](#page-98-0) asetukset **89** Välityspalvelimen määrittäminen automaattisessa [välityspalvelintilassa](#page-98-1) **89** Välityspalvelimen määrittäminen manuaalisessa [välityspalvelintilassa](#page-98-2) **89** [Välityspalvelimen](#page-99-0) määrittäminen puhelimen verkkosivulta **90** Kellonajan muodon [vaihtaminen](#page-100-0) **91** [Päivämäärämuodon](#page-101-0) vaihtaminen **92** [Näytönsäästäjän](#page-101-1) muuttaminen **92** Logon [lisääminen](#page-102-0) puhelimen taustalle **93** Taustakuvan vaihtaminen puhelimen [verkkosivulta](#page-102-1) **93** Kielen [asettaminen](#page-103-0) **94** Salasanan [asettaminen](#page-103-1) **94** Salasanan asettaminen puhelimen [verkkosivulta](#page-103-2) **94**

#### **Sisällys**

#### Profiilitilin [määrittäminen](#page-104-0) **95**

Usean sijainnin lisääminen [BroadWorks](#page-105-0) XSI -käyttäjälle **96**

#### **LUKU 7 [Tuoteturvallisuus](#page-106-0) ja 97**

Turvallisuus ja [suorituskyky](#page-106-1) **97** [Virtakatkos](#page-106-2) **97** [Määräystenmukaiset](#page-106-3) toimialueet **97** [Terveydenhoitoympäristöt](#page-106-4) **97** [Ulkoiset](#page-106-5) laitteet **97** Puhelimen kytkeminen [verkkovirtaan](#page-107-0) **98** Puhelimen toiminta verkon [ruuhkautumisen](#page-107-1) aikana **98** [UL-varoitus](#page-107-2) **98** [Tuotetarra](#page-107-3) **98** [Vaatimustenmukaisuuslausunnot](#page-108-0) **99** Euroopan unionin [vaatimustenmukaisuuslausunnot](#page-108-1) **99** [CE-merkintä](#page-108-2) **99** Euroopan unionin radiotaajuudelle [altistumislausunto](#page-108-3) **99** Yhdysvaltain [vaatimustenmukaisuuslausunnot](#page-108-4) **99** Osa 15 [-radiolaite](#page-108-5) **99** Kanadan [vaatimustenmukaisuuslausunnot](#page-108-6) **99** Kanadan radiotaajuudelle [altistumislausunto](#page-109-0) **100** Kanadan tehokkaita [tutkalaitteita](#page-110-0) koskeva lausunto **101** Uuden-Seelannin [vaatimustenmukaisuuslausunnot](#page-110-1) **101** Yhteyden [muodostamisluvan](#page-110-2) yleisvaroitus **101** Taiwanin [vaatimustenmukaisuuslausunnot](#page-111-0) **102** [DGT-varoituslausunto](#page-111-1) **102** Ilmoitukset alhaisesta virrasta ja visuaalisista [varoituksista](#page-112-0) **103** Argentiinan [vaatimustenmukaisuuslausunto](#page-112-1) **103** Brasilian [vaatimustenmukaisuustiedot](#page-112-2) **103** Singaporen [vaatimustenmukaisuuslausunto](#page-113-0) **104** Kiinan [vaatimustenmukaisuustiedot](#page-113-1) **104** Japanin [vaatimustenmukaisuustiedot](#page-113-2) **104** Korean [vaatimustenmukaisuustiedot](#page-113-3) **104** Meksikon [vaatimustenmukaisuustiedot](#page-114-0) **105**

Venäjän [vaatimustenmukaisuustiedot](#page-114-1) **105**

FCC:n [vaatimustenmukaisuuslausunnot](#page-114-2) **105**

[FCC-säännösten](#page-114-3) osaa 15.19 koskeva lausunto **105**

[FCC-säännösten](#page-114-4) osaa 15.21 koskeva lausunto **105**

FCC-säännösten [radiotaajuussäteilylle](#page-115-0) altistumista koskeva lausunto **106**

[FCC-säännösten](#page-115-1) vastaanottimia ja luokan B digitaalisia laitteita koskeva lausunto **106** Cisco Product Security [-yleiskatsaus](#page-115-2) **106**

I

Tärkeät tiedot [verkossa](#page-115-3) **106**

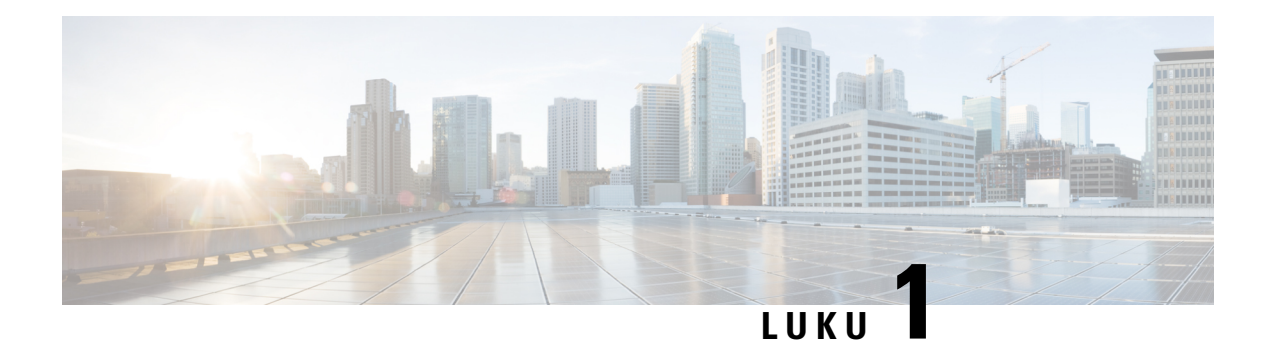

## <span id="page-10-0"></span>**Puhelin**

- Cisco IP [-neuvottelupuhelimesi](#page-10-1) 8832 , sivulla 1
- Tämän asiakirjan tukemat [puhelimet,](#page-11-1) sivulla 2
- Uudet ja [muuttuneet](#page-12-0) toiminnot, sivulla 3
- [Puhelimen](#page-18-2) asetukset, sivulla 9
- [Kirjautuminen](#page-25-0) omaan alanumeroon toisessa puhelimessa (alanumeron liikkuvuus), sivulla 16
- [Kirjautuminen](#page-25-1) puhelimeen vieraana käyttäjänä, sivulla 16
- Puhelimen [profiilisäännön](#page-26-1) asettaminen, sivulla 17
- Palvelun keskeytysviesti [aloitusnäytössä,](#page-26-2) sivulla 17
- Puhelimen [verkkosivu,](#page-27-0) sivulla 18
- [Pikavalintanumerot,](#page-27-1) sivulla 18
- Cisco IP [-neuvottelupuhelimen](#page-28-0) 8832 painikkeet ja laitteisto, sivulla 19
- [Energiansäästö,](#page-33-0) sivulla 24
- [Lisäohjeita](#page-33-2) ja -tietoja, sivulla 24

## <span id="page-10-1"></span>**Cisco IP -neuvottelupuhelimesi 8832**

Usean käyttöympäristön Cisco IP-neuvottelupuhelin 8832 sisältää HD-tason äänen ja 360 asteen kattavuuden keskikokoisissa ja suurissa neuvotteluhuoneissa ja toimistoissa. Neuvottelupuhelimessa on herkät mikrofonit, joilla voit puhua normaalilla äänellä ja tulla kuulluksi jopa 2 metrin etäisyydeltä.

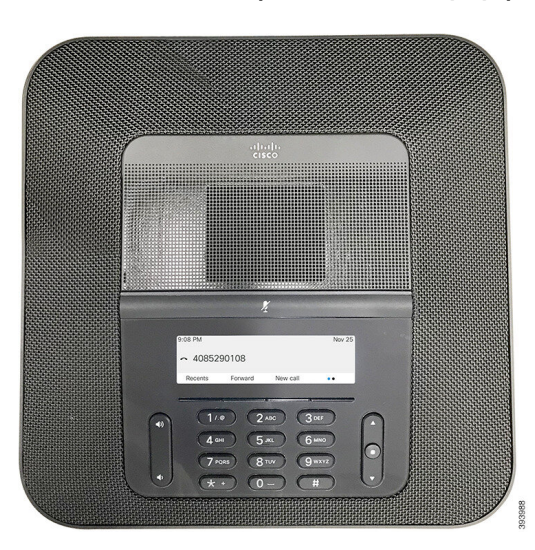

**Kuva 1. Cisco IP -neuvottelupuhelin 8832 usean käyttöympäristön laiteohjelmistolla**

Voit liittää kaksi langallista lisämikrofonia tai kaksi langatonta lisämikrofonia puhelimeen ja parantaa näin suurten neuvottelutilojen kattavuutta. Mikrofoneja voi olla enintään kaksi. Langallisia ja langattomia mikrofoneja ei voi käyttää yhdessä.

Puhelinta voi käyttää noin 6 x 6 metrin kokoisessa huoneessa ja jopa 10 henkilöllä. Langallisilla lisämikrofoneilla kattavuus kasvaa noin 6 x 10 metrin kokoiseen huoneeseen ja jopa 22 henkilöön. Langattomilla lisämikrofoneilla kattavuus kasvaa noin 6 x 12 metrin kokoiseen huoneeseen ja jopa 26 henkilöön.

### <span id="page-11-1"></span><span id="page-11-0"></span>**Ominaisuustuki**

Tässä dokumentissa on kuvattu kaikki laitteen tukemat toiminnot. Kaikki toiminnot eivät kuitenkaan ehkä ole tuettuja nykyisellä kokoonpanollasi. Saat lisätietoja tuetuista ominaisuuksista palveluntarjoajalta tai järjestelmänvalvojalta.

### **Tämän asiakirjan tukemat puhelimet**

Tämä asiakirja tukee seuraavia puhelimia:

• Usean käyttöympäristön Cisco IP -neuvottelupuhelin 8832

Tässä asiakirjassa termi *puhelin* tai *Cisco IP Phone -puhelin* viittaa edellä määritettyihin puhelimiin.

### <span id="page-12-0"></span>**Uudet ja muuttuneet toiminnot**

### <span id="page-12-1"></span>**Laiteohjelmistoversion 12.0(4) uudet ja muuttuneet ominaisuudet**

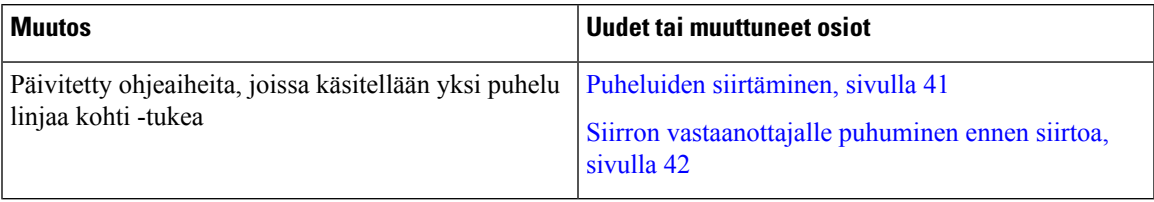

### <span id="page-12-2"></span>**Laiteohjelmistoversion 12.0(3) uudet ja muuttuneet ominaisuudet**

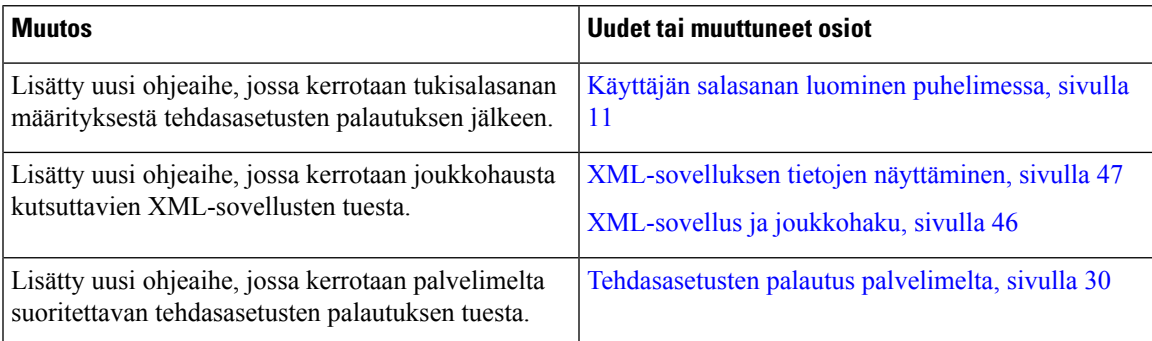

### <span id="page-12-3"></span>**Laiteohjelmistoversion 12.0(2) uudet ja muuttuneet ominaisuudet**

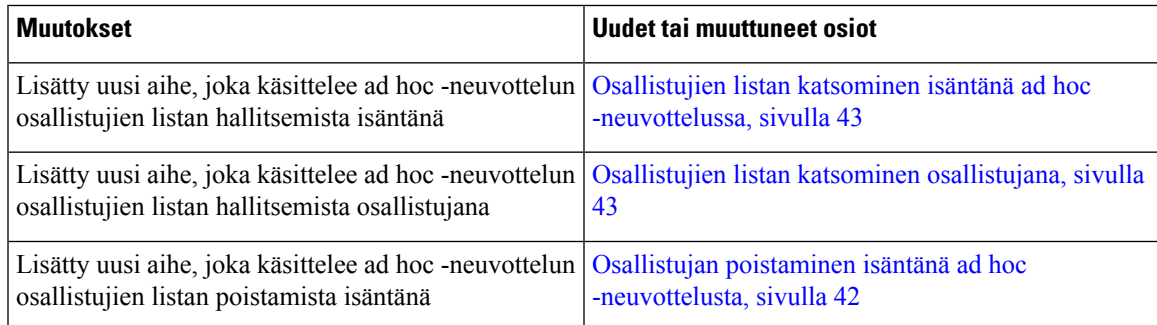

### <span id="page-12-4"></span>**Laiteohjelmistoversion 12.0(1) uudet ja muuttuneet ominaisuudet**

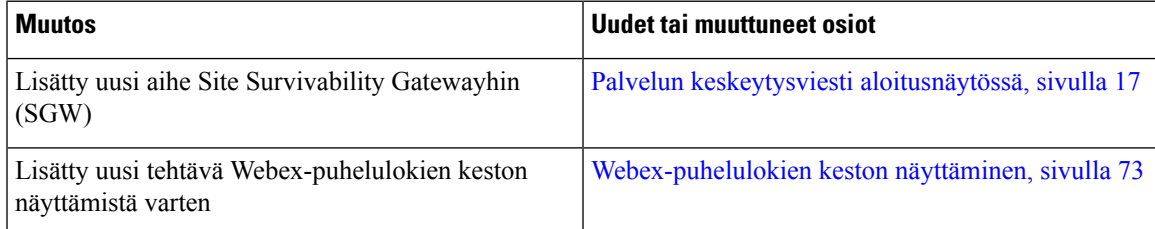

**Puhelin**

I

### <span id="page-13-0"></span>**Laiteohjelmistoversion 11.3(7) uudet ja muuttuneet ominaisuudet**

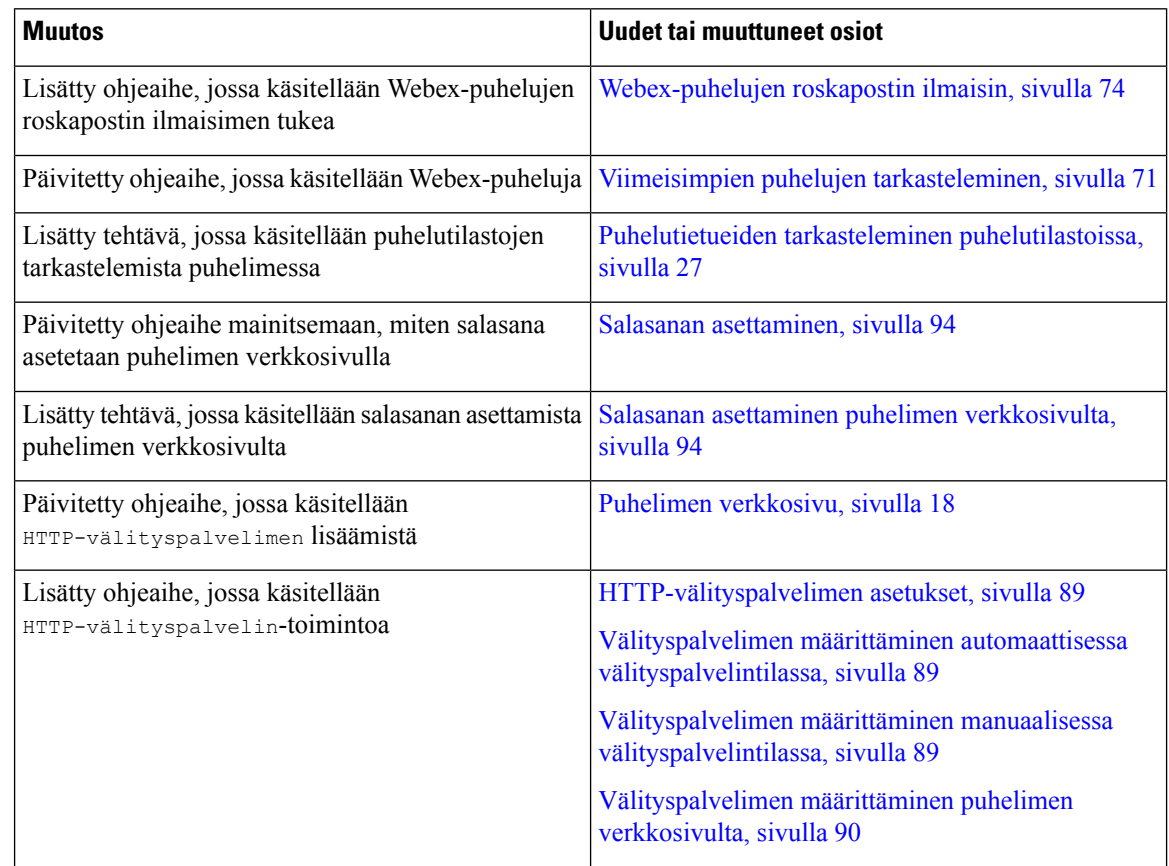

### <span id="page-13-1"></span>**Laiteohjelmistoversion 11.3(6) uudet ja muuttuneet ominaisuudet**

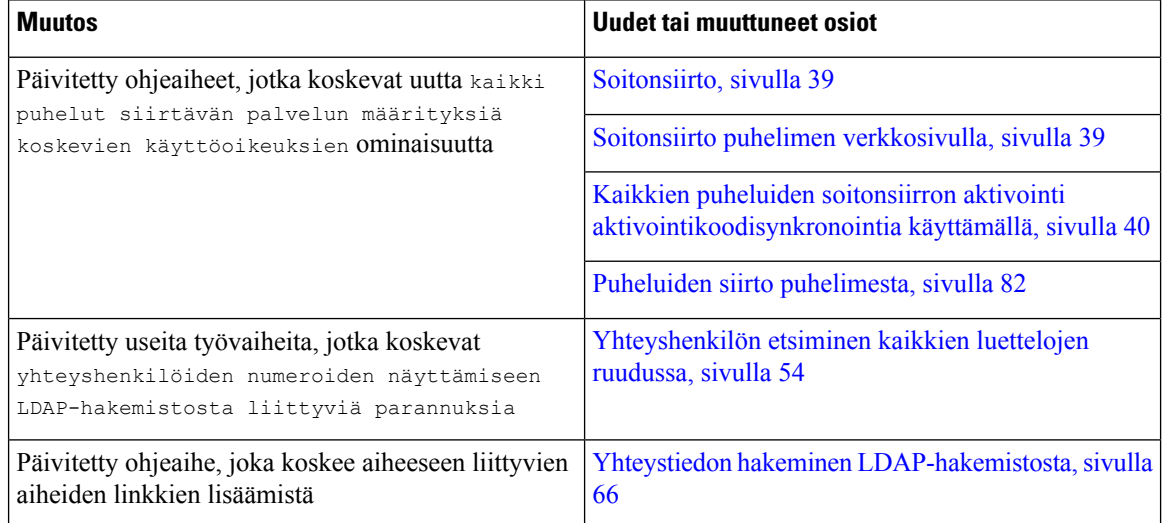

 $\overline{\phantom{a}}$ 

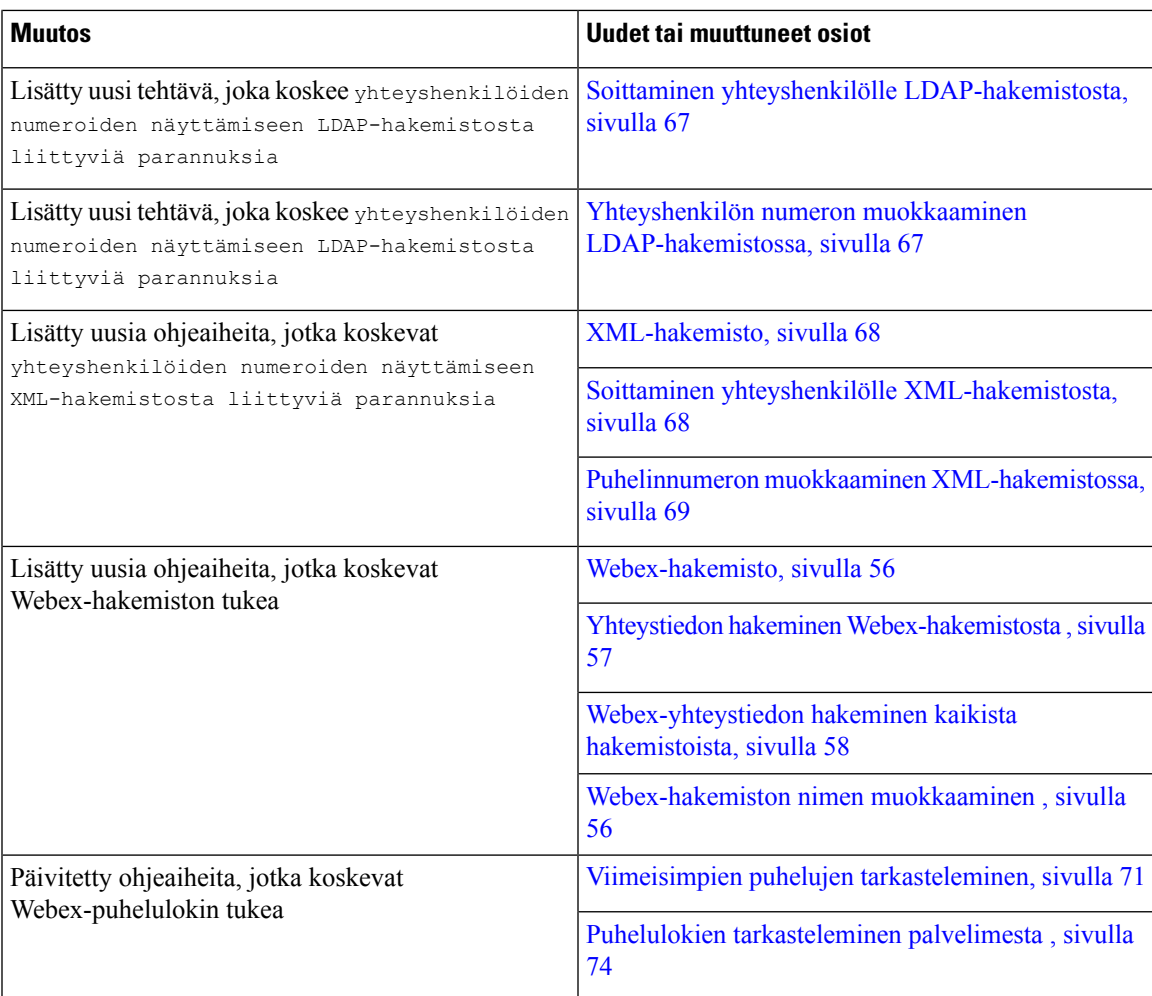

## <span id="page-14-0"></span>**Laiteohjelmistoversion 11.3(5) uudet ja muuttuneet ominaisuudet**

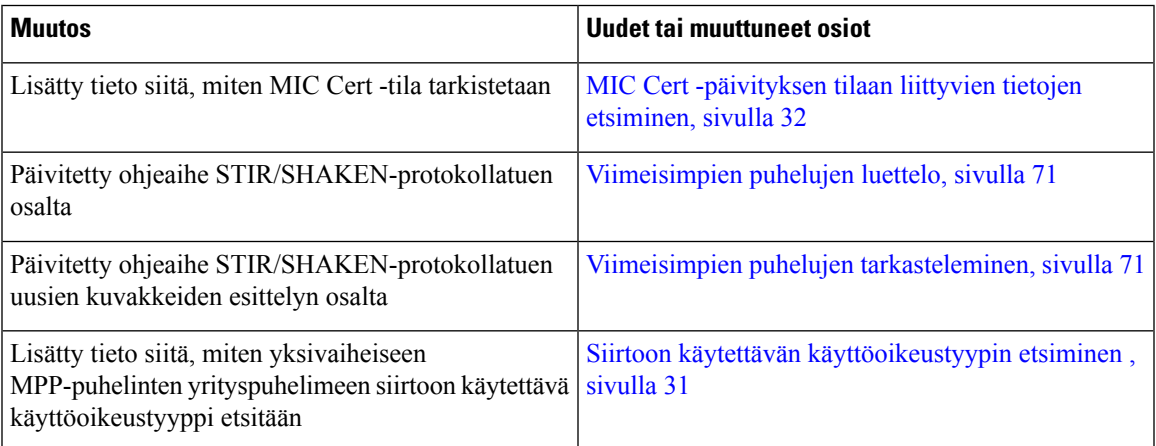

### <span id="page-15-0"></span>**Laiteohjelmistoversion 11.3(4) uudet ja muuttuneet ominaisuudet**

Tämä julkaisu ei vaikuta tähän oppaaseen.

### <span id="page-15-1"></span>**Laiteohjelmistoversion 11.3(3) uudet ja muuttuneet ominaisuudet**

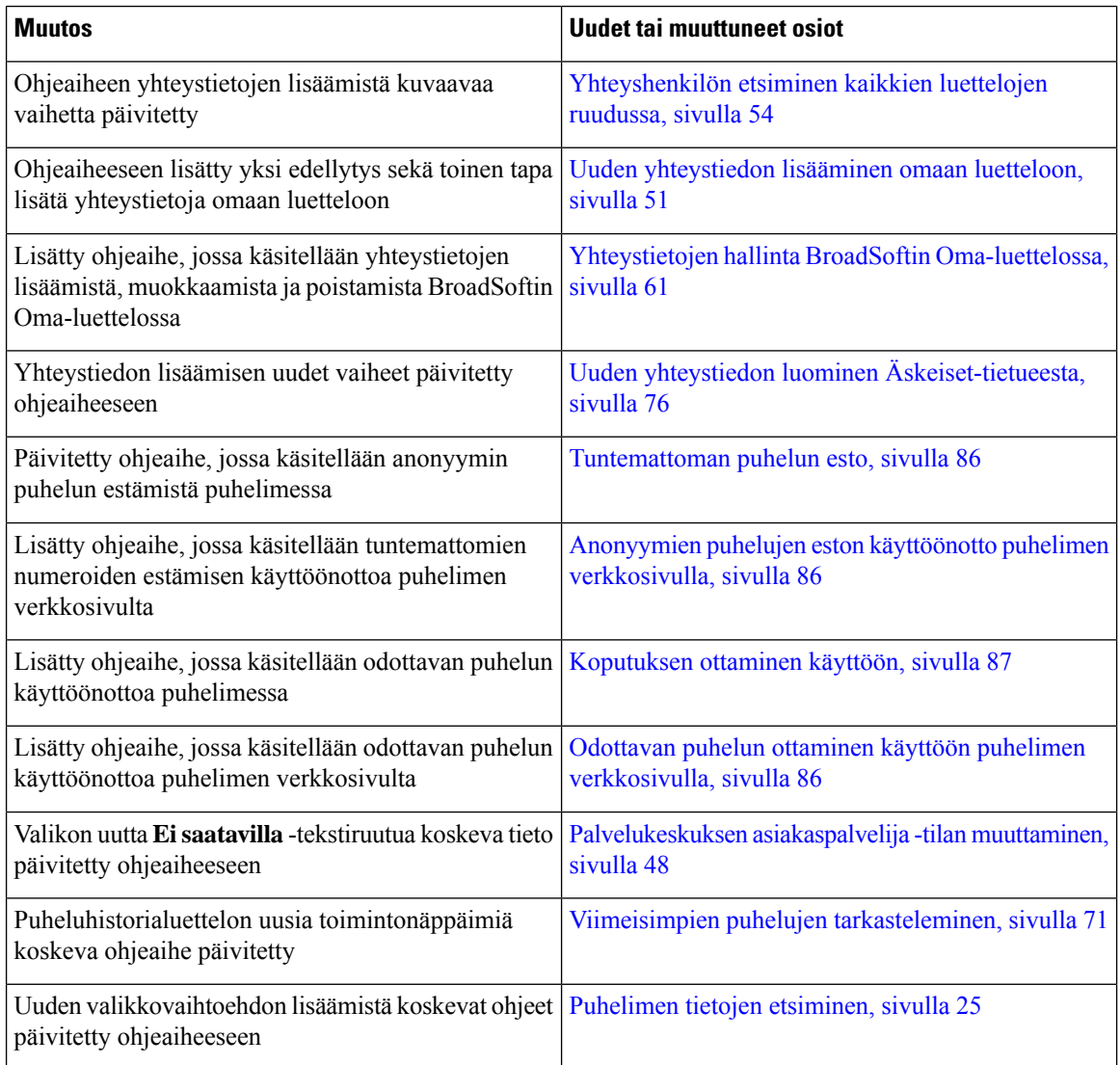

### <span id="page-15-2"></span>**Laiteohjelmistoversion 11.3.2 uudet ja muuttuneet ominaisuudet**

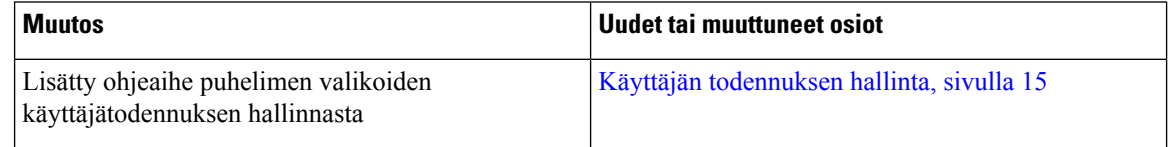

 $\mathbf l$ 

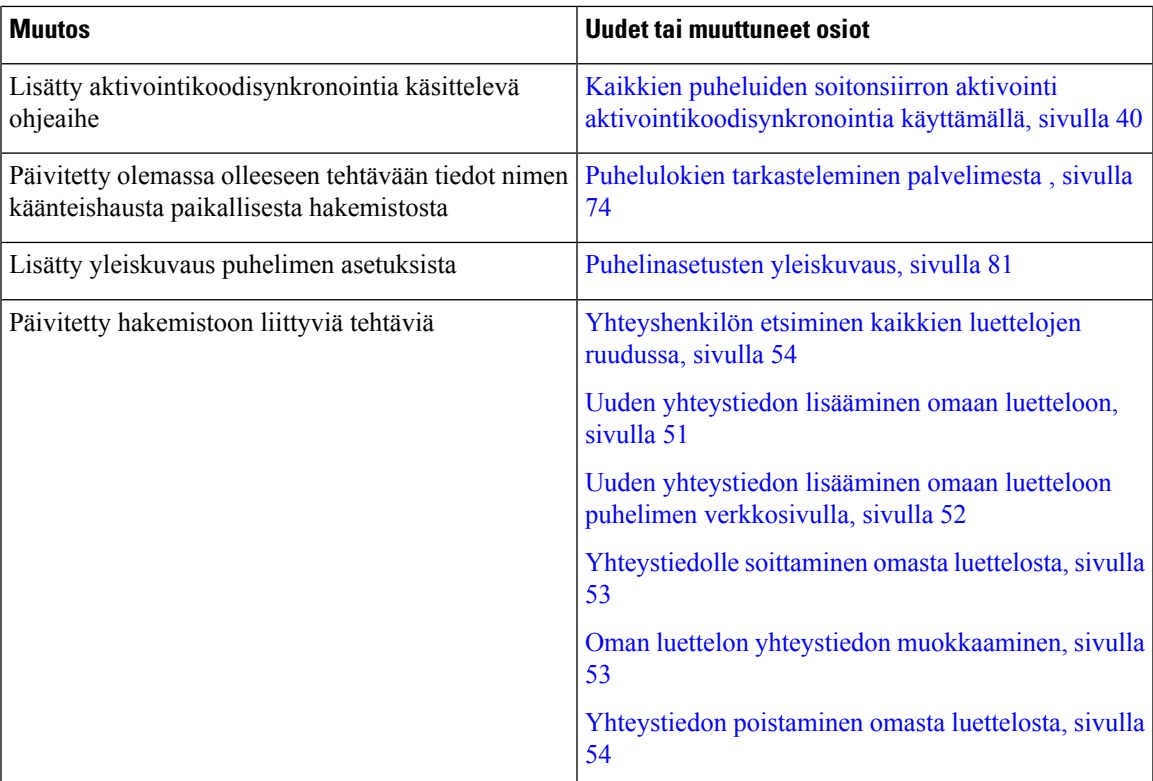

 $\mathbf I$ 

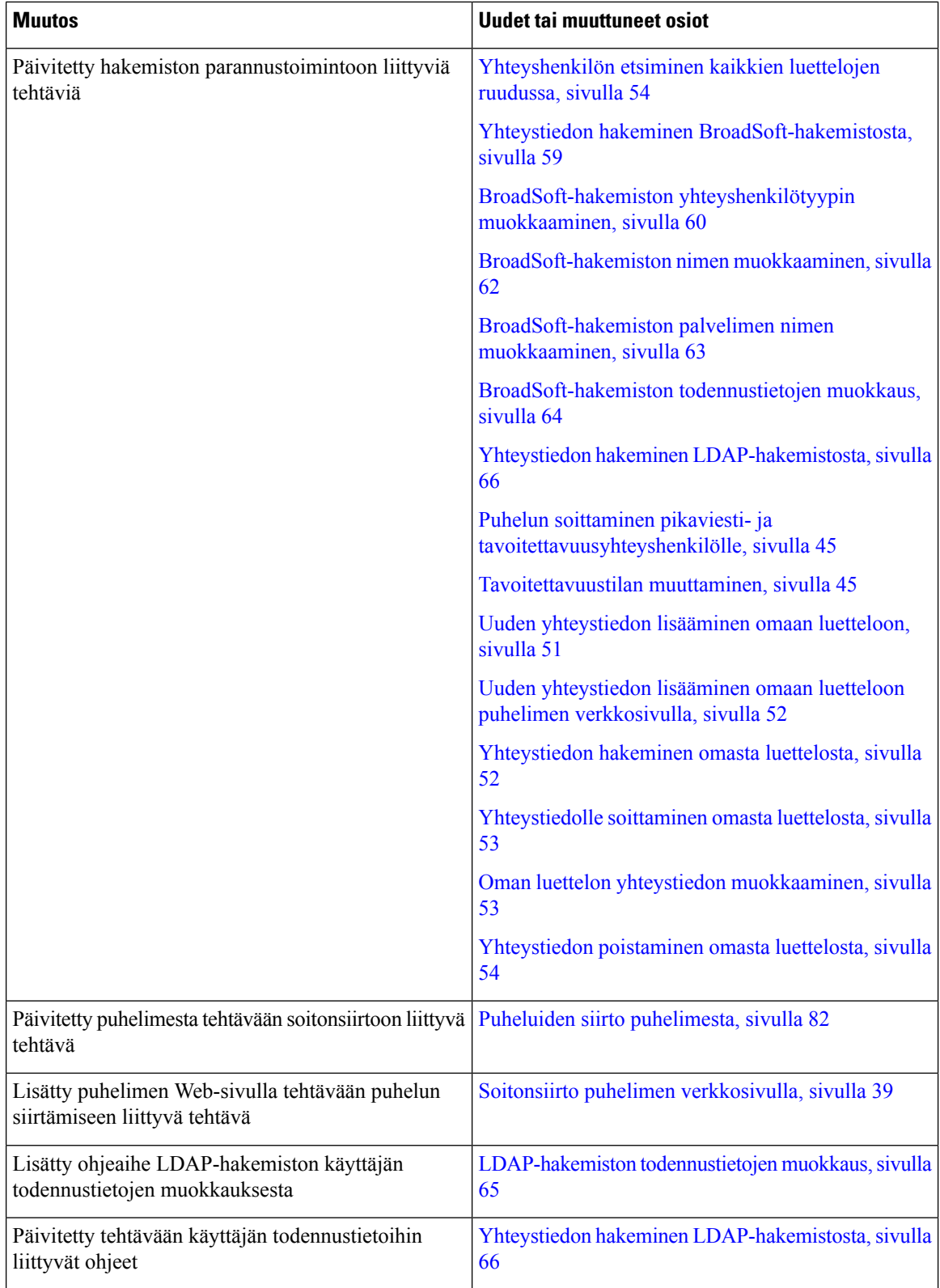

ı

Ш

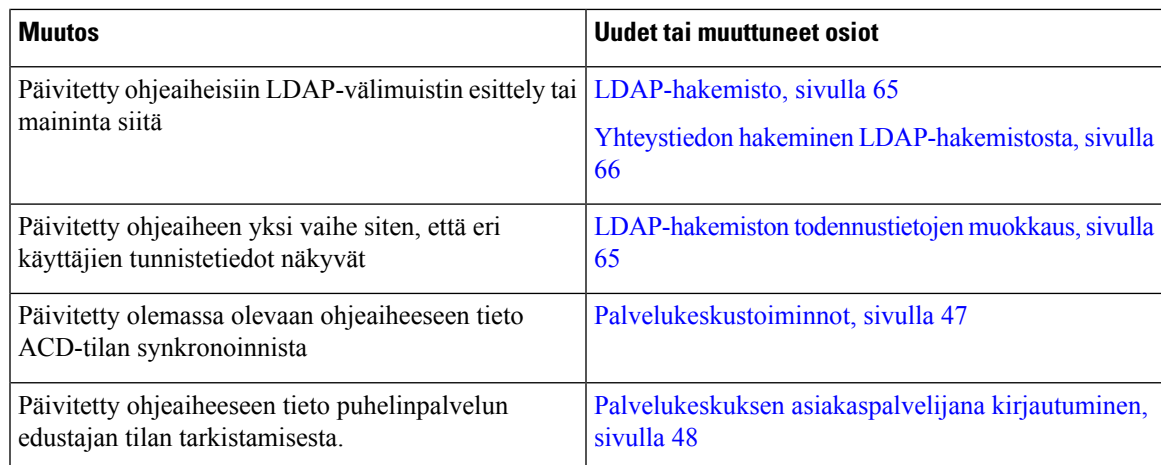

### <span id="page-18-0"></span>**Laiteohjelmistoversion 11.3(1) uudet ja muuttuneet ominaisuudet**

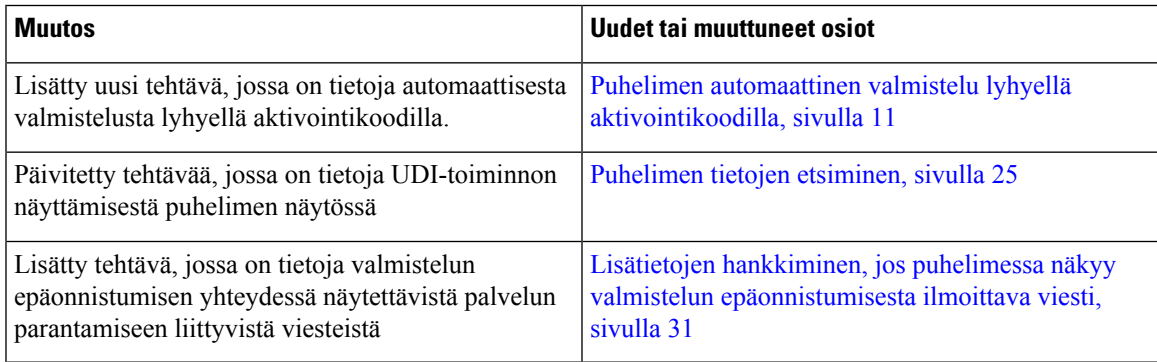

### <span id="page-18-2"></span><span id="page-18-1"></span>**Laiteohjelmistoversion 11.2(3)SR1 uudet ja muuttuneet ominaisuudet**

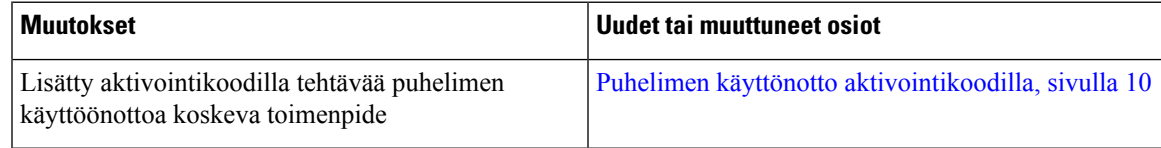

### <span id="page-18-3"></span>**Puhelimen asetukset**

Järjestelmänvalvoja määrittää puhelimen asetukset ja yhdistää puhelimen verkkoon. Jos puhelinta ei ole vielä määritetty ja yhdistetty, ota yhteyttä järjestelmänvalvojaan.

### **Verkkoyhteyden muodostaminen**

Puhelin on yhdistettävä verkkoon.

• Langallinen verkkoyhteys – kaikki langalliset verkkoyhteydet käyttävät jotakin seuraavista:

- **PoE-käyttöönotto**: Yhdistä puhelin laitteeseen (CP-8832-POE) ja yhdistä injektori verkkoon Ethernet-kaapelilla.
- **Muukuin PoE-käyttöönotto**: Yhdistä puhelin laitteeseen (CP-8832-ETH tai CP-8832-ETH-WW). Liitä sitten injektori verkkoon Ethernet-kaapelilla ja kytke injektori pistorasiaan.

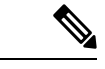

**Huomautus**

CP-8832-ETH ja CP-8832-PWR ovat Pohjois-Amerikassa. CP-8832-ETH-WW ja CP-8832-PWR-WW ovat muissa sijainneissa.

**Kuva 2. PoE-käyttöönotto**

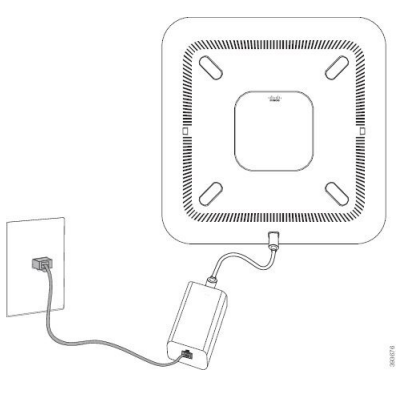

**Kuva 3. Muu kuin PoE-käyttöönotto**

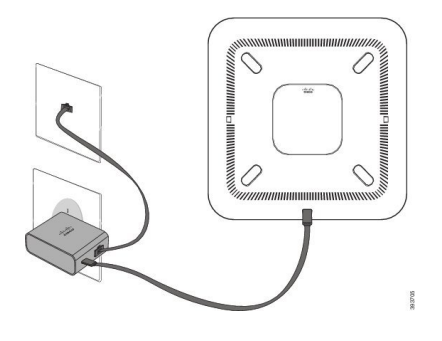

### <span id="page-19-0"></span>**Puhelimen käyttönotto aktivointikoodilla**

Kun puhelin on käynnistynyt, näkyviin tulee aloitusnäyttö, jossa voit antaa aktivointikoodin. Jos sinulla ei ole aktivointikoodia, ota yhteyttä järjestelmänvalvojaan.

#### **Ennen aloitusta**

Järjestelmänvalvoja antaa 16-merkkisen aktivointikoodin muodossa xxxx-xxxx-xxxx-xxxx.

Ш

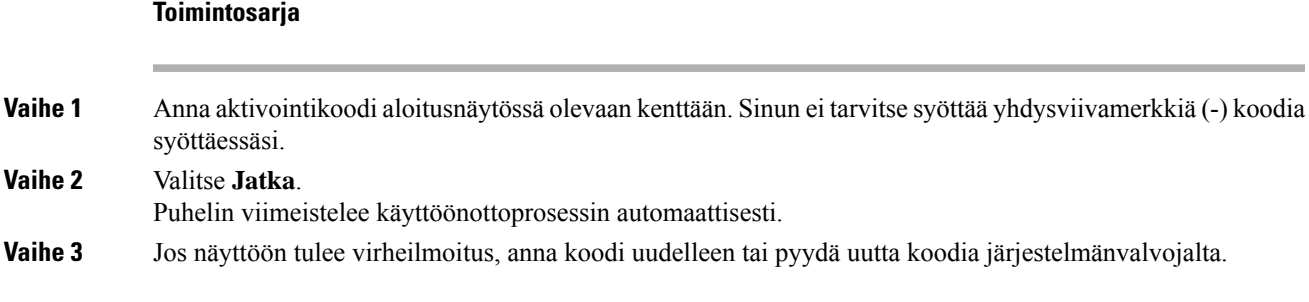

### <span id="page-20-0"></span>**Käyttäjän salasanan luominen puhelimessa**

Järjestelmänvalvoja määrittää puhelimen avaamaan **Aseta salasana** -ilmoitusnäytön, kun puhelimesi käynnistyy uudelleen jokaisen tehdasasetusten palautuksen jälkeen. Tämä toiminto parantaa puhelimen suojausta.

#### **Toimintosarja**

#### **Vaihe 1** Tee jokin seuraavista:

- Tehdasasetusten palautuksen jälkeen puhelimesi käynnistyy uudelleen, ja puhelimen näyttöön tulee **Aseta salasana** -kehote.
- Valitse
- **1.** Valitse **Tila** > **Ongelmat**. Jos puhelimessa ei ole luotu käyttäjän salasanaa, näet **No user password provided** (Käyttäjän salasanaa ei ole annettu) -viestin ja **Valitse**-toimintonäppäimen, jolla pääset **No user password provided** (Käyttäjän salasanaa ei ole annettu) -näyttöön.

Jos puhelimessa on käyttäjän salasana, **Issues** (Ongelmat) -valikon arvona näkyy **Ei mitään**.

**2.** Valitse **Luo**.

#### <span id="page-20-1"></span>**Vaihe 2** Kirjoita **Aseta salasana** -näytössä uusi salasana **Uusi salasana** -ruutuun.

Kun olet luonut uuden salasanan, puhelimen näyttöön ilmestyy lukituksen poistokuvake.

### **Puhelimen automaattinen valmistelu lyhyellä aktivointikoodilla**

Kun puhelin on käynnistynyt, näkyviin tulee aloitusnäyttö, jossa voit antaa aktivointikoodin. Jos sinulla ei ole aktivointikoodia, ota yhteyttä järjestelmänvalvojaan.

#### **Ennen aloitusta**

Saat aktivointikoodin järjestelmänvalvojalta:

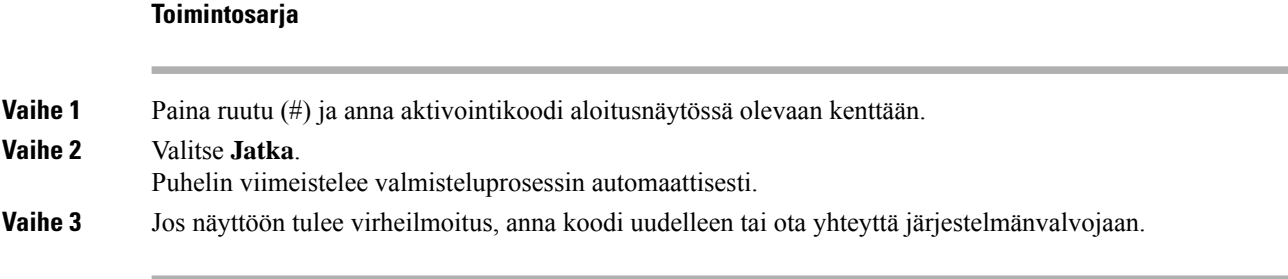

### <span id="page-21-0"></span>**Langallisten lisämikrofonien asentaminen**

Puhelin tukee valinnaista pakettia, jossa on kaksi langallista lisämikrofonia. Mikrofonit voi asettaa jopa 2 metrin päähän puhelimesta. Parhaan tuloksen saa asettelemalla mikrofonit noin 1–2 metrin päähän puhelimesta.

#### **Toimintosarja**

**Vaihe 1** Kytke mikrofonikaapeli puhelimen sivulla olevaan porttiin.

**Vaihe 2** Vedä mikrofonikaapeli haluamaasi paikkaan.

Seuraavassa kuvassa näkyy langallisen lisämikrofonin asennus.

**Kuva 4. Langallisen lisämikrofonin asentaminen**

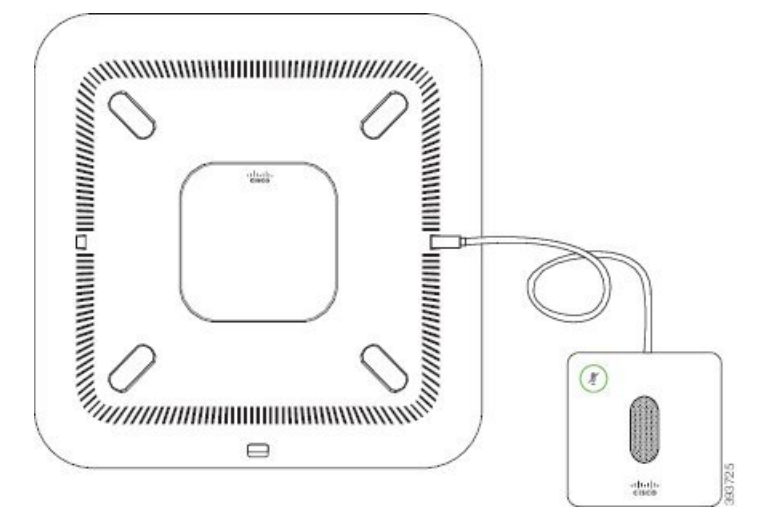

#### **Asiaan liittyviä aiheita**

Langallinen [lisämikrofoni](#page-31-1) (vain 8832), sivulla 22

### <span id="page-21-1"></span>**Langattomien lisämikrofonien asentaminen**

Neuvottelupuhelimessa on liitäntävalmiudet kahdelle langattomalle lisämikrofonille.

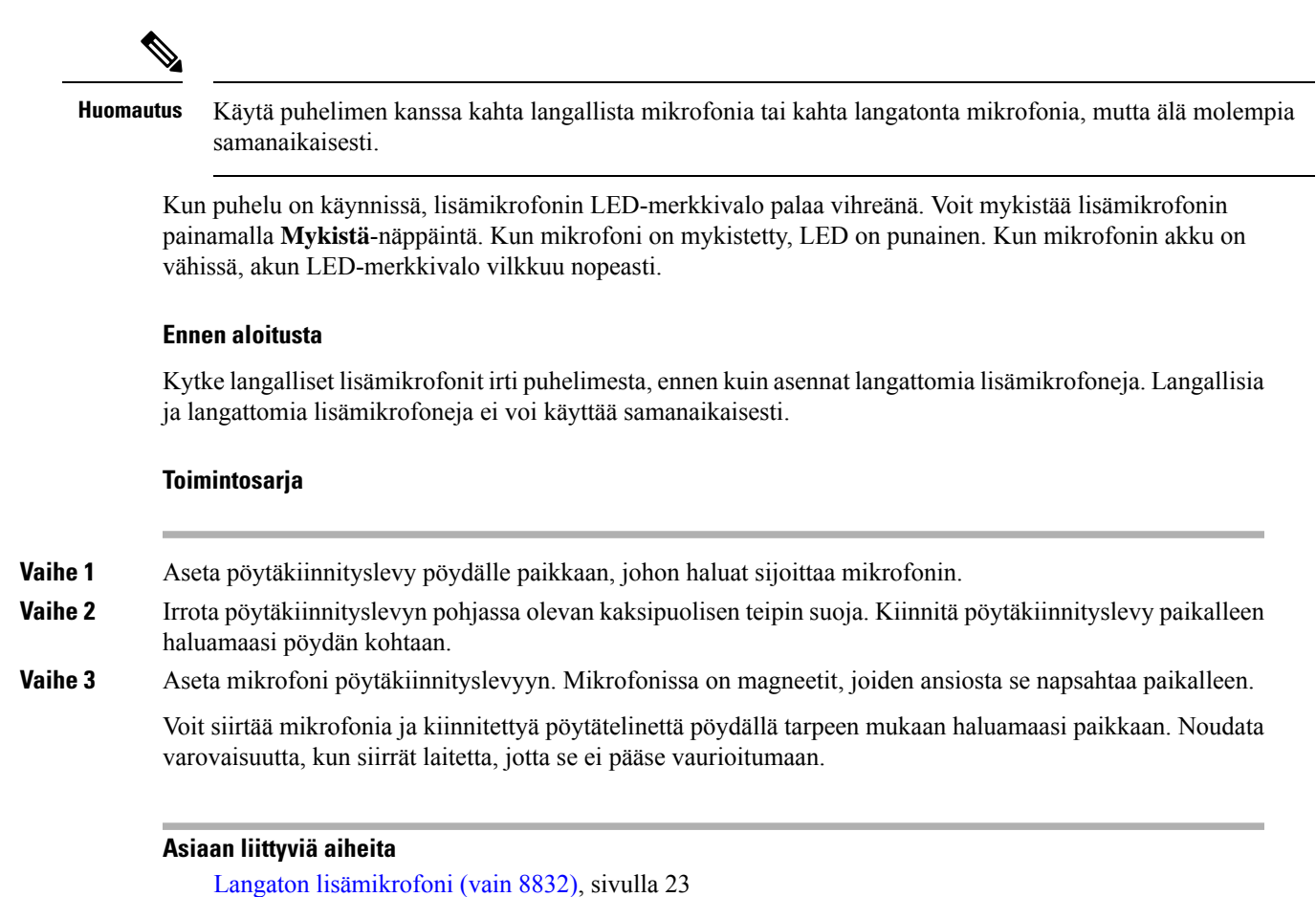

Langattomien [lisämikrofonien](#page-21-1) asentaminen, sivulla 12

### <span id="page-22-0"></span>**Langattoman mikrofonin yhdistäminen**

#### **Ennen aloitusta**

Kytke irti langalliset mikrofonit, jos niitä on kytkettynä.

#### **Toimintosarja**

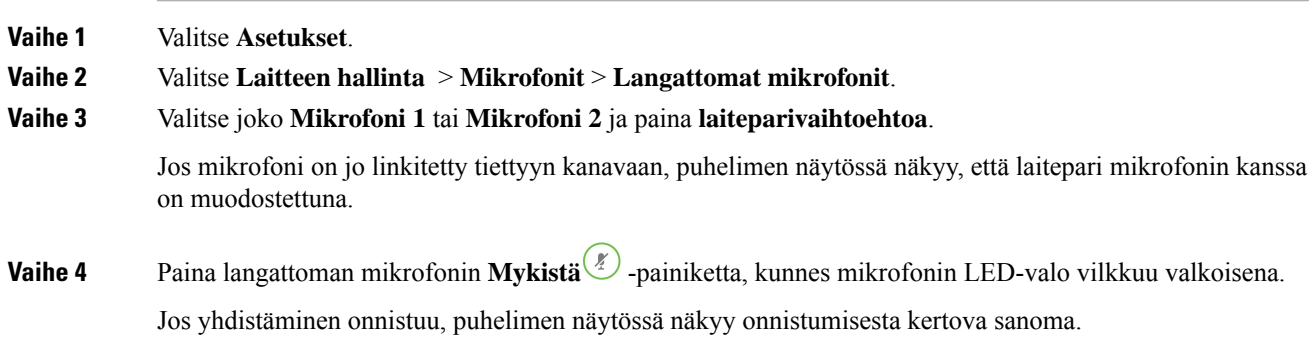

**Vaihe 5** (Valinnainen) Siirry takaisin **Langattomat mikrofonit** -valikkoon painamalla **Peruuta**.

#### **Asiaan liittyviä aiheita**

Langaton [lisämikrofoni](#page-32-0) (vain 8832), sivulla 23

### <span id="page-23-0"></span>**Langattoman mikrofonin yhteyden katkaiseminen**

#### **Toimintosarja**

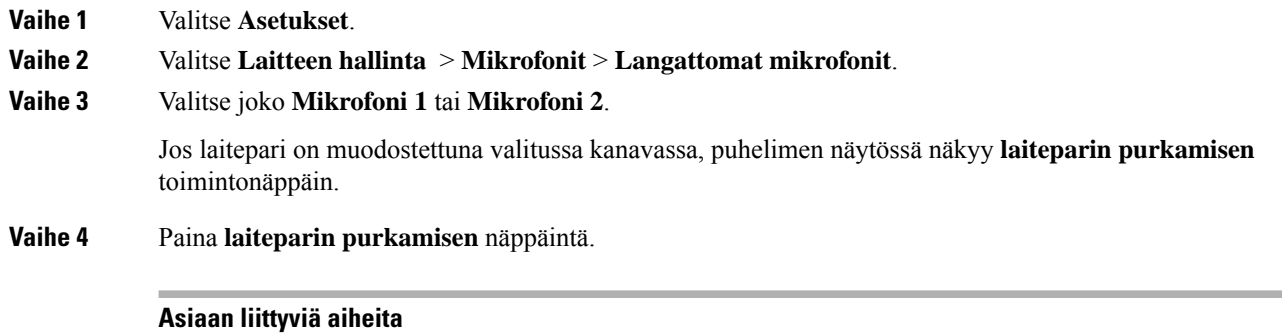

Langaton [lisämikrofoni](#page-32-0) (vain 8832), sivulla 23

### <span id="page-23-1"></span>**Langattoman mikrofonin lataustelineen asennus**

Lataustelinettä käytetään langattoman mikrofonin akun lataamiseen.

#### **Toimintosarja**

**Vaihe 1** Kytke lataustelineen virtasovitin verkkovirtapistorasiaan.

**Vaihe 2** Kytke USB-C-kaapelin toinen pää lataustelineeseen ja toinen pää virtasovittimeen.

Seuraavassa kuvassa näkyy langallisen mikrofonin lataustelineen asennus.

Ш

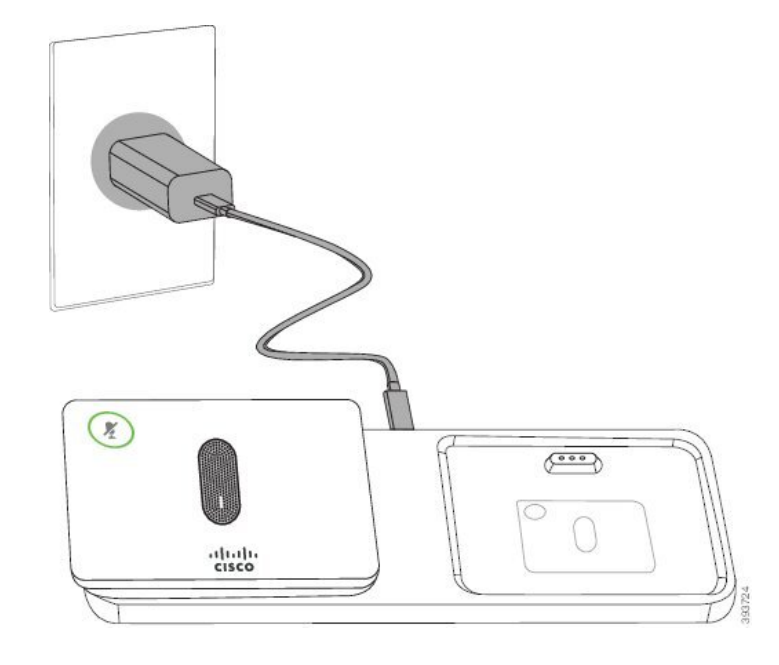

**Kuva 5. Langattoman mikrofonin lataustelineen asennus**

#### **Asiaan liittyviä aiheita**

Langaton [lisämikrofoni](#page-32-0) (vain 8832), sivulla 23

### <span id="page-24-0"></span>**Langattoman mikrofonin lataaminen**

#### **Ennen aloitusta**

Asenna langattoman mikrofonin latausteline. Lisätietoja on kohdassa Langattoman mikrofonin [lataustelineen](#page-23-1) [asennus,](#page-23-1) sivulla 14.

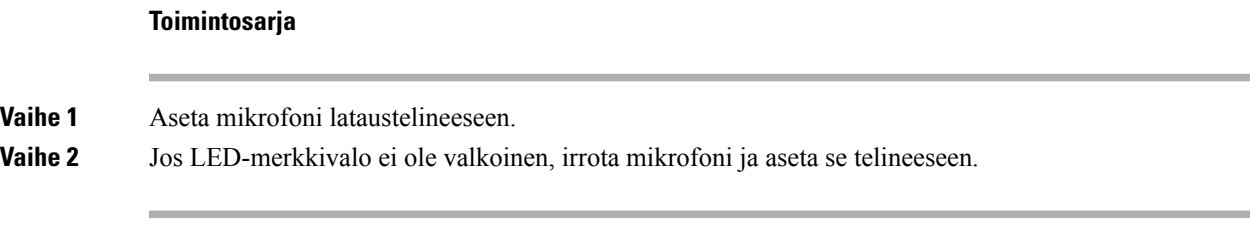

#### **Asiaan liittyviä aiheita**

Langaton [lisämikrofoni](#page-32-0) (vain 8832), sivulla 23

### <span id="page-24-1"></span>**Käyttäjän todennuksen hallinta**

Järjestelmänvalvoja määrittää, onko käyttäjän todennettava itsensä puhelimen valikoita käytettäessä. Järjestelmänvalvoja voi myös mukauttaa todennusta ja poistaa sen käytöstä niin, että kaikkia puhelimen valikoita voi käyttää vapaasti.

Tämän ominaisuuden avulla järjestelmänvalvoja voi hallita minkä tahansa valikon todennusasetuksia. Jos järjestelmänvalvoja määrittää todennuksen pakolliseksi valikkoa käytettäessä, valikon käyttäminen edellyttää salasanan antamista ja kirjautumista.

### <span id="page-25-0"></span>**Kirjautuminen omaan alanumeroon toisessa puhelimessa (alanumeron liikkuvuus)**

Jos alanumeron liikkuvuus on määritetty, voit kirjautua toiseen verkossa olevaan puhelimeen ja käyttää sitä aivan kuin omaa puhelintasi. Kun olet kirjautunut sisään, puhelin ottaa käyttöön henkilökohtaisen hakemistonumerosi.

#### **Ennen aloitusta**

Järjestelmänvalvoja määrittää valmisteluvaltuudet.

#### **Toimintosarja**

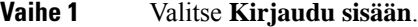

**Vaihe 2** Syötä käyttäjätunnus ja salasana ja valitse **Kirjaudu sisään**.

Salasanakentässä voi käyttää joko aakkosnumeerisia merkkejä tai numeroita. Kun kirjoitat salasanaa, puhelimessa näkyy **Vaihtoehdot**-toimintonäppäin. Voit vaihtaa salasanan syöttötyyppiä tämän toimintonäppäimen avulla. Valitse **Syötä kaikki**, jos haluat syöttää aakkosnumeerisia merkkejä, tai **Syötä nroita**, jos haluatsyöttää vain numeroita.Järjestelmänvalvoja määrittää salasanan syöttömenetelmän puhelimen verkkosivulla.

<span id="page-25-1"></span>**Vaihe 3** Kirjaudu ulos alanumerosta valitsemalla **Kirjaudu ulos**.

### **Kirjautuminen puhelimeen vieraana käyttäjänä**

Puhelimessasi on vierastili, jos järjestelmänvalvoja on ottanut hotellitoiminnot käyttöön puhelimessa. Voit tällöin kirjautua verkossasi olevaan toiseen puhelimeen vieraana käyttäjänä.

#### **Toimintosarja**

#### **Vaihe 1** Valitse **Kirjaudu sisään**.

**Vaihe 2** Syötä käyttäjätunnus ja salasana.

Salasanakentässä voi käyttää joko aakkosnumeerisia merkkejä tai numeroita. Kun kirjoitat salasanaa, puhelimessa näkyy **Vaihtoehdot**-toimintonäppäin. Voit vaihtaa salasanan syöttötyyppiä tämän toimintonäppäimen avulla. Valitse **Syötä kaikki**, jos haluat syöttää aakkosnumeerisia merkkejä, tai **Syötä nroita**, jos haluat syöttää vain numeroita.

Ш

**Vaihe 3** Valitse **Tallenna**. Järjestelmänvalvoja voi määrittää puhelimen hätäpuhelujen soittamista varten. Kun kirjaudut rekisteröityyn puhelimeen vieraskäyttäjänä, puhelin lähettää pyynnön puhelimen sijainnin selvittämisestä. Sijaintitieto lähetetään hätäpalvelulle, jos soitat hätäpuhelun. **Huomautus**

### <span id="page-26-0"></span>**Kirjautuminen ulos vieraana käyttäjänä**

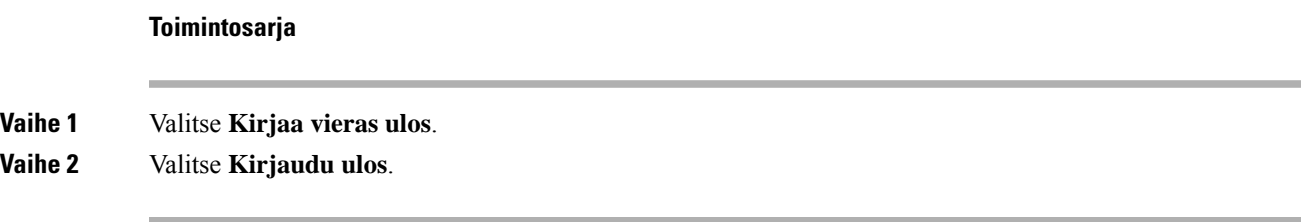

### <span id="page-26-1"></span>**Puhelimen profiilisäännön asettaminen**

#### **Toimintosarja**

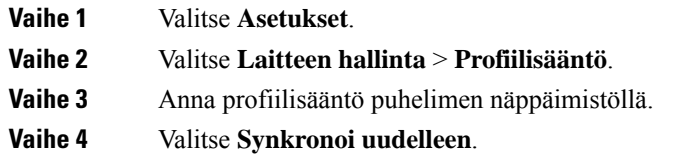

### <span id="page-26-2"></span>**Palvelun keskeytysviesti aloitusnäytössä**

Kun Webex-pilvipalvelin ei ole käytettävissä, näet **Palvelukatkos**-ilmoituksen puhelimen aloitusnäytössä, ja linjatilan kohdalla näkyy Survivability-kuvake. Tässä tilanteessa puhelin yhdistetään Site Survivability Gatewayhin (SGW), jolloin voit käyttää ainakin peruspuhelutoimintoja. SGW-palvelut otetaan käyttöön paikallisessa verkossasi, joten puhelin tukee vain peruspuhelutoimintoja. Jos tarkistat linjatilan, se on **Keskeytetty**. Katso Linjatilan [tarkasteleminen,](#page-36-2) sivulla 27, jos haluat tarkistaa linjatilan.

Kun kohtaat tämän ongelman, järjestelmänvalvoja voi auttaa vianmäärityksessä.

### <span id="page-27-0"></span>**Puhelimen verkkosivu**

Voit mukauttaa joitakin puhelimen asetuksia puhelimen verkkosivulla, jota voit käyttää tietokoneen avulla. Järjestelmänvalvoja antaa sivun URL-osoitteen, käyttäjätunnuksen ja salasanan.

Puhelimen verkkosivulla voit hallita puhelimen toimintoja, linja-asetuksia ja puhelinpalveluja.

- Puhelintoimintoja ovat esimerkiksi pikavalinnat, Ei saa häiritä -toiminto ja oma luettelo.
- Linja-asetukset koskevat tiettyä puhelimen puhelinlinjaa (hakemistonumeroa). Linja-asetuksia ovat soitonsiirto, viesteistä ilmoittavat äänet ja visuaaliset ilmaisimet, soittotavat ja muut linjakohtaiset asetukset.

Seuraavassa taulukossa on kuvattu joitakin erityistoimintoja, jotka voit määrittää puhelimen verkkosivulla.

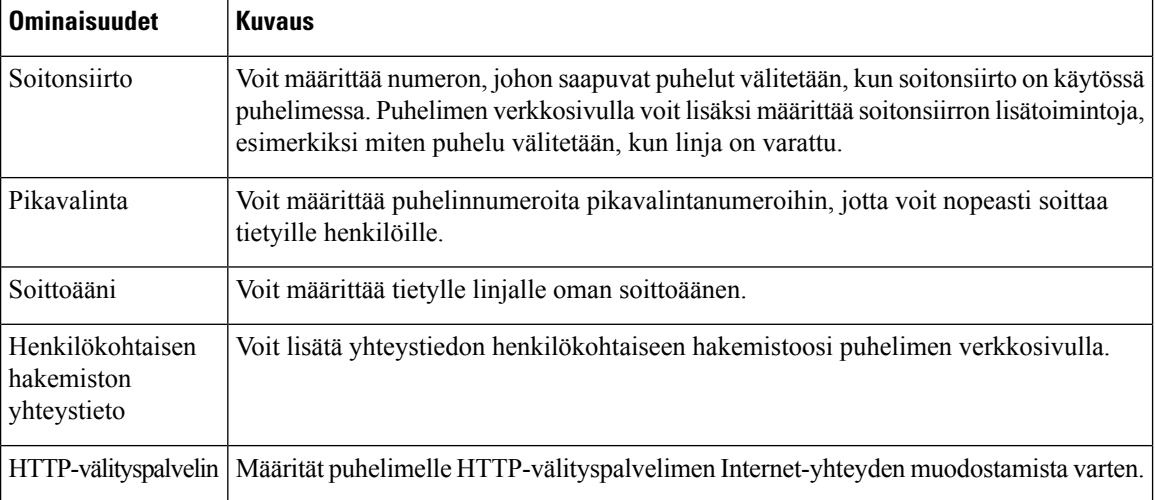

### <span id="page-27-1"></span>**Pikavalintanumerot**

Kun valitset puhelinnumeron puhelimessa, näppäilet sarjan numeroita. Kun määrität pikavalintanumeron, sen täytyy sisältää kaikki puhelun soittamiseen tarvittavat numerot.Jossinun on esimerkiksi valittava 9 päästäksesi ulkopuoliselle linjalle, valitse 9 ja näppäile sitten numero, johon haluat soittaa.

Voit lisätä numeroon myös muita tarvittavia numeroita. Esimerkkejä muista puhelinnumeroon lisättävistä numeroista ovat kokouksen pääsykoodi, alanumero, puhepostin salasana, tarkistuskoodi ja laskutuskoodi.

Soittomerkkijono voi sisältää seuraavia merkkejä:

 $• 0-9$ 

- Ruutu (#)
- Tähti (\*)
- Pilkku (,) Tämä on taukomerkki, joka lisää kahden sekunnin viiveen soittoon. Rivillä voi olla useita pilkkuja. Esimerkiksi kaksi pilkkua (,,) tarkoittaa neljän sekunnin viivettä.

Soittomerkkijonon säännöt:

- Erota soittomerkkijonon osat pilkulla.
- Pikavalinnan merkkijonossa laskutuskoodin edellä on aina oltava tarkistuskoodi.
- Tarkistuskoodin ja laskutuskoodin välissä on oltava yksi pilkku.
- Pikavalinnan selite on lisättävä pikavalintoihin, jotka sisältävät tarkistuskoodin ja lisänumeroita.

Ennen kuin määrität pikavalinnan, testaa soittomerkkijonon toiminta valitsemalla numero manuaalisesti vähintään kerran.

Puhelin ei tallenna tarkistuskoodia, laskutuskoodia eikä muita pikavalinnan lisänumeroita puheluhistoriaan. Jossoitit edellisen puhelun pikavalinnan avulla ja painatsen jälkeen **Toista**-painiketta, puhelin pyytää antamaan tarkistuskoodin, laskutuskoodin tai muut tarvittavat lisänumerot manuaalisesti.

#### **Esimerkki**

Jos haluat määrittää pikavalintanumeron alanumeroa käyttävälle henkilölle tai tarvitset tarkistus- ja laskutuskoodia, ota huomioon seuraavat vaatimukset:

- Numeron alkuun on lisättävä **9**, koska soitat organisaation ulkopuoliseen numeroon.
- Haluat soittaa numeroon **5556543**.
- Sinun on lisättävä tarkistuskoodi **1234**.
- Sinun on lisättävä laskutuskoodi **9876**.
- Tarvitset neljän sekunnin odotusajan.
- Kun puhelu on yhdistetty, sinun on valittava alanumero **56789#**.

Tässä esimerkissä pikavalintanumero on **95556543,1234,9876,,56789#**.

### <span id="page-28-0"></span>**Cisco IP -neuvottelupuhelimen 8832 painikkeet ja laitteisto**

Seuraavassa kuvassa on Cisco IP -neuvottelupuhelin 8832.

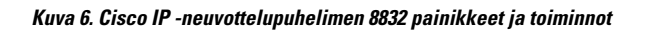

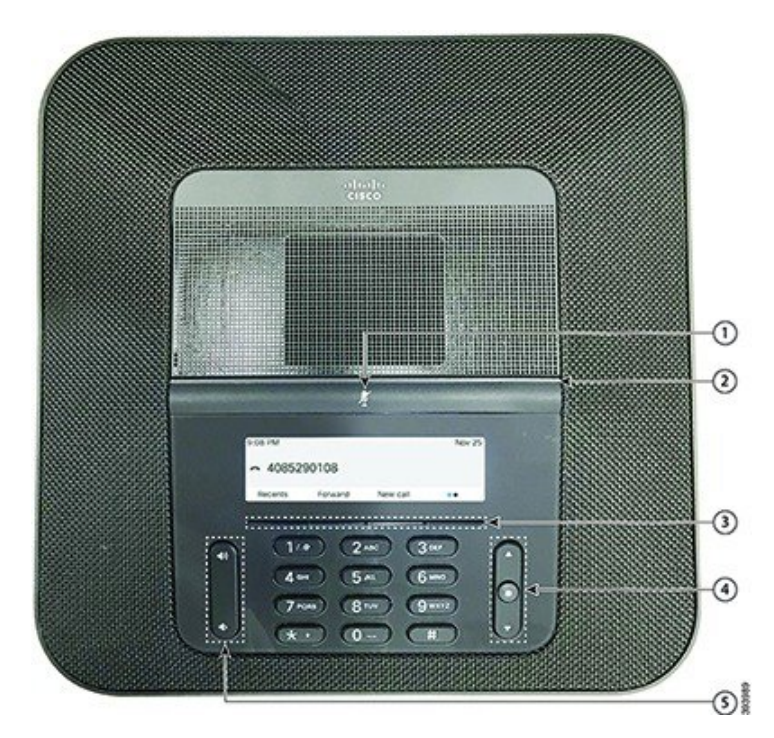

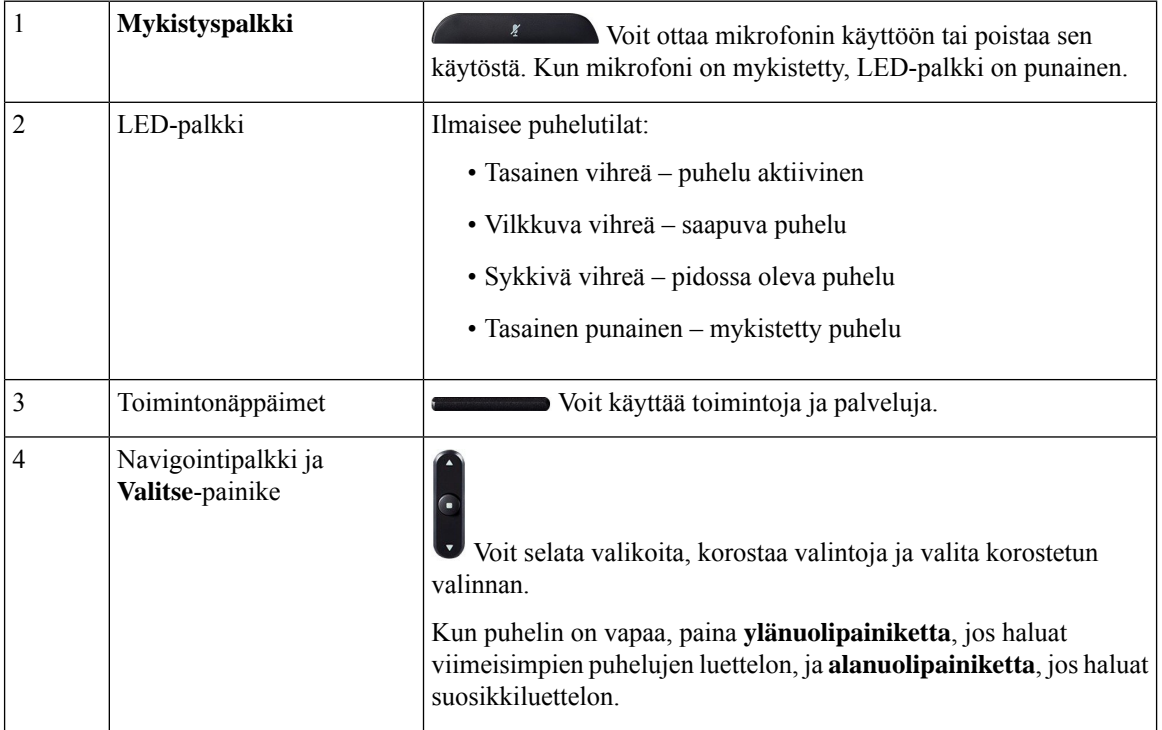

Ш

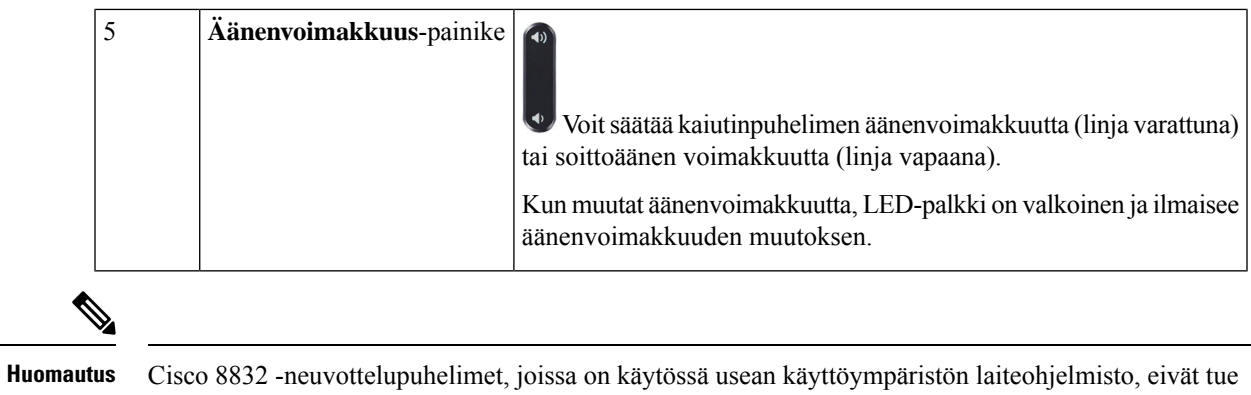

Wi-Fi-yhteyttä. Käytä näitä puhelimia fyysisen Ethernet-yhteyden kautta.

### <span id="page-30-0"></span>**Neuvottelupuhelimessa siirtyminen**

Voit siirtyä valikosta toiseen navigointipalkissa. Navigointipalkin keskellä olevalla **Valitse**-painikkeella voit valita valikkokohteita.

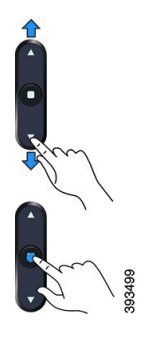

Jos valikkokohdalla on indeksinumero, voit valita sen syöttämällä indeksinumeron näppäimistön avulla.

### <span id="page-30-2"></span><span id="page-30-1"></span>**Neuvottelupuhelimen toimintonäppäimet**

Voit käyttää puhelimen toimintoja toimintonäppäimillä. Näytön alapuolella olevien toimintonäppäinten avulla voit käyttää toimintoja, joiden selitteet näkyvät näytössä toimintonäppäinten yläpuolella. Toimintopainikkeiden toiminta vaihtelee sen mukaan, mitä toimintoa olet käyttämässä.

Toimintonäppäimet •• ja •• tarkoittavat toimintonäppäin •• tarkoittaa, että lisää toimintoja on käytettävissä.

### **Neuvottelupuhelimen näyttö**

Puhelimen näytössä näkyy erilaisia puhelinta koskevia tietoja, kuten hakemistonumero, aktiivisen puhelun tila ja toimintonäppäimet. Näyttö on jaettu kolmeen osaan: yläpalkki, keskiosa ja alapalkki.

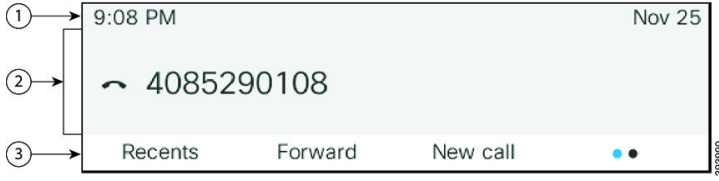

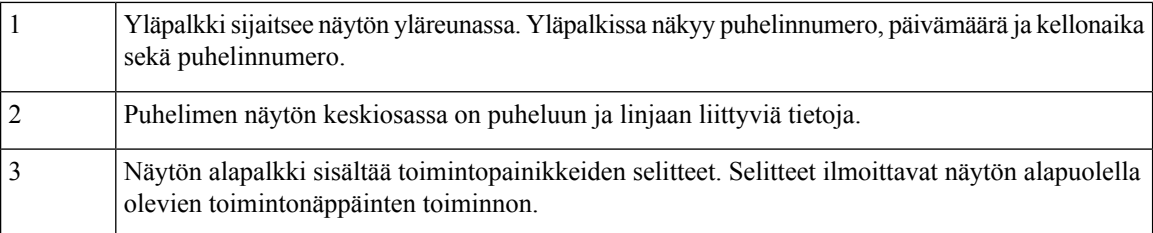

#### <span id="page-31-0"></span>**Puhelimen näytön puhdistaminen**

#### **Toimintosarja**

Jos puhelimen näyttö likaantuu, pyyhi se pehmeällä ja kuivalla liinalla.

Älä käytä puhdistusnestettä tai -jauhetta, koska ne saattavat vaurioittaa puhelimen komponentteja ja aiheuttaa häiriöitä. **Huomio**

### <span id="page-31-1"></span>**Langallinen lisämikrofoni (vain 8832)**

Cisco IP -neuvottelupuhelin 8832 tukee kahta langallista lisämikrofonia, jotka ovat saatavilla valinnaisena pakettina. Käytä lisämikrofoneja suurissa tai ruuhkaisissa tiloissa.Parhaan tuloksen saa asettelemalla mikrofonit noin 1–2 metrin päähän puhelimesta.

**Kuva 7. Langallinen lisämikrofoni**

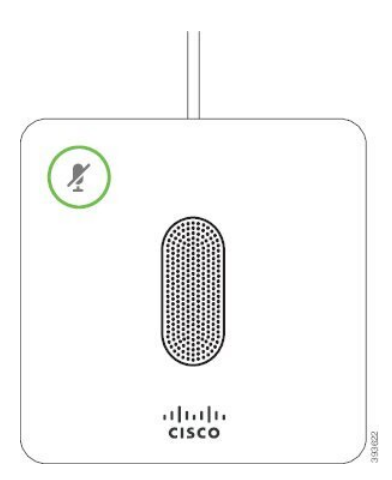

Kun puhelu on käynnissä, **Mykistä**  $\left(\frac{p}{2}\right)$ -painikkeen ympärillä oleva lisämikrofonin LED palaa vihreänä.

Kun mikrofoni on mykistetty, LED palaa punaisena. Kun painat **Mykistä**-painiketta, puhelin ja lisämikrofonit mykistetään.

#### **Asiaan liittyviä aiheita**

Langallisten [lisämikrofonien](#page-21-0) asentaminen, sivulla 12

Ш

### <span id="page-32-0"></span>**Langaton lisämikrofoni (vain 8832)**

Cisco IP -neuvottelupuhelin 8832 tukee kahta langatonta lisämikrofonia, jotka ovat saatavana lisävarusteena yhdessä lataustelineen kanssa. Kun langaton mikrofoni asetetaan lataustelineeseen latausta varten, telineen valkoinen LED-merkkivalo syttyy.

#### **Kuva 8. Langaton mikrofoni**

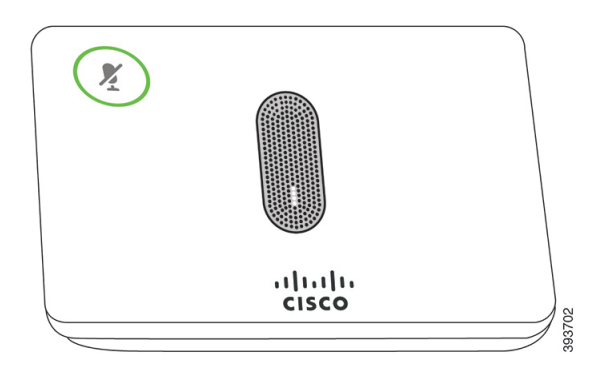

**Kuva 9. Lataustelineeseen asetettu langaton mikrofoni**

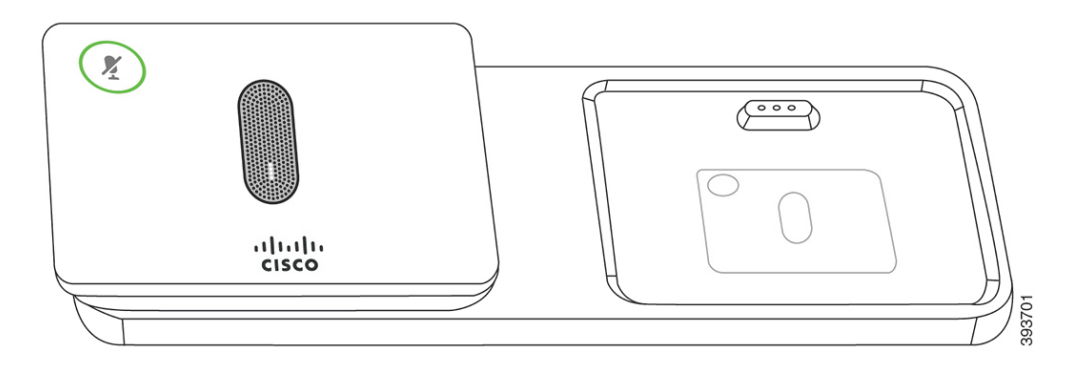

Kun puhelu on käynnissä neuvottelupuhelimessa, **Mykistä**  $\mathscr{L}$ -painikkeen ympärillä oleva lisämikrofonin LED palaa vihreänä.

Kun mikrofoni on mykistetty, LED on punainen. Kun painat **Mykistä**-painiketta, puhelin ja lisämikrofonit mykistetään.

Jos puhelin on yhdistetty langattomaan mikrofoniin (esimerkiksi langattomaan mikrofoniin 1) ja langaton mikrofoni kytketään laturiin, voit tuoda mikrofonin varaustason näkyviin **Näytä tiedot** -toimintonäppäimellä.

Kun puhelin on yhdistetty langattomaan mikrofoniin ja kytket puhelimeen langallisen mikrofonin, langattoman mikrofonin ja puhelimen laitepari puretaan ja langallinen mikrofoni yhdistetään puhelimeen. Puhelimen näyttöön tulee ilmoitus, jonka mukaan langallinen mikrofoni on kytkettynä.

#### **Asiaan liittyviä aiheita**

Langattomien [lisämikrofonien](#page-21-1) asentaminen, sivulla 12

Langattoman mikrofonin [yhdistäminen](#page-22-0), sivulla 13

Langattoman mikrofonin yhteyden [katkaiseminen](#page-23-0), sivulla 14

- Langattoman mikrofonin [lataustelineen](#page-23-1) asennus, sivulla 14
- [Langattoman](#page-24-0) mikrofonin lataaminen, sivulla 15

### <span id="page-33-0"></span>**Energiansäästö**

Järjestelmänvalvoja voi vähentää puhelimen näytön virrankäyttöä, kun puhelin on käyttämättömänä. Järjestelmänvalvoja voi määrittää seuraavan energiansäästön asetuksen:

• Virransäästö – Taustavalo tai näyttö sammuu, kun puhelin on ollut käyttämättömänä määritetyn ajan.

### <span id="page-33-1"></span>**Puhelimen virran kytkeminen**

Kun puhelin sammuu energian säästämiseksi, puhelimen näyttö on tyhjä ja **Valitse**-painike palaa.

#### **Toimintosarja**

Aktivoi puhelin painamalla **Valitse**.

### <span id="page-33-2"></span>**Lisäohjeita ja -tietoja**

Jos sinulla on puhelimen toimintoihin liittyviä kysymyksiä, ota yhteyttä järjestelmänvalvojaan.

Ciscon sivustossa [\(https://www.cisco.com\)](https://www.cisco.com) on tietoa puhelinmalleista ja puhelujenhallintajärjestelmistä.

• Englanninkieliset pika-aloitusoppaat ja käyttöoppaat ovat saatavilla tästä linkistä:

[https://www.cisco.com/c/en/us/support/collaboration-endpoints/](https://www.cisco.com/c/en/us/support/collaboration-endpoints/ip-phone-8800-series-multiplatform-firmware/products-user-guide-list.html) [ip-phone-8800-series-multiplatform-firmware/products-user-guide-list.html](https://www.cisco.com/c/en/us/support/collaboration-endpoints/ip-phone-8800-series-multiplatform-firmware/products-user-guide-list.html)

• Muunkieliset oppaat ovat saatavilla tästä linkistä:

[https://www.cisco.com/c/en/us/support/collaboration-endpoints/](https://www.cisco.com/c/en/us/support/collaboration-endpoints/ip-phone-8800-series-multiplatform-firmware/tsd-products-support-translated-end-user-guides-list.html) [ip-phone-8800-series-multiplatform-firmware/tsd-products-support-translated-end-user-guides-list.html](https://www.cisco.com/c/en/us/support/collaboration-endpoints/ip-phone-8800-series-multiplatform-firmware/tsd-products-support-translated-end-user-guides-list.html)

• Käyttöoikeustietoja on saatavilla tästä linkistä:

[https://www.cisco.com/c/en/us/support/collaboration-endpoints/](https://www.cisco.com/c/en/us/support/collaboration-endpoints/ip-phone-8800-series-multiplatform-firmware/products-licensing-information-listing.html) [ip-phone-8800-series-multiplatform-firmware/products-licensing-information-listing.html](https://www.cisco.com/c/en/us/support/collaboration-endpoints/ip-phone-8800-series-multiplatform-firmware/products-licensing-information-listing.html)

### <span id="page-33-3"></span>**Vianmääritys**

Esimerkiksi seuraavia ongelmia voi esiintyä:

- Puhelin ei pysty muodostamaan yhteyttä puhelujenhallintajärjestelmään.
- Puhelujenhallintajärjestelmässä esiintyy tietoliikennehäiriöitä tai sisäisiä ongelmia.
- Puhelimessa on jokin sisäinen ongelma.

Jos puhelimen käytössä ilmenee ongelmia, järjestelmänvalvoja voi auttaa ongelman vianmäärityksessä.

#### <span id="page-34-0"></span>**Puhelimen tietojen etsiminen**

Järjestelmänvalvoja saattaa pyytää sinulta puhelimen tietoja. Näitä tietoja käytetään puhelimen tunnistamiseen vianmääritystilanteissa.

Puhelin sisältää kaikki yksilöidyt laitetunnistetiedot (UDI). UDI koostuu kolmesta puhelimeen liitetystä tietoelementistä. Tietoelementit ovat:

- Tuotetunniste (PID)
- Versiotunniste (VID)
- Sarjanumero (SN)

Löydät puhelimen tiedot myös valitsemalla puhelimen verkkoliittymässä **Info** > **Status** > **ProductInformation**.

#### **Toimintosarja**

#### **Vaihe 1** Valitse **Asetukset**.

**Vaihe 2** Valitse **Tila** > **Tuotetiedot**.

Voit tarkastella seuraavia tietoja:

**Tuotteen nimi** – Cisco IP -puhelimen nimi.

**Sarjanumero** – Cisco IP -puhelimen sarjanumero.

**MAC-osoite** – Cisco IP -puhelimen laiteosoite.

**Ohjelmistoversio** – Cisco IP -puhelimen laiteohjelmiston versionumero.

**Kokoonpanoversio** – Cisco IP -puhelimen kokoonpanon versionumero. Nämä tiedot kertovat, milloin järjestelmänvalvoja on ottanut sen käyttöön.

**Laiteversio** – Cisco IP -puhelimen laitteen versionumero.

**VID** – Cisco IP -puhelimen versiotunnus.

**Varmenne** – ITSP-verkon käyttöä varten Cisco IP -puhelimen todentavan asiakasvarmenteen tila. Tämä kenttä ilmoittaa, että asiakasvarmenne on asennettu puhelimeen oikein.

**Muokkaus** – Tämä kenttä ilmoittaa RC-yksiköille, onko laitetta muokattu vai ei. Kesken tarkoittaa, että uusi RC-laite on valmis valmistelua varten.Jos yksikkö on jo hakenut muokatun profiilinsa, muokkaustilana näkyy tässä kentässä Haettu.

<span id="page-34-1"></span>**Vaihe 3** Palaa Sovellukset-näyttöön valitsemalla **Takaisin**.

### **Puhelimen muokkaustilan tarkasteleminen**

Kun RC-lataus EDOS-palvelimesta on valmis, voit tarkastella muokkaustilaa puhelimen ruudussa.

Seuraavassa on kuvaukset etämuokkaustiloista:

- Auki puhelimen virta on kytketty ensimmäistä kertaa, eikä sitä ole määritetty.
- Keskeytetty Etämuokkaus on keskeytetty muiden valmistelutoimien, kuten DHCP-asetusten, takia.
- Kesken puhelin ei voi ladata profiilia EDOS-palvelimesta.
- Muokkaus kesken puhelin on ladannut uudelleenohjauksen URL-osoitteen EDOS-palvelimesta.
- Vaaditaan EDOS-palvelimesta ladatussa profiilissa on uudelleenohjauksen URL valmistelun määrittämiseen. Jos uudelleenohjauksen URL:n lataaminen valmistelupalvelimesta onnistuu, tämä tila tulee näkyviin.
- Ei käytettävissä etämuokkaus on keskeytynyt, koska EDOS-palvelin toimitti vastaukseksi tyhjän valmistelutiedoston ja HTTP:n vastaus oli 200 OK.

#### **Toimintosarja**

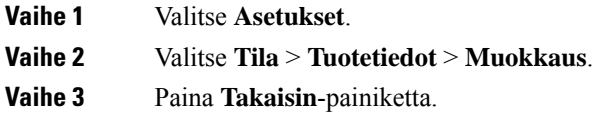

#### <span id="page-35-0"></span>**Verkon tilan tarkasteleminen**

#### **Toimintosarja**

**Vaihe 1** Valitse **Asetukset** .

#### **Vaihe 2** Valitse **Tila** > **Verkon tila**.

Voit tarkastella seuraavia tietoja:

- **Verkon tila** ilmoittaa puhelimen käyttämän LAN-verkon tyypin.
- **Verkon tila** ilmoittaa, onko puhelin verkkoyhteydessä.
- **IPv4-tila** puhelimen IP-osoite. Voit tarkistaa puhelimen IP-osoitteen, osoitteenmuodostustyypin, IP-tilan, aliverkon peitteen, oletusreitittimen ja DNS-palvelimen (DNS 1 ja DNS 2).
- **IPv6-tila** puhelimen IP-osoite. Voit tarkistaa puhelimen IP-osoitteen, osoitteenmuodostustyypin, IP-tilan, aliverkon peitteen, oletusreitittimen ja DNS-palvelimen (DNS 1 ja DNS 2).
- **VLAN ID** puhelimen VLAN ID -tunnus.
- **MAC-osoite** puhelimen yksilöllinen Media Access Control (MAC) -osoite.
- **Isännän nimi** tuo puhelimelle määritetyn isännän nimen näkyviin.
- **Verkkotoimialue** Tuo puhelimen verkon verkkotoimialueen nimen näkyviin. Oletus: cisco.com
- **Vaihtoportin linkki** vaihtoportin tila.
- **Vaihtoportin määritys** ilmoittaa verkkoportin nopeuden ja tietoliikenteen.
Ш

### **Puhelimen tilan tarkasteleminen**

### **Toimintosarja**

**Vaihe 1** Valitse **Asetukset** .

**Vaihe 2** Valitse **Tila** > **Puhelimen tila** > **Puhelimen tila**.

Voit tarkastella seuraavia tietoja:

- **Kulunut aika** Järjestelmän viimeisestä uudelleenkäynnistyksestä kulunut kokonaisaika.
- **Tx (paketit)** Puhelimesta välitetyt paketit.
- **Rx (paketit)** Puhelimesta vastaanotetut paketit.

### **Puhelimen tilaviestien tarkasteleminen**

### **Toimintosarja**

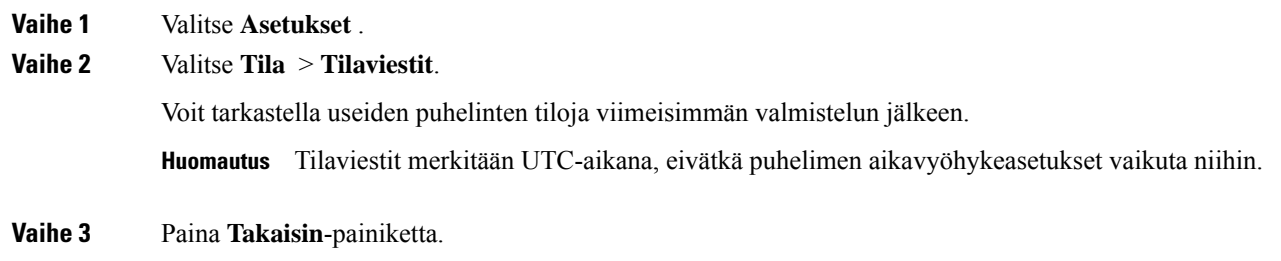

### **Linjatilan tarkasteleminen**

#### **Toimintosarja**

**Vaihe 1** Valitse **Asetukset**. **Vaihe 2** Valitse **Tila** > **Puhelimen tila** > **Linjatila**. Voit tarkastella jokaisen puhelimen linjan tilaa.

### **Puhelutietueiden tarkasteleminen puhelutilastoissa**

Jokainen puhelutietue sisältää lisätietoja, jotka kannattaa tarkistaa. Voit tarkastella viimeaikaisten puhelutietueiden yksityiskohtaisia tietoja toimimalla tässä ohjeaiheessa annettujen ohjeiden mukaan.

### **Ennen aloitusta**

Kirjaudu puhelimeen, jotta pystyt avaamaan **Puhelutilastot**-valikon.

Jos päänäytön oikeassa yläkulmassa näkyy lukkokuvake, se tarkoittaa, että et ole vielä kirjautunut puhelimeen.

### **Toimintosarja**

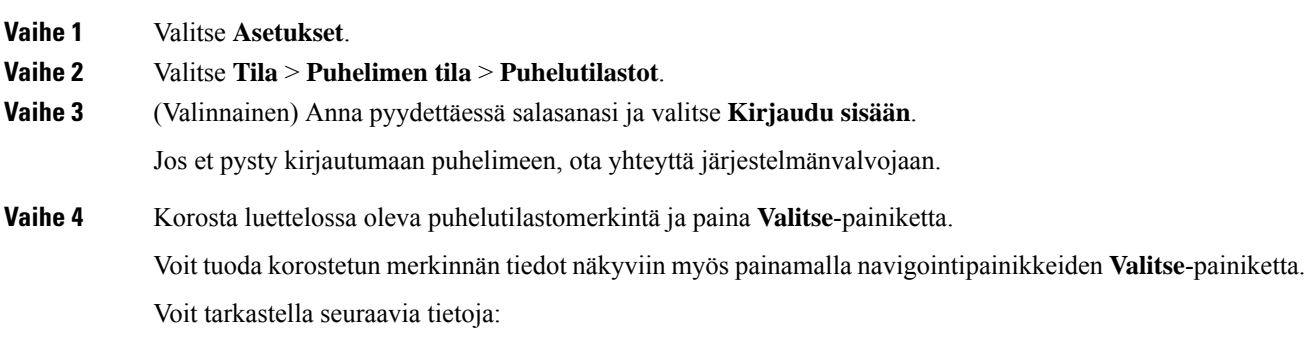

- **Puhelutyyppi** Lähtevä tai saapuva puhelu.
- **Vertaisen nimi** Puhelun soittaneen tai siihen vastanneen henkilön nimi.
- **Vertaisen puhelin** Puhelun soittaneen tai siihen vastanneen henkilön puhelinnumero.
- **Koodauskoodekki** Lähtevän äänen pakkaamiseen käytetty menetelmä.
- **Purkukoodekki** Saapuvan äänen purkamiseen käytetty menetelmä.
- **Puheluaika** Aika, jolloin puhelu soitettiin tai siihen vastattiin.
- **Soittajan tunnus** Soittajan tunniste.

Puhelutilastot saattavat sisältää lisätietoja, kuten laskurin, tilastotietoja ja äänenlaatuun liittyviä mittareita. Käytä näitä tietoja vianmääritykseen.

#### **Asiaan liittyviä aiheita**

[Kirjautuminen](#page-25-0) omaan alanumeroon toisessa puhelimessa (alanumeron liikkuvuus), sivulla 16 [Kirjautuminen](#page-25-1) puhelimeen vieraana käyttäjänä, sivulla 16 Palvelukeskuksen [asiakaspalvelijana](#page-57-0) kirjautuminen, sivulla 48 Profiilitilin [määrittäminen](#page-104-0), sivulla 95 Salasanan [asettaminen,](#page-103-0) sivulla 94

### **Näytä 802.1X -tapahtumien tila**

#### **Toimintosarja**

**Vaihe 1** Valitse **Asetukset**.

**Vaihe 2** Valitse **Verkon määritys** > **Ethernet-määritys** > **802.1x-todennus** > **Tapahtuman tila**. Voit tarkastella seuraavia tietoja:

L

- **Tapahtuman tila**
- **Protokolla**

### **Uudelleenkäynnistyshistorian tarkasteleminen**

### **Toimintosarja**

**Vaihe 1** Valitse **Asetukset**.

**Vaihe 2** Valitse **Tila** > **Uudelleenkäynnistyshistoria**.

Voit tarkastella puhelimen uudelleenkäynnistyksen päivän ja ajan tietoja riippumatta siitä, miksi puhelin käynnistettiin uudelleen.

### **Cisco MPP -laitteen kaikista puheluongelmista ilmoittaminen**

Problem Reporting Tool (PRT) -työkalun avulla voit kerätä ja lähettää puhelimen lokeja ja ilmoittaa ongelmista järjestelmänvalvojalle.

### **Ennen aloitusta**

Järjestelmänvalvoja ottaa puhelimen verkkopalvelimen käyttöön.

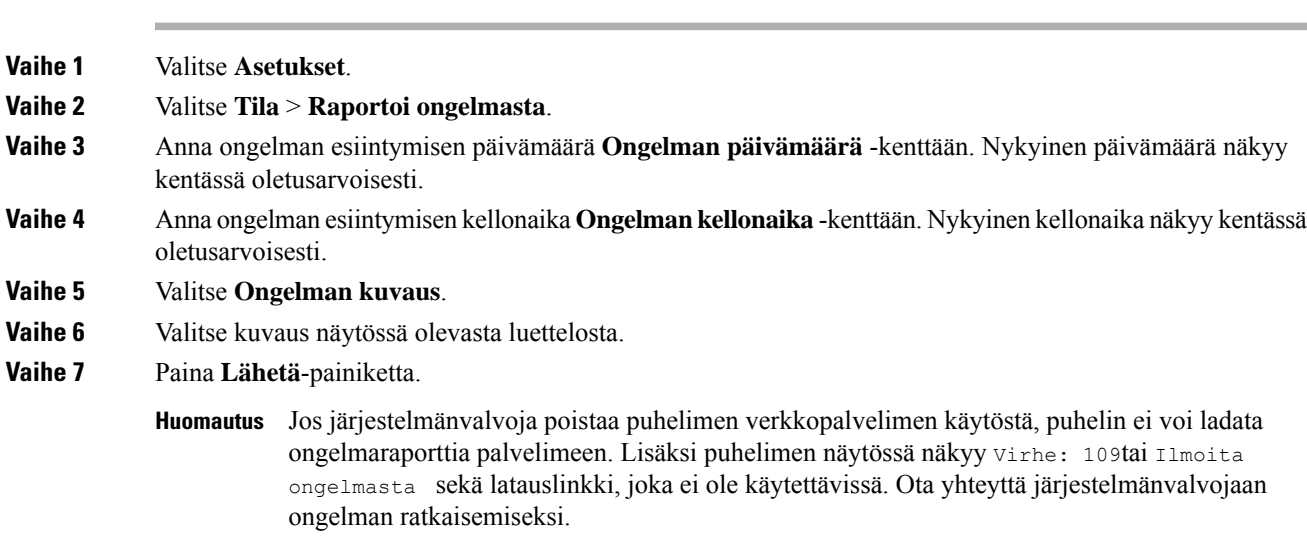

### **Tehdasasetusten palautus palvelimelta**

Voit palauttaa puhelimen alkuperäiset valmistajan asetukset, kun järjestelmänvalvoja palauttaa puhelimen tehdasasetukset palvelimelta. Kun olet palauttanut puhelimen asetukset, voit määrittää sen uudelleen.

Kun järjestelmänvalvoja palauttaa puhelimen tehdasasetukset, puhelimen näytössä näkyvät seuraavat ilmoitukset.

- Jos puhelin on joutilaana eikä puhelua ole käynnissä tai puhelinta ei juuri päivitetä, siinä näkyy **Factory resetting as per request from administrator** (Tehdasasetukset palautetaan järjestelmänvalvojan pyynnöstä) -viesti, ja sen jälkeen puhelin käynnistyy uudelleen tehdasasetusten palautuksen viimeistelemiseksi.
- Jos puhelin on varattu ja siinä on puhelu käynnissä tai puhelinta päivitetään juuri, siinä näkyy **Phone will factory reset whenidle asper request from administrator** (Puhelimen tehdasasetukset palautetaan järjestelmänvalvojan pyynnöstä, kun puhelin on joutilaana) -viesti. Kun puhelin on joutilaana, siinä näkyy **Factory resetting asper request from administrator** (Tehdasasetukset palautetaan järjestelmänvalvojan pyynnöstä) -viesti, ja sen jälkeen puhelin käynnistyy uudelleen tehdasasetusten palautuksen viimeistelemiseksi.

### **Puhelimen ongelmien tunnistaminen puhelimen verkkosivulla olevan URL-osoitteen avulla**

Kun puhelin ei toimi tai se ei rekisteröidy, syynä voi olla verkkovirhe tai virheellinen määritys. Voit selvittää syyn lisäämällä tietyn IP-osoitteen tai toimialuenimen puhelimen hallintasivulle. Yritä sitten käyttää kyseistä puhelinta, jotta se voi lähettää ping-kutsun kohteeseen. Tällä tavoin syy saadaan näkyviin.

#### **Toimintosarja**

Anna tuetussa selaimessa URL-osoite, joka koostuu puhelimen IP-osoitteesta ja sen kohteen IP-osoitteesta, johon haluat lähettää ping-kutsun. Kirjoita URL-osoite seuraavassa muodossa:

http:/<Phone IP>/admin/ping?<ping destination>, jOSSa:

*<Phone IP>* = puhelimen todellinen IP-osoite.

*/admin* = polku puhelimen hallintasivulle.

*<ping destination>* = mikä tahansa IP-osoite tai toimialuenimi, johon haluat lähettää ping-kutsun.

Ping-kohde voi sisältää aakkosnumeerisia merkkejä ja merkkejä "-" ja "\_" (yhdysmerkki ja alaviiva). Muutoin puhelin näyttää virheen verkkosivulla. Jos *<ping destination>* sisältää välilyöntejä, puhelin käyttää ping-kohteena vain osoitemäärityksen alkuosaa.

Jos esimerkiksi haluat lähettää ping-kutsun osoitteeseen 192.168.1.1, käytä seuraavaa osoitetta:

```
http://<Phone IP>/admin/ping?192.168.1.1
```
### **Puhelimen yhteysongelmat**

Puhelimen yhteys puhelinverkkoon voi katketa joskus. Kun yhteys katkeaa, puhelimessa näkyy viesti.

Jos puhelu on käynnissä, kun yhteys katkeaa, puhelu jatkuu edelleen. Et kuitenkaan voi käyttää kaikkia puhelimen ominaisuuksia, koska osa toiminnoista edellyttää tietoja soitonhallintajärjestelmästä. Esimerkiksi toimintopainikkeet eivät välttämättä toimi odotetulla tavalla.

Kun puhelin muodostaa uudelleen yhteyden puhelunhallintajärjestelmään, voit jälleen käyttää puhelinta normaalisti.

### **Lisätietojen hankkiminen, jos puhelimessa näkyy valmistelun epäonnistumisesta ilmoittava viesti**

```
Jos puhelimessa näkyy valmisteluasetusten tarkistamiseen tai
             palveluntarjoajayhteydenottoon kehottava viesti, kokoonpanossa on ongelma. Tämä viesti näkyy
             vain silloin, kun puhelin on käynnistynyt. Tämä viesti ei tule näkyviin, kun puhelin on rekisteröity
             puhelupalvelimeen.
             Tämä viesti koskee kaikkia usean käyttöympäristön puhelimia.
             Toimintosarja
Vaihe 1 Valitse jokin seuraavista asetuksista:
                • Tiedot – näyttää tilaviestiluettelon.
                • Peruuta – palaa puhelimen päänäyttöön.
             Huomautus Jos peruutat valmisteluilmoituksen, puhelin ei näytä toista valmisteluilmoitusta, ennen kuin
                         puhelin on käynnistetty uudelleen.
Vaihe 2 Korosta asiaankuuluva tilaviesti luettelosta ja valitse jokin seuraavista asetuksista:
                • Tiedot – näyttää koko tilaviestin.
                • Tyhjennä – poistaa koko viestiluettelon.
Vaihe 3 Ota yhteyttä järjestelmänvalvojaan ongelman ratkaisemiseksi. Jos järjestelmänvalvoja on antanut sinulle
             käyttöoikeudet, voit tarkastella viestejä myös puhelimen verkkosivulla.
             Siirry puhelimen verkkosivulla kohtaan Tiedot > Latauksen tila > Valmistelun tila
```
### **Siirtoon käytettävän käyttöoikeustyypin etsiminen**

Järjestelmänvalvoja voi pyytää tietoja käyttöoikeustyypistä, jota käytetään usean käyttöympäristön laiteohjelmiston siirtämiseen.

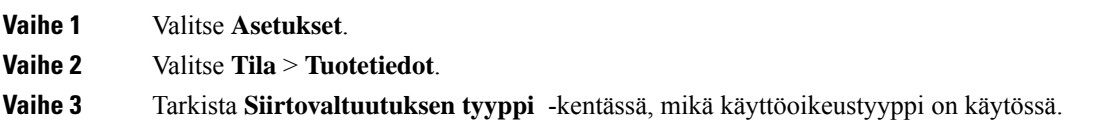

### **MIC Cert -päivityksen tilaan liittyvien tietojen etsiminen**

Voit tarkastella uusinnan tilaa ja siihen liittyviä tietoja puhelimen verkkosivulla ja tarkistaa, onko MIC (Manufacture Installed Certificate) -uusinta tehty. Järjestelmänvalvoja saattaa pyytää näitä tietoja puhelimen vianmäärityksen aikana.

### **Ennen aloitusta**

- Järjestelmänvalvoja on antanut sinulle puhelimen verkkosivun käyttöoikeuden.
- Järjestelmänvalvoja aktivoi MIC (Manufacture Installed Certificate) -varmenteen uusinnan puhelimessasi.

#### **Toimintosarja**

**Vaihe 1** Valitse puhelimen verkkosivulla **Tiedot** > **Latauksen tila**.

**Vaihe 2** Etsi tiedot **MIC Cert -päivityksen tila** -osiosta.

- **MIC Cert -varmenteen valmistelun tila** : Tässä kentässä näkyy varmenteen uusintapäivä ja -aika, HTTP-pyynnön URL-osoite ja tulossanomat.
- **MIC Cert -varmenteen tiedot** : Tässä kentässä näkyy varmenteen uusintamenettelyn yleinen tila. Yleensä se näyttää, uusitiko puhelimen MIC-varmenne.

Saat lisätietoja järjestelmänvalvojalta.

### **Ciscon laitteiden rajoitetun vuoden takuun ehdot**

Laitteiston takuuta ja takuuaikana käytettävissä olevia palveluita koskevat tietyt ehdot.

Virallinen takuutodistus sekä Ciscon ohjelmistoja koskevat takuut ja käyttöoikeussopimukset ovat saatavilla seuraavassa osoitteessa: [Tuotetakuut.](https://www.cisco.com/go/hwwarranty)

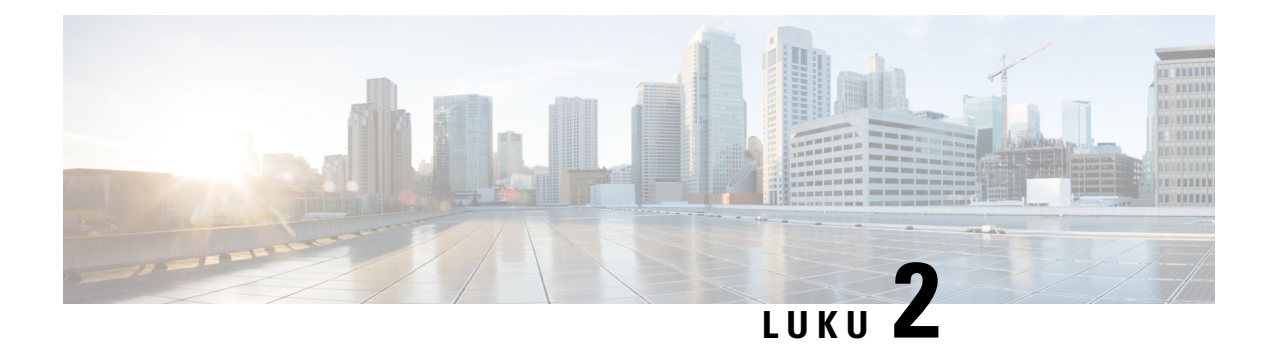

# **Puhelut**

- Puheluiden [soittaminen,](#page-42-0) sivulla 33
- Puheluihin [vastaaminen,](#page-45-0) sivulla 36
- Puhelun [vaimentaminen,](#page-47-0) sivulla 38
- Puheluiden [asettaminen](#page-47-1) pitoon, sivulla 38
- [Soitonsiirto,](#page-48-0) sivulla 39
- Puheluiden [siirtäminen,](#page-50-0) sivulla 41
- [Neuvottelupuhelut](#page-51-0) ja kokoukset, sivulla 42
- Puhelun [nauhoittaminen,](#page-53-0) sivulla 44
- Pikaviesti- ja [tavoitettavuusyhteystiedot,](#page-53-1) sivulla 44
- [Puhelinryhmän](#page-55-0) hakeminen (joukkohaku), sivulla 46
- [XML-sovellus](#page-55-1) ja joukkohaku, sivulla 46
- [XML-sovelluksen](#page-56-0) tietojen näyttäminen, sivulla 47
- [Palvelukeskustoiminnot,](#page-56-1) sivulla 47

# <span id="page-42-0"></span>**Puheluiden soittaminen**

Puhelin toimii samalla tavalla kuin tavallinen puhelin. Puhelujen soittaminen on kuitenkin paljon helpompaa.

## **Puhelun soittaminen**

Voit soittaa puhelun samoin kuin millä tahansa muulla puhelimella.

### **Toimintosarja**

Anna puhelinnumero ja valitse **Soita**.

## **Hätäpuhelun soittaminen**

Voit soittaa hätäpuhelun puhelimella aivan kuin minkä tahansa muun puhelun. Kun soitat hätänumeroon, hätäpalvelu saa puhelinnumerosi ja sijaintisi, jotta he voivat auttaa tilanteen selvittämisessä.

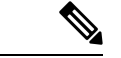

**Huomautus** Jos puhelu katkeaa, hätäpalvelu voi soittaa takaisin.

### **Ennen aloitusta**

Puhelin on määritettävä selvittämään fyysinen sijaintisi. Hätäpalveluhenkilöstön on tiedettävä, mistä sinut löytää, kun soitat hätäpuhelun.

### **Toimintosarja**

Valitse hätänumero ja paina **Soita**-painiketta.

## **Edellisen numeron valitseminen**

Voit valita uudelleen viimeksi soitetun numeron.

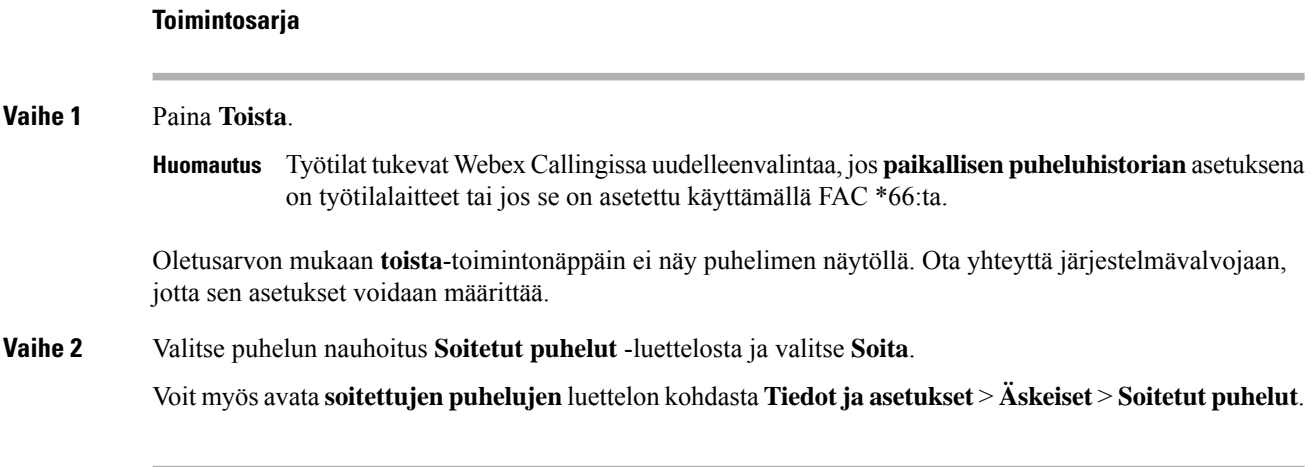

## **Pikavalinta**

Kun käytät pikavalintaa, voitsoittaa puhelun painamalla painiketta, antamalla määritetyn koodin tai valitsemalla puhelimen näytössä näkyvän kohteen. Voit määrittää lyhtyvalintoja puhelimen näytössä ja puhelimen verkkosivulla.

Voit muokata, poistaa ja vahvistaa pikavalintakoodeja.

### **Pikavalintakoodin määrittäminen puhelimen näytössä**

Voit määrittää lyhytvalintahakemiston puhelimen näytössä. Voit myös määrittää lyhytvalintakoodin puhelimen verkkosivulla.

П

### **Toimintosarja**

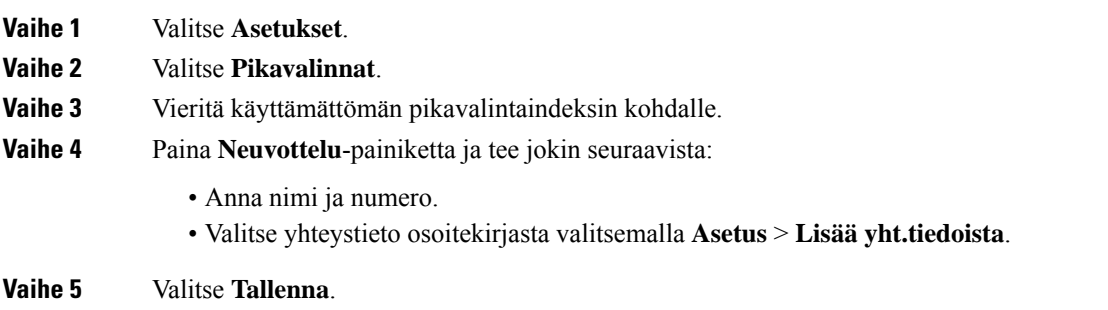

### **Puhelun soittaminen pikavalintakoodilla**

### **Ennen aloitusta**

Määritä pikavalintakoodit puhelimen verkkosivulla tai puhelimen näytössä.

#### **Toimintosarja**

Anna pikavalintakoodi ja paina **Soita**-painiketta.

## **Ulkomaannumeron valitseminen**

Voit soittaa ulkomaanpuhelun lisäämällä puhelinnumeron eteen plusmerkin (+).

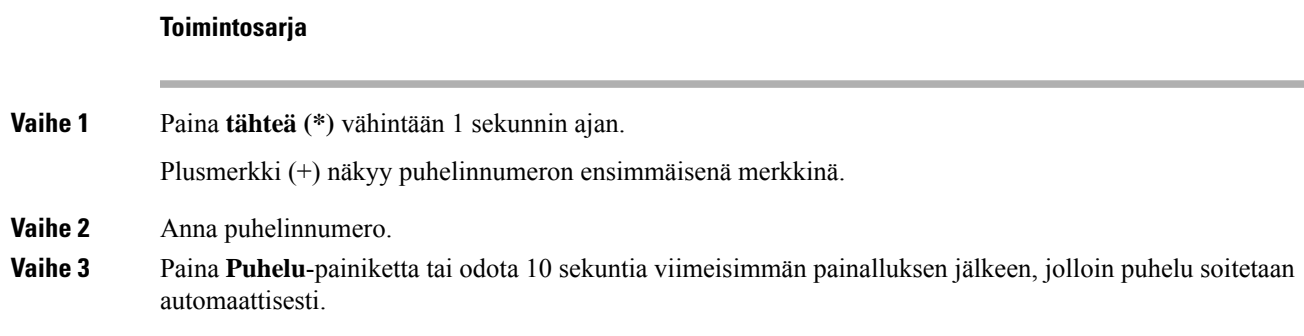

## **Turvalliset puhelut**

Järjestelmänvalvoja voi suojata puhelut organisaation ulkopuolisilta häirintäyrityksiltä. Kun puhelimessa näkyy lukkokuvake puhelun aikana, puhelu on suojattu. Puhelimen määritysten mukaan sinun on ehkä kirjauduttava puhelimeen puhelun soittamista tai ennen suojausäänimerkin toistamista puhelimen kuulokkeessa.

# <span id="page-45-0"></span>**Puheluihin vastaaminen**

Cisco-puhelimesi toimii aivan kuten normaali puhelin.Puheluihin vastaaminen on kuitenkin paljon helpompaa.

### **Puheluun vastaaminen**

**Toimintosarja**

Paina **Vastaa**.

### **Odottavaan puheluun vastaaminen neuvottelupuhelimella**

Kun puhut puhelua, tiedät toisen puhelun odottavan, kun kuulet yhden äänimerkin ja näet viestin neuvottelupuhelun näytössä.

**Toimintosarja**

Paina **Vastaa**.

### **Puhelun hylkääminen**

Voit lähettää saapuvan puhelun puhepostijärjestelmään (jos se on määritetty) tai ennalta määritettyyn puhelinnumeroon. Jos tätä määritystä ei ole tehty, puhelu hylätään ja soittaja kuulee varattu-äänen.

### **Saapuvan puhelun hiljentäminen**

Voit hiljentää saapuvan puhelun, kun olet varattu tai halut välttyä häiriöiltä. Puhelin lakkaa soimasta, mutta puhelin näyttää kuitenkin merkin ja voit vastata puheluun.

### **Ennen aloitusta**

Järjestelmänvalvoja määrittää puhelimesi **Ohita**-toimintonäppäimen.

### **Toimintosarja**

Voit hiljentää saapuvan puhelun seuraavilla tavoilla:

• Paina **Ohita**-toimintonäppäintä. Kun painat tätä toimintonäppäintä, toimintonäppäin häviää puhelimen näytöstä ja tulee jälleen näkyviin seuraavan saapuvan puhelun yhteydessä.

П

• Paina äänenvoimakkuuspainike  $\bullet$  pohjaan. Jos painat tätä painiketta uudelleen, soittoäänen voimakkuus pienenee.

Soittoäänen voimakkuus palautetaan seuraavan saapuvan puhelun yhteydessä.

### **Ei saa häiritä -toiminnon ottaminen käyttöön**

Käytä Ei saa häiritä (ESH) -tilaa, kun haluat vaimentaa puhelimen äänet ja ohittaa saapuvien puhelujen ilmoitukset häiriöiden välttämiseksi. Haku- ja hätäpuhelut vastaanotetaan normaalisti, vaikka ESH-tila olisi käytössä.

Kun otat käyttöön Eisaa häiritä -tilan,saapuvat puhelutsiirretään toiseen numeroon, kuten vastaajapalveluun, jos sellainen on määritetty.

Kun ESH on käytössä, puhelimen näytön yläpalkissa näkyy **Ei saa häiritä**.

Kun linjanäppäimessä on käytössä sekä toimintonäppäimen synkronointi että EHS-tila, EHS-kuvake $\mathcal O$ näkyy linjanäppäimen merkin vieressä.

### **Ennen aloitusta**

Järjestelmänvalvoja ottaa puhelimesi **ESH**- / **Tyhj. ESH** -toimintonäppäimen käyttöön.

#### **Toimintosarja**

**Vaihe 1** Ota ESH-tila käyttöön valitsemalla **ESH**. Jos **ESH**-toimintonäppäin näkyy harmaana puhelimen näytössä, ota yhteyttä järjestelmänvalvojaan. **Vaihe 2** Poista Ei saa häiritä -tila käytöstä painamalla **Poista Ei saa häiritä**.

## **Ei saa häiritä -toiminnon käyttöönotto tai käytöstä poisto tähtikoodin avulla**

Voit ottaa Ei saa häiritä -toiminnon käyttöön tai poistaa sen käytöstä näppäilemällä puhelimeesi määritetyn soveltuvan tähtikoodin. Järjestelmänvalvoja kirjaa tähtikoodit **Ei saa häiritä -käyttöönottokoodi**- ja **Ei saa häiritä -poistokoodi** -kenttiin puhelimen verkkosivulla.

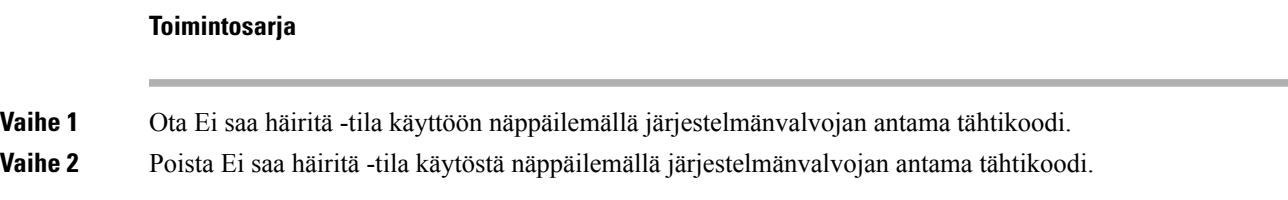

# <span id="page-47-0"></span>**Puhelun vaimentaminen**

Puhelun aikana voit mykistää äänen siten, että kuulet toisen soittajan, mutta hän ei kuule sinua.

#### **Toimintosarja**

**Vaihe 1** Paina puhelimen **Mykistä** -painiketta tai lisämikrofonin **Mykistä** -painiketta. **Vaihe 2** Poista mykistys painamalla uudelleen **Mykistä**.

# <span id="page-47-1"></span>**Puheluiden asettaminen pitoon**

### **Puhelun asettaminen pitoon**

Voit asettaa aktiivisen puhelun pitoon ja jatkaa sitä myöhemmin.

# **Toimintosarja Vaihe 1** Paina **Pito**. **Vaihe 2** Voit jatkaa pidossa olevaa puhelua painamalla **Jatka**-painiketta.

## **Liian kauan pidossa olleeseen puheluun vastaaminen**

Puhelimesi ilmoittaa eri tavoilla, jos puhelu on jätetty pitoon liian pitkäksi aikaa:

- vilkkuva LED-palkki
- visuaalinen ilmoitus puhelimen näytössä.
- puhelimen soimisilmoitus, jos pidon muistutus on määritetty puhelimen verkkosivulta.

### **Toimintosarja**

Jatka pidossa olevaa puhelua painamalla **Vastaa**.

# <span id="page-48-0"></span>**Soitonsiirto**

Jos linja on käytössä ja toimintonäppäimen synkronointi ja soitonsiirto ovat käytössä linjalla, soitonsiirron kuvake näkyy linjanäppäimen selitteessä.

Soitonsiirtoja on kolme erilaista:

- Siirrä kaikki: siirtää kaikki saapuvat puhelut kohdepuhelinnumeroon.
- Siirto varattu-tilanteessa: siirtää saapuvat puhelut kohdepuhelinnumeroon, kun linja on varattuna.
- Siirto ei vastaa -tilanteessa: siirtää kohdepuhelinnumeroon ne saapuvat puhelut, joihin ei vastata.

Voit määrittää soitonsiirtopalvelun tai -palvelut tietyllä toimintonäppäimellä.

#### **Toimintosarja**

### **Vaihe 1** Paina **Siirrä** tai **Siirrä kaikki**.

Jos **Siirrä kaikki** -näkymä aukeaa, voit määrittää vain Soitonsiirto (kaikki) -palvelun (ei sisällä Soitonsiirto varattu- ja Soitonsiirto (ei vastaa) -palveluita). Kun painat toimintonäppäintä ja näkyviin tulee valikko, jossa voit määrittää vain Soitonsiirto (kaikki) -palvelun, ohita se ja siirry [Vaihe](#page-48-1) 3.

Jos haluat määrittää Soitonsiirto varattu- ja Soitonsiirto (ei vastaa) -palvelut, katso Puheluiden siirto [puhelimesta,](#page-91-0) [sivulla](#page-91-0) 82 tai Soitonsiirto puhelimen [verkkosivulla,](#page-48-2) sivulla 39.

Kun järjestelmänvalvoja ottaa soitonsiirron synkronoinnin käyttöön, **Soitonsiirto (kaikki)** -ikkuna tulee näkyviin **Soitonsiirron asetukset** -ikkunan sijaan. Tässä skenaariossa on kohdassa Kaikkien [puheluiden](#page-49-0) soitonsiirron aktivointi [aktivointikoodisynkronointia](#page-49-0) käyttämällä, sivulla 40.

- <span id="page-48-1"></span>**Vaihe 2** Valitse jokin seuraavista soitonsiirroista:
	- **Siirrä kaikki**
	- **Siirto varattu-tilanteessa**
	- **Siirto ei vastaa -tilanteessa**

### **Vaihe 3** Tee jokin seuraavista:

- Syötä kohdenumero, johon haluat siirtää saapuvat puhelut tältä puhelinlinjalta.
- Paina **yhteystiedot**-toimintonäppäintä ja valitse yhteystieto omien yhteystietojen luettelosta.
- **Vaihe 4** Ota asetukset käyttöön painamalla **Aseta**.
- <span id="page-48-2"></span>**Vaihe 5** Varmista, että soitot siirretään, tarkistamalla linjan tai puhelimen näytön yläreunassä olevaa soitonsiirtoja ilmaisevaa kuvaketta.

### **Soitonsiirto puhelimen verkkosivulla**

Puhelimen verkkosivun avulla voit määrittää puhelimesi siirtämään puheluita.

Voit määrittää soitonsiirron myös puhelimen näytössä. Lisätietoja on kohdassa [Soitonsiirto,](#page-48-0) sivulla 39 ja Puheluiden siirto [puhelimesta,](#page-91-0) sivulla 82.

### **Ennen aloitusta**

Järjestelmänvalvojan on otettava soitonsiirtopalvelut käyttöön. Muussa tapauksessa puhelimen verkkosivun määritykset eivät tule voimaan.

#### **Toimintosarja**

**Vaihe 1** Valitse puhelimen verkkosivulla **User Login** > **Voice** > **User**.

- **Vaihe 2** Ota **Call Forward**-osiossa **Cfwd All**, **Cfwd Busy**, **Cfwd No Answer** tai jokin niiden yhdistelmä käyttöön asettamalla haluamisesi palvelujen asetukseksi **Yes**. Anna puhelinnumero kaikkiin soitonsiirtopalveluihin, jotka haluat ottaa käyttöön:
	- **Cfwd All**/**Cfwd All Dest**: kaikki puhelut siirretään.
	- **Cfwd Busy** / **Cfwd Busy Dest**: puhelut siirretään vain, kun linja on varattu.
	- **Cfwd No Answer**/**Cfwd No Ans Dest**: puhelut siirretään vain, jos linjalta ei vastata.
	- **Cfwd No Answer**/**Cfwd No Ans Delay**: määrittää siirron vastaamattomuusviiveen sekunteina.

Jos järjestelmänvalvoja on poistanut toimintonäppäimen synkronoinnin (FKS) ja soitonsiirron XSI-synkronoinnin käytöstä puhelimestasi, voit kirjata numerona, kuinka monen sekunnin kuluttua puhelu siirretään.

Jos järjestelmänvalvoja on ottanut toimintonäppäimen synkronoinnin (FKS) tai soitonsiirron XSI-synkronoinnin käyttöön puhelimessasi, voit kirjata numerona, kuinka monen soittokerran jälkeen puhelu siirretään.

Verkkosivulla tehdyt puhelimen soitonsiirtoasetukset ovat voimassa vain, kun FKS ja XSI ovat poissa käytöstä. Saat lisätietoja järjestelmänvalvojalta.

<span id="page-49-0"></span>**Vaihe 3** Valitse **Submit All Changes**.

## **Kaikkien puheluiden soitonsiirron aktivointi aktivointikoodisynkronointia käyttämällä**

Kun painat **Siirrä**- tai **Siirrä kaikki** -toimintonäppäintä, näkyviin tulee **Soitonsiirto (kaikki)** -näyttö, jossa voit määrittää puhelimen siirtämään kaikki puhelut.

#### **Ennen aloitusta**

Järjestelmänvalvoja voi ottaa käyttöön toiminnon aktivointikoodin, joka synkronoi puhelimen ja palvelimen kaikkien puheluiden soitonsiirtoa varten.

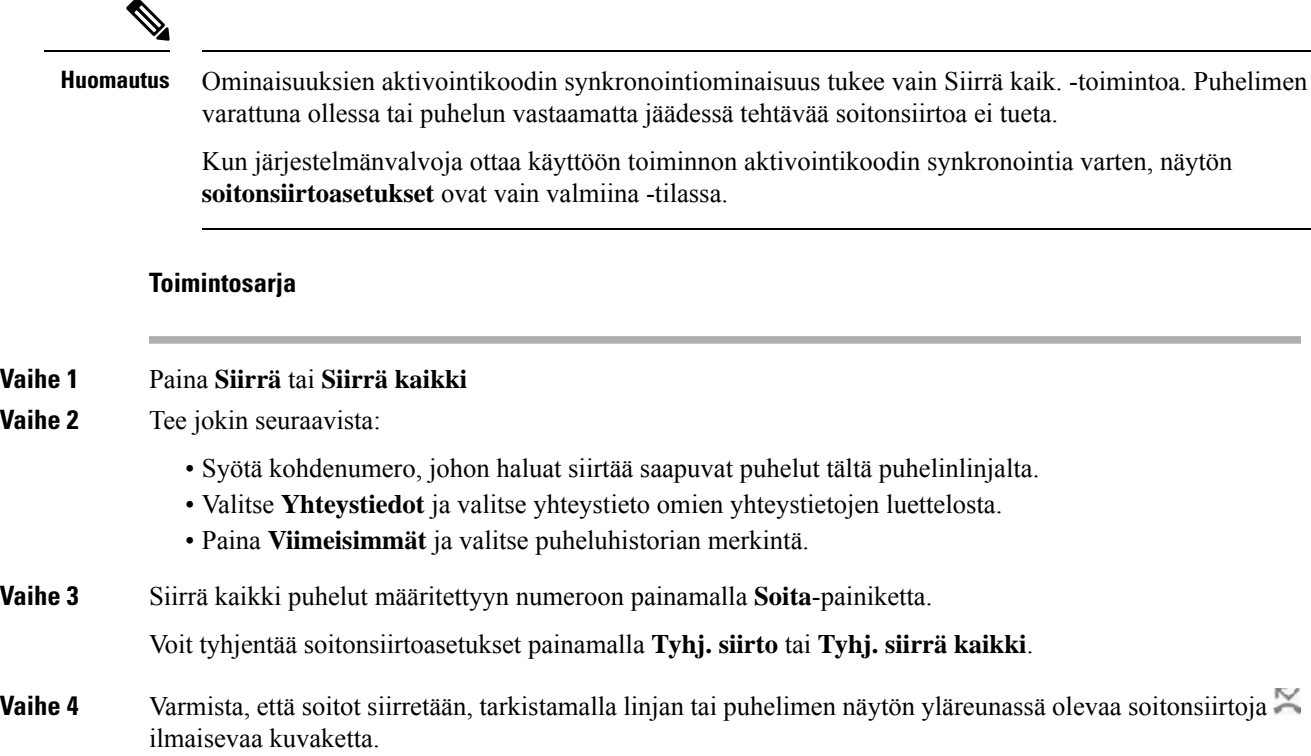

# <span id="page-50-0"></span>**Puheluiden siirtäminen**

Voit siirtää aktiivisen puhelun toiselle henkilölle.

Jos järjestelmänvalvoja määrittää tuen vain yhdelle puhelulle linjan ulkoasua kohti, et näe aktiivisen puhelun siirtovaihtoehtoa.

## **Puhelun siirtäminen toiselle henkilölle**

Kun siirrät puhelut, voit pysyä alkuperäisessä puhelussa, kunnes toinen henkilö vastaa puheluun. Näin voit puhua yksityisesti toisen henkilön kanssa ennen kuin poistut puhelusta. Jos et halua puhua, siirrä puhelu, ennen kuin toinen henkilö vastaa siihen.

Voit myös siirtyä puhujien välillä ja keskustella heidän kanssaan yksitellen, ennen kuin poistut puhelusta.

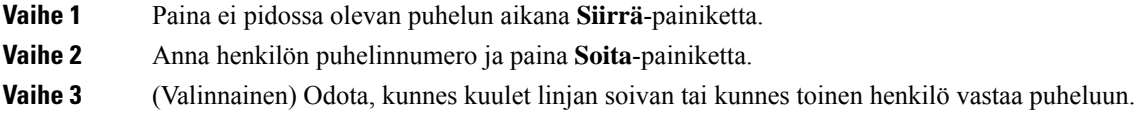

## **Siirron vastaanottajalle puhuminen ennen siirtoa**

Ennen kuin siirrät puhelun, voit keskustella siirron vastaanottajan kanssa.

Jos järjestelmänvalvoja määrittää, että vain yhtä puhelua linjan ulkoasua kohti tuetaan, ja vain yksi alanumero on määritettynä, et voi tehdä seuraavia toimia:

- soittaa uutta puhelua, jos toinen puhelu on aktiivisena
- siirtää puhelua, jos toinen puhelu on aktiivisena
- muuttaa aktiivista puhelua neuvotteluksi.

### **Ennen aloitusta**

Olet siirtämässä aktiivista puhelua.

#### **Toimintosarja**

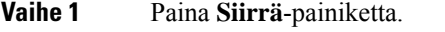

**Vaihe 2** Kun toinen henkilö vastaa, voit puhua hänelle.

<span id="page-51-0"></span>**Vaihe 3** Paina **Siirrä**-painiketta uudelleen.

# **Neuvottelupuhelut ja kokoukset**

Voit keskustella monen henkilön kanssa samassa puhelussa. Voit soittaa usealle henkilölle ja lisätä heidät puheluun. Neuvottelupuhelu loppuu, kun kaikki osallistujat katkaisevat puhelun.

### **Toisen henkilön lisääminen puheluun**

#### **Toimintosarja**

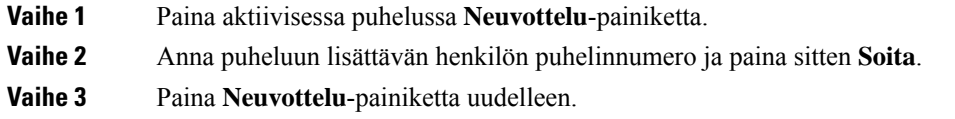

### **Osallistujan poistaminen isäntänä ad hoc -neuvottelusta**

Isäntänä voit poistaa osallistujan osallistujien listasta. Isäntä ja osallistujat voivat kutsua useita osallistujia liittymään neuvotteluun, mutta osallistujan voi kuitenkin poistaa vain hänet kutsunut henkilö. Esimerkki: Ad Ш

hoc -neuvottelun isäntänä toimiva käyttäjä A soittaa käyttäjälle B ja kutsuu neuvotteluun käyttäjän C ja D. Käyttäjä A voi poistaa käyttäjän B, käyttäjän C ja käyttäjän D. Jos käyttäjä C kutsuu neuvottelupuheluun käyttäjän E, käyttäjä C voi poistaa käyttäjän E, mutta käyttäjä A ei voi poistaa käyttäjää E.

#### **Ennen aloitusta**

Olet ad hoc -neuvottelun isäntä.

### **Toimintosarja**

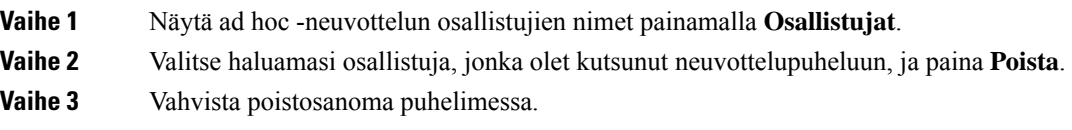

## **Osallistujien listan katsominen isäntänä ad hoc -neuvottelussa**

Voit näyttää osallistujien listan, jos isännöit ad hoc -neuvottelua.

### **Ennen aloitusta**

**Osallistujat**-toimintonäppäin on käytettävissä.

#### **Toimintosarja**

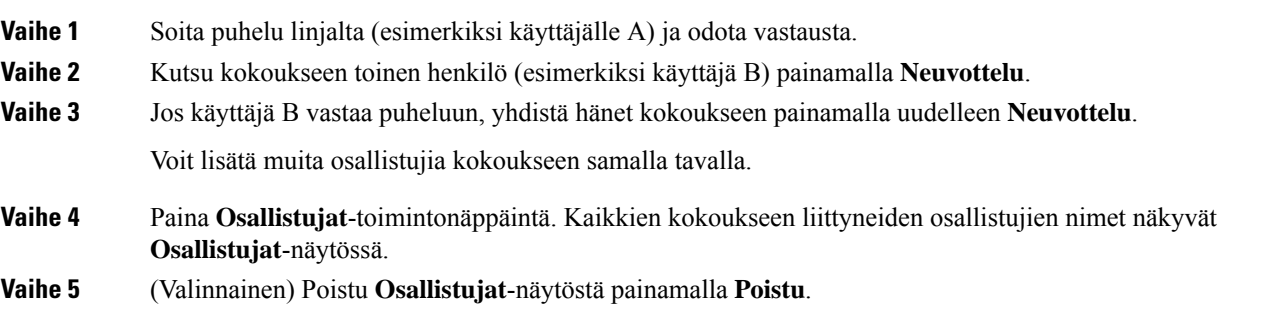

# **Osallistujien listan katsominen osallistujana**

Voit tuoda näkyviin ad hoc -neuvottelun osallistujien listan.

### **Ennen aloitusta**

**Osallistujat**-toimintonäppäin on käytettävissä.

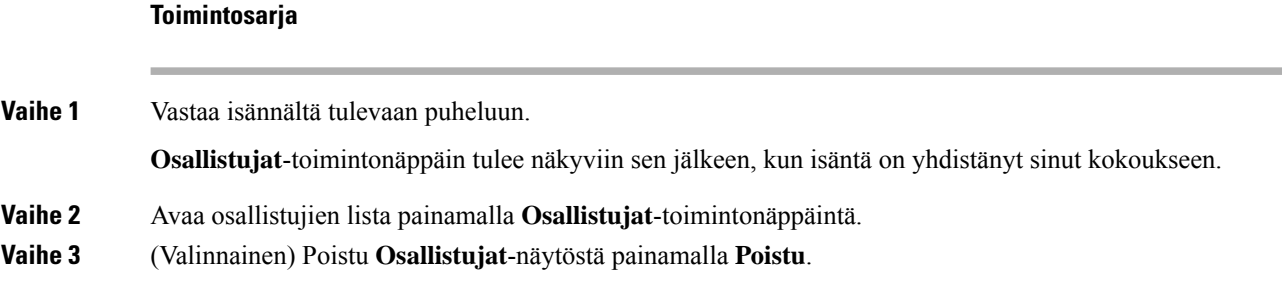

# <span id="page-53-0"></span>**Puhelun nauhoittaminen**

Voit nauhoittaa käynnissä olevan puhelun. Saatat kuulla äänimerkin, kun nauhoitat puhelua.

Nauhoituksen aikana puheluruudussa näkyy eri kuvakkeet. Kuvake määräytyy nauhoitustilan mukaan:

### **Taulu 1. Nauhoituskuvakkeet**

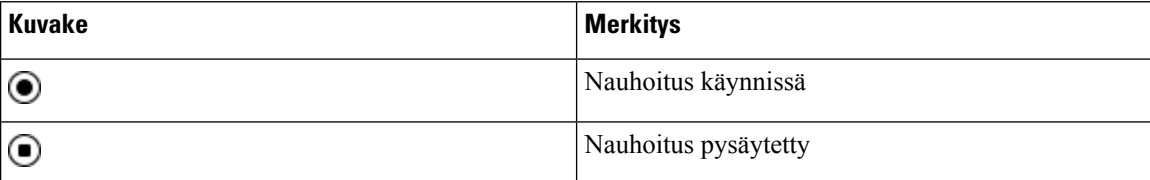

### **Ennen aloitusta**

Järjestelmänvalvoja ottaa puhelujen nauhoituksen käyttöön puhelimessa.

#### **Toimintosarja**

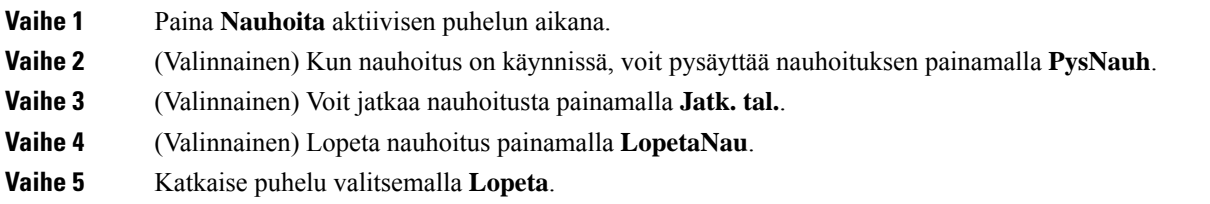

# <span id="page-53-1"></span>**Pikaviesti- ja tavoitettavuusyhteystiedot**

Pikaviesti- ja tavoitettavuusyhteystiedoissa (IM&P) olevista henkilöistä voidaan näyttää heidän tavoitettavuustietonsa. Näet, onko henkilö paikalla, varattu tai pois paikalta tai haluaako hän, ettei häntä häiritä.

Yhteystietoluettelon hallinta tapahtuu UC-One Communicator -palvelun avulla. Puhelin noutaa yhteystietosi UC-One Communicator server -palvelimesta.

Kun käytät puhelinta, puhelin lähettää tilatiedot UC-One Communicator -palvelimeen.

Ш

## **Tavoitettavuus**

Yrityksesi voi käyttää "UC-One Communicator" -palvelua puhelimeen integroituna. Tämän palvelun avulla voit tarkastella yhteyshenkilöidesi tiloja.

Puhelimessa oma tilasi näkyy puhelimen tilarivillä. Se on jokin seuraavista:

- Paikalla
- Poissa
- Ei saa häiritä
- Offline

Lisätietoja "UC-One Communicator" -palvelusta on BroadSoft-ohjeissa.

### **Puhelun soittaminen pikaviesti- ja tavoitettavuusyhteyshenkilölle**

Kun soitat henkilölle, joka on pikaviesti- ja tavoitettavuusyhteystiedoissasi, hänen tavoitettavuustilansa näkyy puheluhistoriassasi.

### **Ennen aloitusta**

Järjestelmänvalvoja voi ottaa pikaviesti- ja tavoitettavuusyhteystietojen hakemiston käyttöön puhelimessa.

#### **Toimintosarja**

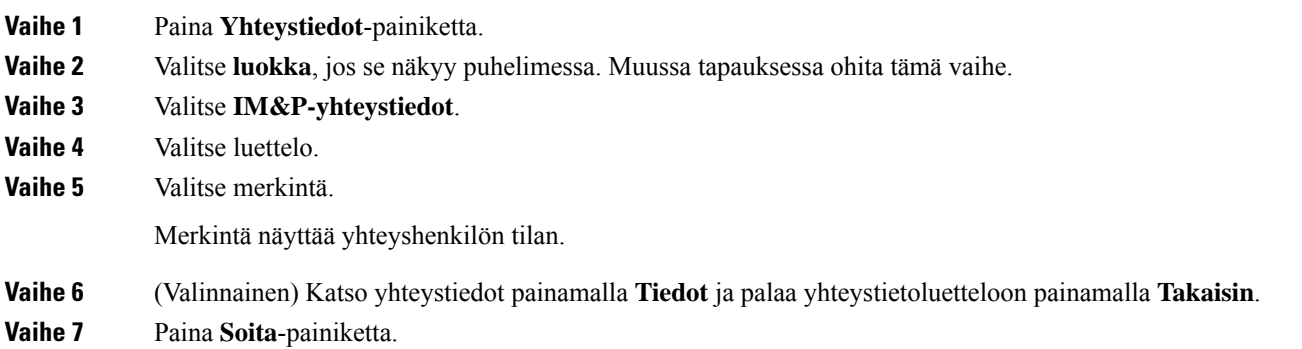

## **Tavoitettavuustilan muuttaminen**

Koska puhelin on aina käytettävissä, sinun on määritettävä oma tavoitettavuustilasi puhelimessa manuaalisesti.

### **Ennen aloitusta**

Järjestelmänvalvoja voi ottaa pikaviesti- ja tavoitettavuusyhteystietojen hakemiston käyttöön puhelimessa.

#### **Toimintosarja**

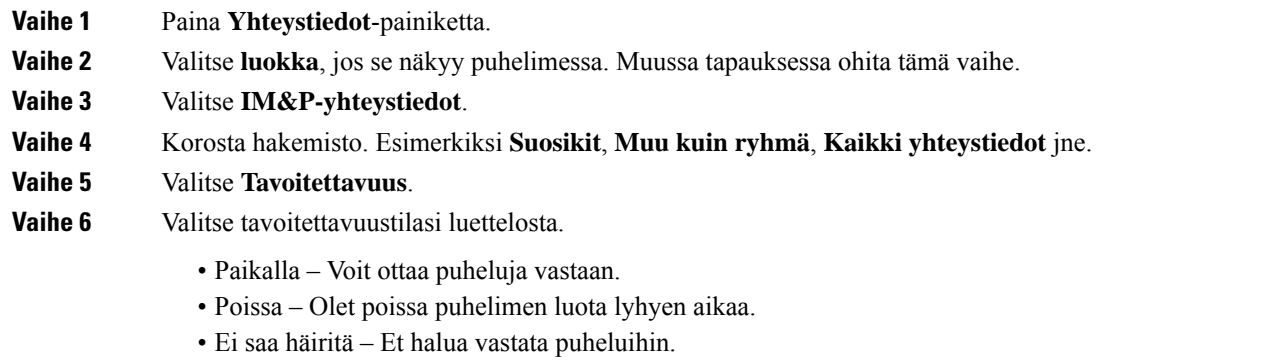

• Offline-tilassa – Et voi vastata puheluihin. Yleensä tätä tavoitettavuustilaa käytetään, kun aiot olla poissa puhelimen luota pitkän aikaa.

# <span id="page-55-0"></span>**Puhelinryhmän hakeminen (joukkohaku)**

Järjestelmänvalvoja voi määrittää puhelimesi osaksi hakuryhmää. Hakuryhmässä puhelimesi voi vastata automaattisesti muiden puhelinjärjestelmässä olevien usean käyttöympäristön puhelinten hakuihin.Jokaisella hakuryhmällä on yksilöllinen numero. Järjestelmänvalvoja antaa sinulle määritettyjen hakuryhmien numerot. Kun puhelintasi haetaan, kuulet kolme lyhyttä piippausta. Puhelin muodostaa yksisuuntaisen ääniyhteyden sinulle soittaneen puhelimen ja oman puhelimesi välille. Sinun ei ole pakko vastata hakuun.

#### **Toimintosarja**

Näppäile hakuryhmän numero.

# <span id="page-55-1"></span>**XML-sovellus ja joukkohaku**

Jos puhelimesi kuuluu hakuryhmään ja XML-sovellus on käytössä, puhelimesi näyttää kuvat tai viestit, kun vastaanotat monilähetyssivuja palvelimelta. Yksittäis- ja monilähetyksen tai lähetyksen aikana hakuryhmään kuuluvat puhelimet toimivat seuraavalla tavalla:

- Sivun lähettävä puhelin (lähettäjä) ei näytä XML-sovelluksen viestiä.
- Sivun vastaanottavat puhelimet (vastaanottaja) näyttävät näytöissään XML-sovelluksen viestin (saapuva sivu), kun haku alkaa, jos järjestelmänvalvoja määrittää palvelun.
- Jos XML-sovellus sulkeutuu (järjestelmänvalvoja asettaman) aikakatkaisun vuoksi tai järjestelmänvalvoja sulkee sovelluksen, vastaanottaja näyttää saapuvan sivun. Jos aikakatkaisua ei ole määritetty, XML-sovellus sulkeutuu kutsusoiton päätyttyä.

Järjestelmänvalvoja voi käynnistää XML-palvelun monilähetyksen kautta.

Ш

# <span id="page-56-0"></span>**XML-sovelluksen tietojen näyttäminen**

Voit tarkastella puhelimesi tukemien Cisco XML -objektien luetteloa.

### **Ennen aloitusta**

• Järjestelmänvalvoja on määrittänyt XML-sovellukset.

#### **Toimintosarja**

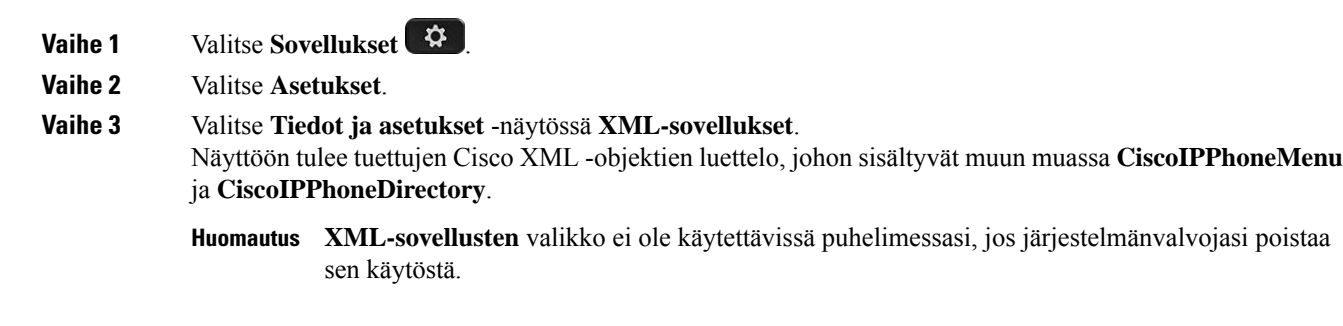

# <span id="page-56-1"></span>**Palvelukeskustoiminnot**

Järjestelmänvalvoja määrittää puhelimesi käytettäväksi palvelukeskuspuhelimena.

Järjestelmänvalvoja voi ottaa puhelimessa käyttöön automaattisen puhelujen jaon (ACD) toiminnot. Tällöin puhelin toimii palvelukeskusedustajan puhelimena, jolla voi seurata asiakkaan puhelua, siirtää minkä tahansa asiakaspuhelun esimiehelle hätätapauksissa, luetteloida yhteysnumerot käsittelykoodien perusteella ja tarkastella asiakaspuhelujen tietoja.

Puhelimen automaattisen puhelujen jaon mahdolliset tilat ovat seuraavat:

- Kirjaudu sisään
- Kirjaudu ulos
- Paikalla
- Ei paikalla
- Viimeistely

Järjestelmänvalvoja ohjaa automaattisen puhelujen jaon tilaa seuraavilla kahdella tavalla:

- Edellisen paikallisen tilan voi palauttaa automaattisen puhelujen jaon alkutilaksi, kun puhelin käynnistyy. Tila vaihdetaan rekisteröidyttäessä Rekisteröimätön-tilasta Rekisteröitynyt- tai Rekisteröinti epäonnistunut -tilaan tai rekisteröinnin IP-kohdeosoite vaihdetaan vikasiirron, palautuksen tai DNS-vastauksen muuttumisen mukaisesti.
- Automaattisen puhelujen jaon alkutila voidaan noutaa palvelimelta.

### <span id="page-57-0"></span>**Palvelukeskuksen asiakaspalvelijana kirjautuminen**

Kun olet valmis aloittamaan työskentelyn palvelukeskuksen asiakaspalvelijana, sinun on kirjauduttava puhelimeen ja asetettava tilasi.

Järjestelmänvalvoja voi määrittää puhelimen siten, että kun kirjaudut puhelimeen, tilaksesi asetetaan automaattisesti Paikalla. Tällöin tilaa ei tarvitse asettaa manuaalisesti.

### **Toimintosarja**

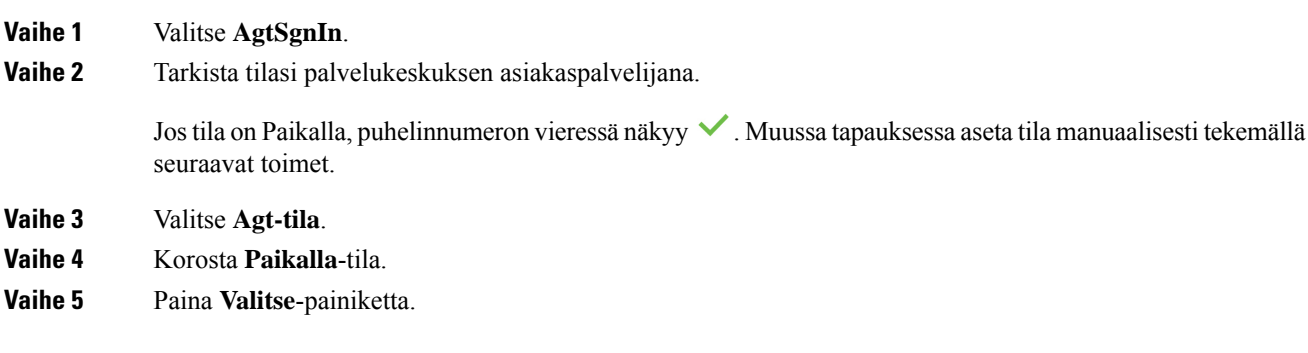

## **Palvelukeskuksen asiakaspalvelijan uloskirjautuminen**

Kun olet valmis lopettamaan työskentelyn palvelukeskuksen asiakaspalvelijana, vaihda tavoitettavuustilasi ja kirjaudu ulos puhelimesta. Kun kirjaudut ulos, et voi enää vastaanottaa palvelukeskuspuheluja.

Jos sinulla on puhelu käynnissä ja tiedät aikovasi lopettaa sen jälkeen, voit muuttaa tilaksesi **Viimeistely**.

### **Toimintosarja**

Valitse **AgtSgnOut**.

### **Palvelukeskuksen asiakaspalvelija -tilan muuttaminen**

Toisinaan on tarpeen pitää lyhyt tauko. Voit tehdä sen muuttamalla tilasi sellaiseksi, että puhelimesi ei soi.

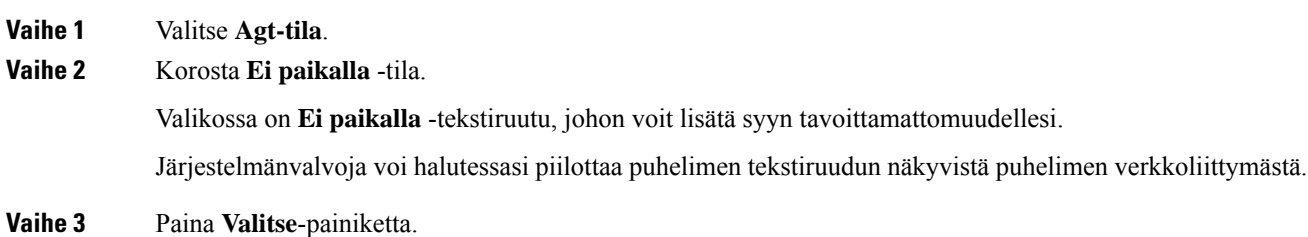

П

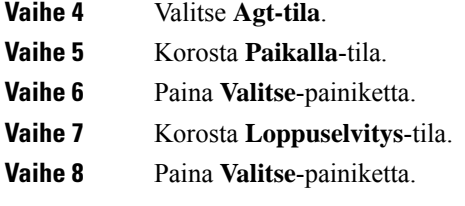

## **Palvelukeskuksen puhelun hyväksyminen**

Kun kirjaudut puhelimeen palvelukeskuksen asiakaspalvelijana ja puhelimesi tilatietona on Paikalla, voit vastata palvelukeskuksen puheluihin. Ennen kuin vastaat puheluun, näet seuraavat tiedot puhelusta.

### **Toimintosarja**

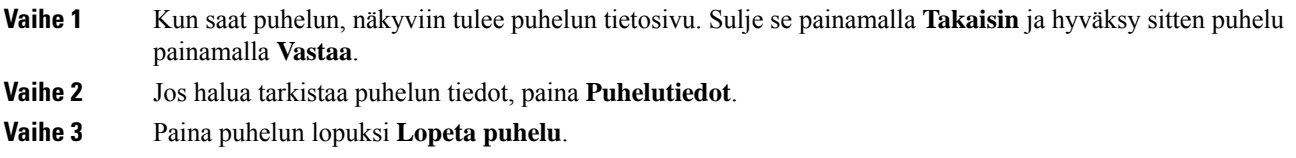

# **Asiakaspalvelijapuhelun asettaminen pitoon**

Voit palvelukeskuspuhelun aikana asettaa puhelun pitoon ja palata siihen myöhemmin. Jos puhelu on pidossa pitkään, kuulet muistutusäänen ja puhelimen ruudussa näkyy sykkivä rengas.

#### **Toimintosarja**

**Vaihe 1** Paina **Pito**.

**Vaihe 2** Kun olet valmis palaamaan puheluun, valitse pidossa oleva puhelu ja valitse sitten **Jatka**.

### **Sijoituskoodin asettaminen asiakaspalvelijapuhelun aikana**

Voit lisätä asiakaspuheluun sijoituskoodin puhelun aikana – tai puhelun jälkeen, jos olet Viimeistely-tilassa. Sijoituskoodit ovat puhelua kuvaavia pikaotsikoita, joita voit liittää puhelutietueisiin. Ne ovat helppo tapa seurata puheluja ja asiakkaiden yhteydenottohistoriaa, jotta puhelun yksityiskohdat eivät varmasti jää huomaamatta.

### **Ennen aloitusta**

Järjestelmä voi ottaa sijoituskoodin lisäämisen käyttöön puhelimessa.

### **Toimintosarja**

**Vaihe 1** Paina **Koodi**. **Vaihe 2** Paina **Ok**.

## **Puhelun jäljittäminen**

Voit jäljittää aktiivisen puhelun ja edellisen saapuneen puhelun kenen tahansa asiakaspalvelijan tilasta.

### **Ennen aloitusta**

Järjestelmänvalvoja ottaa puhelun jäljityksen käyttöön puhelimessa.

#### **Toimintosarja**

Paina aktiivisen puhelun aikana tai puheluin jälkeen **Jäljitä**.

## **Puhelun siirtäminen esimiehelle**

Kun puhelu on siirrettävä esimiehelle, voit lisätä esimiehesi neuvottelupuheluun itsesi ja soittajan kanssa.

### **Ennen aloitusta**

Järjestelmänvalvoja voi ottaa hätäsiirron käyttöön puhelimessa.

### **Toimintosarja**

**Vaihe 1** Valitse aktiivisessa puhelussa **Hätätila**.

### **Vaihe 2** Valitse **Hätäsiirto**-ikkunassa **OK**.

Voit joko antaa ensisijaisen hätäsiirtohenkilön numeron tai jättää sen tyhjäksi, jos sinulla on sama, kenelle esimiehelle puhelu siirretään. Et näe hätäsiirron esimiesnumeroa.

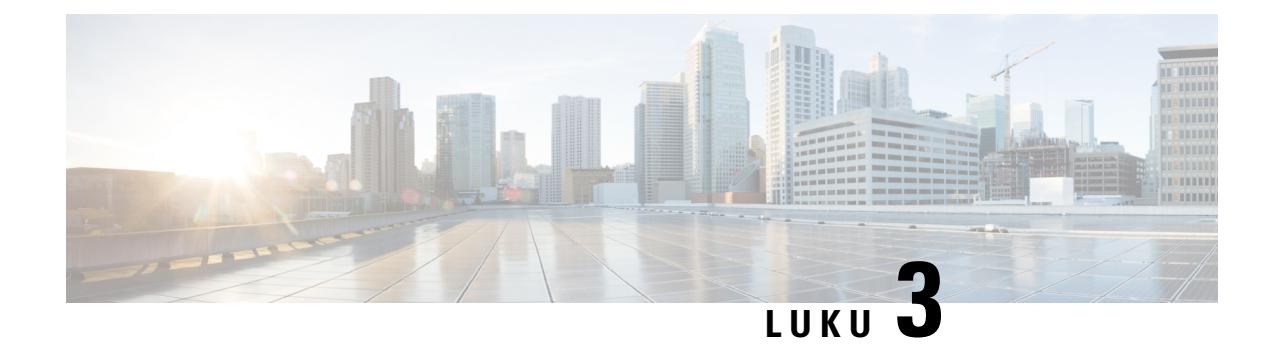

# **Yhteyshenkilöt**

- Oma [luettelo,](#page-60-0) sivulla 51
- [Yhteyshenkilön](#page-63-0) etsiminen kaikkien luettelojen ruudussa, sivulla 54
- Yrityksen [puhelinluettelo,](#page-65-0) sivulla 56
- Nimen [käänteishaku](#page-79-0) saapuvissa ja lähtevissä puheluissa, sivulla 70

# <span id="page-60-0"></span>**Oma luettelo**

## **Uuden yhteystiedon lisääminen omaan luetteloon**

### **Ennen aloitusta**

Järjestelmänvalvojan on otettava oma luettelo käyttöön puhelimessa. Muussa tapauksessa **Oma luettelo** -valikkovaihtoehto ei tule näkyviin.

Järjestelmänvalvoja on määrittänyt oman luettelon kohdekansioksi, johon uudet yhteystiedot tallennetaan.

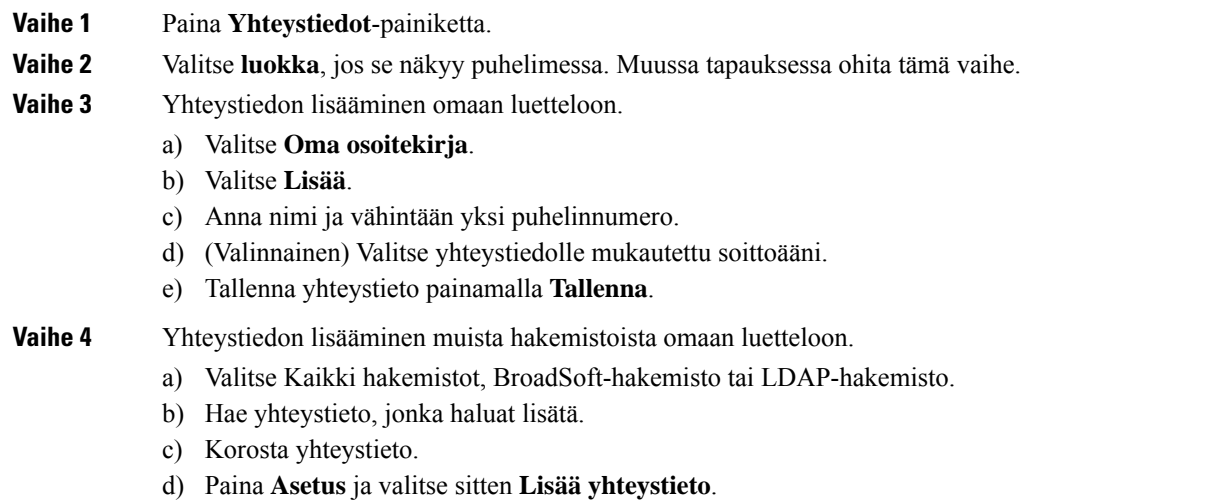

- e) Anna nimi ja vähintään yksi puhelinnumero.
- f) (Valinnainen) Valitse yhteystiedolle mukautettu soittoääni.
- g) Tallenna yhteystieto painamalla **Tallenna**.

#### **Asiaan liittyviä aiheita**

[Yhteyshenkilön](#page-63-0) etsiminen kaikkien luettelojen ruudussa, sivulla 54 Yhteystiedon hakeminen [BroadSoft-hakemistosta](#page-68-0), sivulla 59 Yhteystiedon hakeminen [LDAP-hakemistosta](#page-75-0), sivulla 66

### **Uuden yhteystiedon lisääminen omaan luetteloon puhelimen verkkosivulla**

### **Ennen aloitusta**

Järjestelmänvalvojan on otettava oma luettelo käyttöön puhelimessa. Muussa tapauksessa **Oma osoitekirja** -valikko ei tule näkyviin.

### **Toimintosarja**

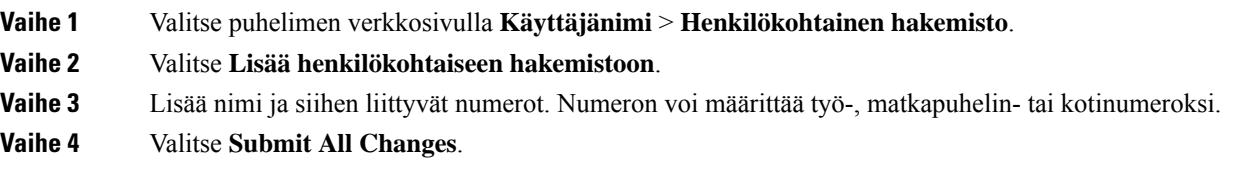

## <span id="page-61-0"></span>**Yhteystiedon hakeminen omasta luettelosta**

#### **Ennen aloitusta**

Järjestelmänvalvojan on otettava käyttöön oman luettelon ominaisuus puhelimessa. Muussa tapauksessa **Oma osoitekirja** -valikko ei tule näkyviin.

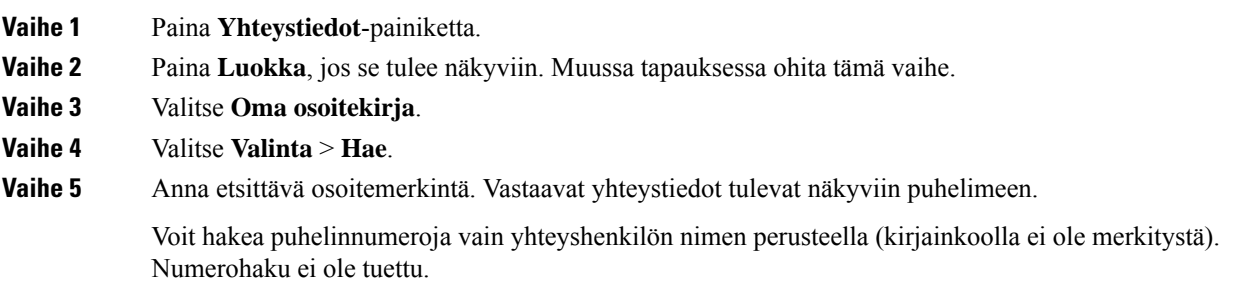

### **Yhteystiedolle soittaminen omasta luettelosta**

### **Ennen aloitusta**

Järjestelmänvalvojan on otettava käyttöön oman luettelon ominaisuus puhelimessa. Muussa tapauksessa **Oma osoitekirja** -valikko ei tule näkyviin.

#### **Toimintosarja**

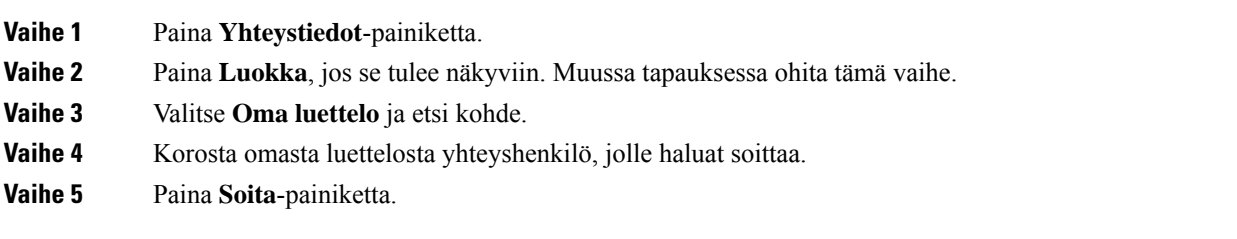

#### **Asiaan liittyviä aiheita**

[Yhteystiedon](#page-61-0) hakeminen omasta luettelosta, sivulla 52

### **Oman luettelon yhteystiedon muokkaaminen**

### **Ennen aloitusta**

Järjestelmänvalvojan on otettava käyttöön oman luettelon ominaisuus puhelimessa. Muussa tapauksessa **Oma osoitekirja** -valikko ei tule näkyviin.

#### **Toimintosarja**

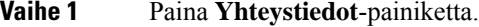

- **Vaihe 2** Valitse **luokka**, jos se näkyy puhelimessa. Muussa tapauksessa ohita tämä vaihe.
- **Vaihe 3** Valitse **Oma luettelo** ja etsi kohde.
- **Vaihe 4** Korosta merkintä, jota haluat muuttaa.
- **Vaihe 5** Valitse **Muokkaa**.
- **Vaihe 6** Muokkaa kohteen tietoja.
- **Vaihe 7** Valitse **Tallenna**.

### **Asiaan liittyviä aiheita**

[Yhteystiedon](#page-61-0) hakeminen omasta luettelosta, sivulla 52

## **Yhteystiedon poistaminen omasta luettelosta**

### **Ennen aloitusta**

Järjestelmänvalvojan on otettava käyttöön oman luettelon ominaisuus puhelimessa. Muussa tapauksessa **Oma osoitekirja** -valikko ei tule näkyviin.

#### **Toimintosarja**

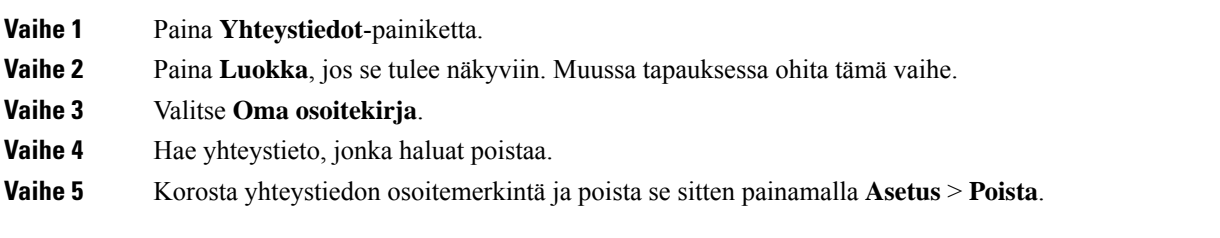

#### **Asiaan liittyviä aiheita**

[Yhteystiedon](#page-61-0) hakeminen omasta luettelosta, sivulla 52

# <span id="page-63-0"></span>**Yhteyshenkilön etsiminen kaikkien luettelojen ruudussa**

**Kaikki luettelot** on yhteystietohakemistosi aloitussivu. Siihen haetaan tyypillisesti automaattisesti oman osoitteistosi ja Bluetooth-pariliitetyn puhelimen yhteystiedot.

Jos haluttua yhteystietoa ei näy luetteloissa, voit hakea sitä manuaalisesti. Haku kattaa seuraavat luettelot (mikäli ne ovat käytössä):

- Oma luettelo
- BroadSoft-hakemisto seuraavat alihakemistot mukaan lukien:
	- Yritys
	- Ryhmä
	- Oma
	- Yrityksen yleinen
	- Ryhmän yleinen
- LDAP-hakemisto

Manuaalinen haku etsii yhteystietoa luetteloista seuraavassa järjestyksessä:

- Oma luettelo
- BroadSoft-hakemisto
- LDAP-hakemisto

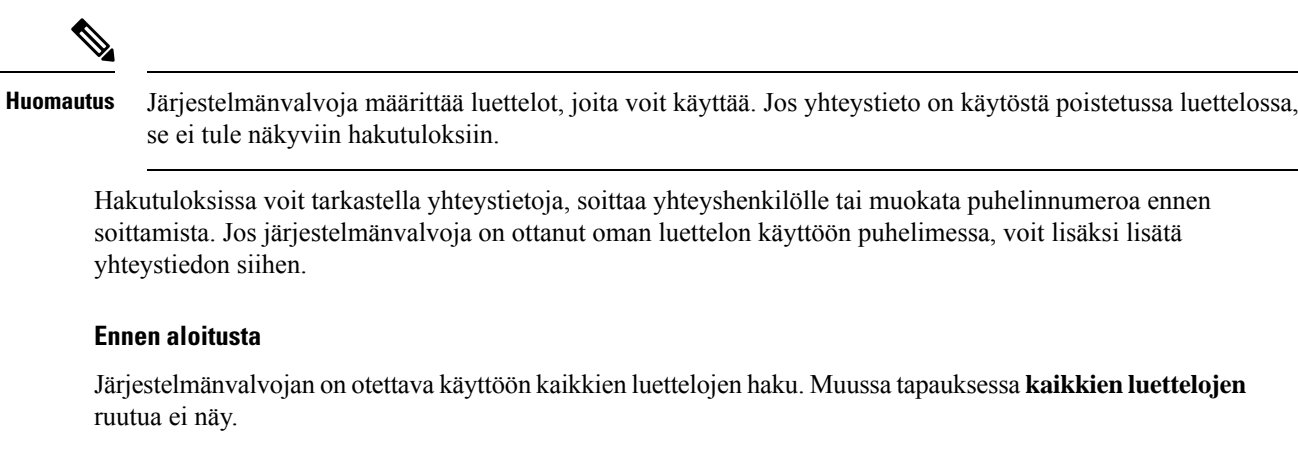

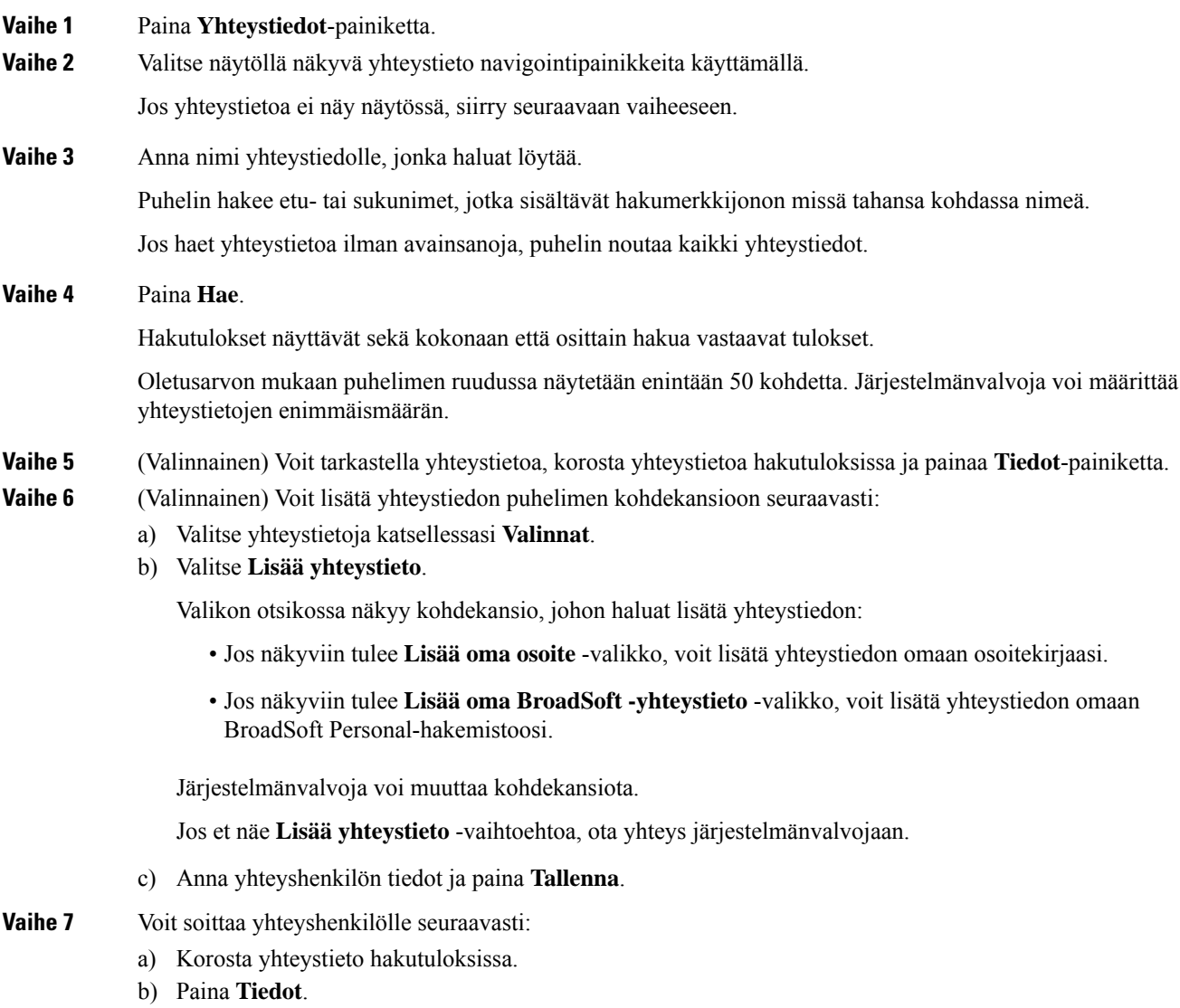

- c) Korosta työnumero, jonka haluat valita.
- d) Paina **Soita**-painiketta.

**Vaihe 8** (Valinnainen) Jos haluat muuttaa numeroa, johon soitetaan ja soittaa yhteystietonumeroon, noudata näitä ohjeita:

- a) Korosta yhteystieto hakutuloksissa.
- b) Paina **Tiedot**.
- c) Korosta työnumero, jota haluat muuttaa.
- d) Valitse **Muokkaa puhelua**.
- e) Muokkaa numeroa tarvittaessa.
- f) Paina **Soita**-painiketta.

#### **Asiaan liittyviä aiheita**

[Yhteystiedon](#page-61-0) hakeminen omasta luettelosta, sivulla 52 Yhteystiedon hakeminen [BroadSoft-hakemistosta](#page-68-0), sivulla 59 Yhteystiedon hakeminen [LDAP-hakemistosta](#page-75-0), sivulla 66

# <span id="page-65-0"></span>**Yrityksen puhelinluettelo**

Kun haluat soittaa kollegalle, voit helposti hakea numeron puhelimesta. Järjestelmänvalvoja määrittää ja ylläpitää puhelinluetteloa.

Puhelimesi tukee kolmea erityyppistä yrityshakemistoa – Lightweight Directory Access Protocol -protokollaa eli LDAP-hakemistoa, BroadSoft Directory -hakemistoa ja Cisco XML -hakemistoa.

## **Webex-hakemisto**

Webex-hakemiston avulla voit etsiä Webex-yhteystietoja. Järjestelmänvalvoja määrittää puhelimen Webex-hakemiston. Voit hakea ja tarkastella Webex-yhteystietoja, mikä helpottaa heille soittamista. Voit muokata Webex-yhteystiedon näyttönimeä. Kun järjestelmänvalvoja määrittää Webex-yhteystiedot linjanäppäimeen tai ohjelmoitavaksi toimintonäppäimeksi, hakemiston nimi näkyy linjanäppäimessä tai toimintonäppäimessä puhelimen aloitusnäytössä, mikä helpottaa hakemistohakunäyttöön siirtymistä.

### **Webex-hakemiston nimen muokkaaminen**

Voit muokata Webex-hakemiston näyttönimeä.

#### **Ennen aloitusta**

Järjestelmänvalvoja määrittää Webex-yhteystietojen tuen.

- **Vaihe 1** Paina **Yhteystiedot**-painiketta.
- **Vaihe 2** Korosta **Webex-hakemisto**.
- **Vaihe 3** Valitse **Asetus**.

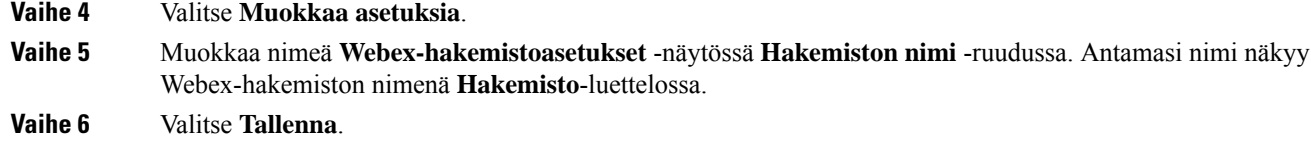

### **Yhteystiedon hakeminen Webex-hakemistosta**

Voit etsiä yhteystietoja Webex-hakemistosta sähköpostiosoitteen tai nimen perusteella.

### **Ennen aloitusta**

Järjestelmänvalvoja ottaa Webex-hakemiston käyttöön.

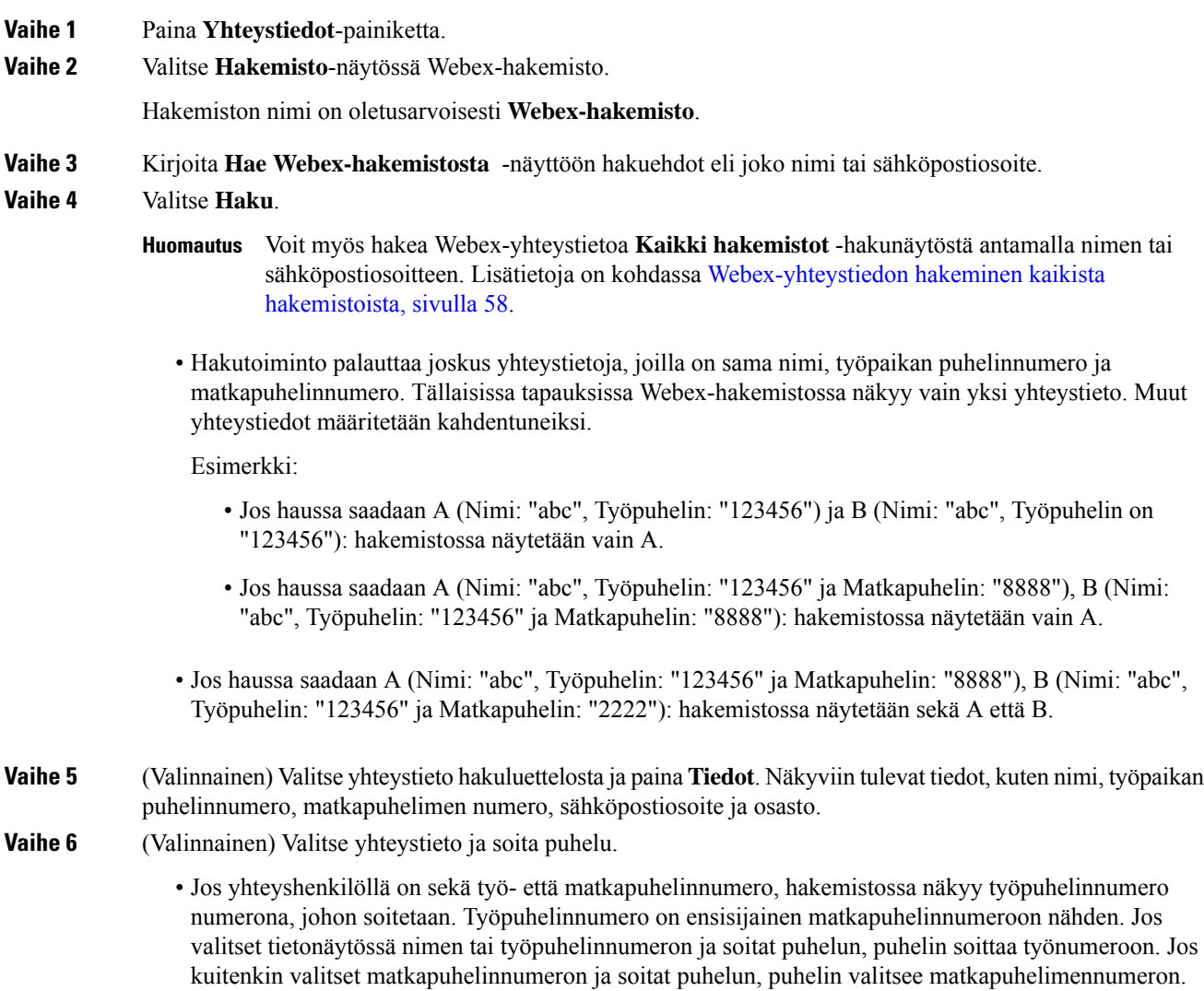

- Jos yhteyshenkilöllä on vain matkapuhelinnumero, hakemistossa näkyy matkapuhelinnumero numerona, johon soitetaan.
- Jos yhteyshenkilöllä ei ole työ- eikä matkapuhelinnumeroa, hakemistossa näkyy vain nimi ilman numeroa, johon voisi soittaa. Tällaiselle yhteyshenkilölle ei voi soittaa.
- **Vaihe 7** (Valinnainen) Valitse yhteystieto ja paina **Muokkaa puhelua**, niin **Uusi puhelu** -näyttö tulee näkyviin. Tässä näytössä voit muokata yhteyshenkilön numeron joko työ -tai matkapuhelinnumeroksi ja soittaa sitten uuden puhelun. Jos yhteyshenkilöllä ei ole soittonumeroa, **Muokkaa puhelua** ei toimi.

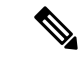

**Huomautus**

Kun puhelin etsii yhteystietoa, voit valita **Peruuta**, niin haku peruutetaan, ennen kuin lopullinen tulossaadaan.

Webex-hakemistohakuun liittyy seuraavia ehtoja ja virhetilanteita:

- Sinun on annettava vähintään kolme merkkiä **Nimi/Sähköposti**-ruutuun. Jos annat alle kolme merkkiä, näkyviin tulee viesti Virheellinen syöte. Anna vähintään 3 merkkiä
- Jos annat oikeat hakuehdot, mutta puhelin ei palauta arvoa, näyttöön tulee viesti: Ei vastaavuuksia
- Jos järjestelmänvalvoja määrittää näytön enimmäisarvoksi yli 100, Webex-hakemiston tai kaikkien hakemistojen haun kyselytuloksissa näkyy vain sata yhteystietoa.Jos hakutulos on suurempi kuin sallittu näytettävä tietueen arvo, näyttöön tulee viesti: Liian monta vastaavuutta löytyi. Tarkenna hakua
- Jos haun aikana ilmenee verkko-ongelma tai toimialueen nimipalvelimen (DNS) vastaus epäonnistuu, näyttöön tulee viesti: Hakemistokäyttö epäonnistui. Tarkista määritykset ja verkkoasetukset , ja sinun on otettava yhteyttä järjestelmänvalvojaan.

### <span id="page-67-0"></span>**Webex-yhteystiedon hakeminen kaikista hakemistoista**

Voit hakea Webex-yhteystietoja **Kaikki hakemistot** -näytössä.

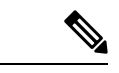

**Huomautus**

Vaikka järjestelmänvalvoja määrittää näytön enimmäisarvoksi yli 100, kaikkien hakemistojen haun kyselytuloksissa näkyy vain sata yhteystietoa. Jos hakutulos on suurempi kuin sallittu näytettävä tietueen arvo, näyttöön tulee viesti: Liian monta vastaavuutta löytyi. Tarkenna hakua

### **Ennen aloitusta**

- Järjestelmänvalvoja ottaa Webex-hakemiston käyttöön.
- Järjestelmänvalvoja ottaa käyttöön haun kaikista hakemistoista.

#### **Toimintosarja**

**Vaihe 1** Paina **Yhteystiedot**-painiketta.

### **Vaihe 2** Valitse luettelo näytössä **Kaikki luettelot** .

**Vaihe 3** Anna Webex-yhteystiedon hakuehdot **Hae kaikista hakemistoista** -näytössä. Voit antaa nimen tai sähköpostiosoitteen.

> Kaikkien hakemistojen haku tukee yhtä merkkiä hakusyötteenä, ja voit antaa hakuun vain yhteystiedon nimen. Webex-yhteystietojen hakeminen edellyttää kuitenkin vähintään kolmea merkkiä ja nimeä sekä sähköpostiosoitetta. Jos siis kirjoitat tähän hakuun vähemmän kuin kolme merkkiä, puhelin ei nouda Webex-yhteystietoja.

### **Vaihe 4** Valitse **Haku**.

Hakutoiminto palauttaa joskus yhteystietoja, joilla on sama nimi ja työpaikan puhelinnumero. Tällaisissa tapauksissa **Kaikki hakemistot** -luettelossa näytetään vain yksi korkeimman prioriteetin yhteystieto. Muut yhteystiedot ohitetaan kahdentuneina. Hakutoiminto pyrkii noutamaan yhteystiedot hakemistoista seuraavassa järjestyksessä siten, että oma luettelo on ensisijainen:

- Oma luettelo
- Webex-hakemisto
- BroadSoft-hakemisto
- LDAP-hakemisto
- **Vaihe 5** (Valinnainen) Valitse yhteystieto hakuluettelosta ja paina **Tiedot**. **Hakutuloksen tiedot** -näytössä näkyvät tiedot, kuten nimi, työpaikan puhelinnumero, matkapuhelimen numero, sähköpostiosoite ja osasto.

Voit lisätä Webex-yhteystiedon omaan luetteloon **Hakutuloksen tiedot** -näytössä. Tee lisäys valitsemalla nimi ja valitsemalla **Asetus** > **Lisää yhteyshenkilö** > **Valitse** ja tallenna tiedot **Lisää oma osoitemerkintä** -näytössä. Voit avata **Oma luettelo** -näytön ja hakea lisättyä Webex-yhteystietoa. Näet, että yhteystieto on lisätty omaan luetteloon. Jos haet lisättyä yhteystietoa BroadSoft-hakemistosta, haku noutaa lisätyn Webex-yhteystiedon.

Suosittelemme, että valitset yhteystietojen etsimiseksi **Webex** tai **XSI-palvelin**, koska Webex-yhteystietoja ja XSI-palvelimen yhteystietoja ei voi etsiä samaan aikaan.

### <span id="page-68-0"></span>**BroadSoft-hakemisto**

Kun haluat soittaa yhteyshenkilölle, voit tehdä sen helposti hakemalla omia, ryhmän ja yrityksen yhteystietoja BroadSoft-hakemistosta. Järjestelmänvalvoja määrittää puhelimen Broadsoft-luettelon. Tämä sovellusominaisuus käyttää BroadSoftin Extended Services Interface (XSI) -liittymää.

### **Yhteystiedon hakeminen BroadSoft-hakemistosta**

### **Ennen aloitusta**

- Järjestelmänvalvoja ottaa BroadSoft XSI -palvelut käyttöön.
- Järjestelmänvalvoja ottaa BroadSoft-hakemistot käyttöön ja määrittää ne.
- Järjestelmänvalvoja ottaa hakemistojen selaustilan käyttöön.

Kun tämä tila on käytössä, hakemiston kaikki yhteystiedot noudetaan automaattisesti käynnistyvällä esilataustoiminnolla.

### **Toimintosarja**

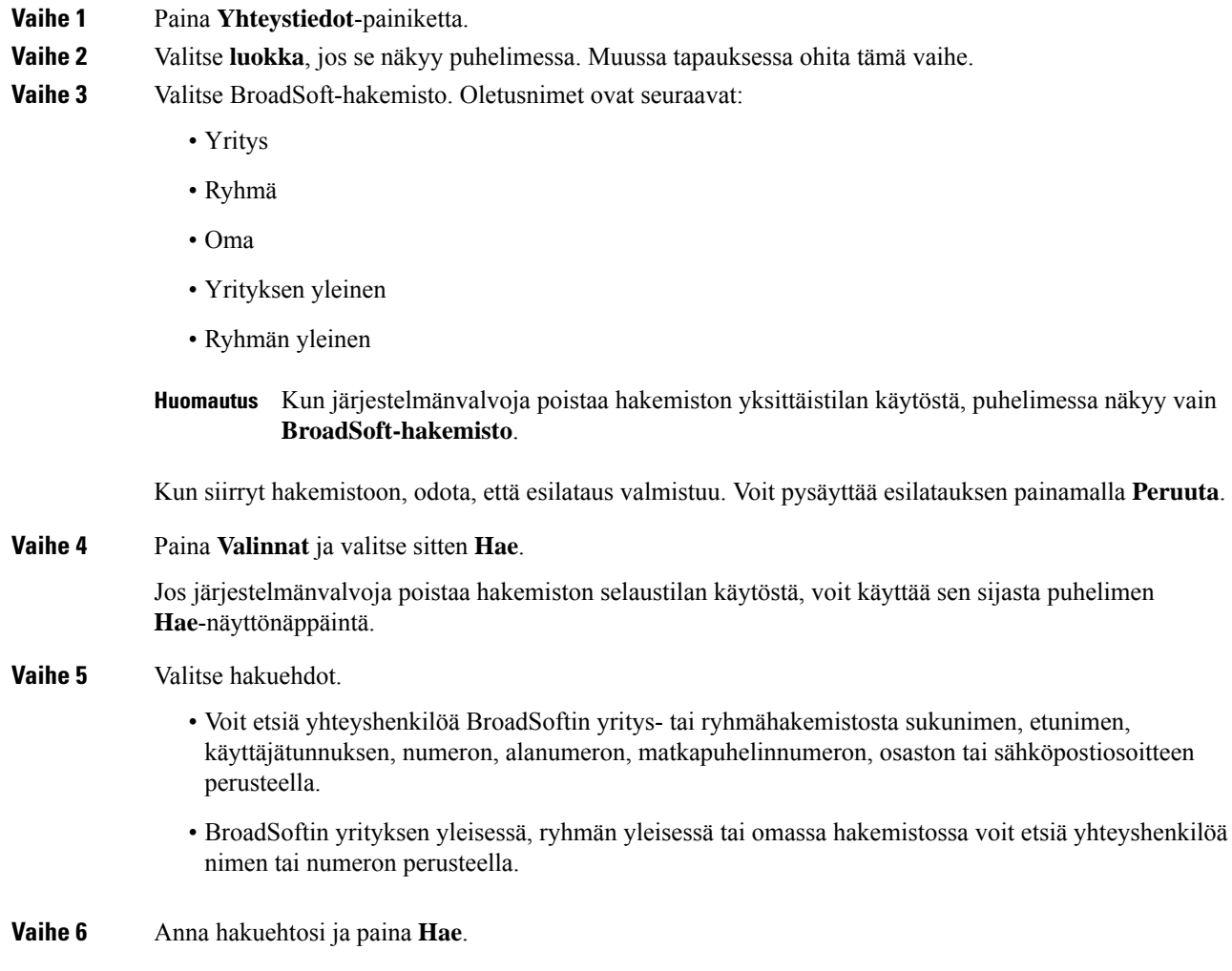

### **BroadSoft-hakemiston yhteyshenkilötyypin muokkaaminen**

### **Ennen aloitusta**

Järjestelmänvalvoja poistaa BroadSoft XSI -palvelun hakemiston yksittäistilan käytöstä.

### **Toimintosarja**

**Vaihe 1** Paina **Yhteystiedot**-painiketta.

**Vaihe 2** Valitse **luokka**, jos se näkyy puhelimessa. Muussa tapauksessa ohita tämä vaihe.

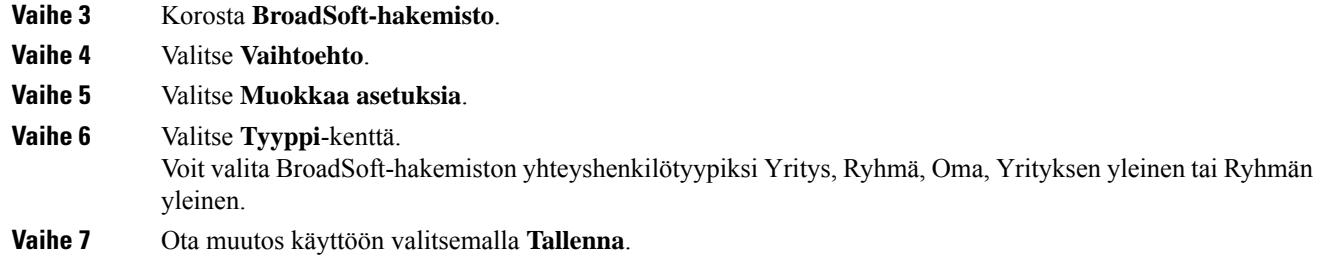

### **Yhteystietojen hallinta BroadSoftin Oma-luettelossa**

Voit lisätä, muokata tai poistaa yhteystietoja BroadSoftin Oma-luettelosta.

### **Ennen aloitusta**

- Puhelimesi muodostaa yhteyden BroadSoft XSI -palveluun.
- Järjestelmänvalvoja voi ottaa BroadSoftin Oma-luettelon käyttöön.
- Järjestelmänvalvoja määrittää BroadSoftin Oma-luettelon kohdehakemistoksi uusien yhteystietojen tallentamista varten.
- Järjestelmänvalvoja ottaa hakemistojen selaustilan käyttöön.

Kun tämä tila on käytössä, hakemiston kaikki yhteystiedot noudetaan automaattisesti käynnistyvällä esilataustoiminnolla.

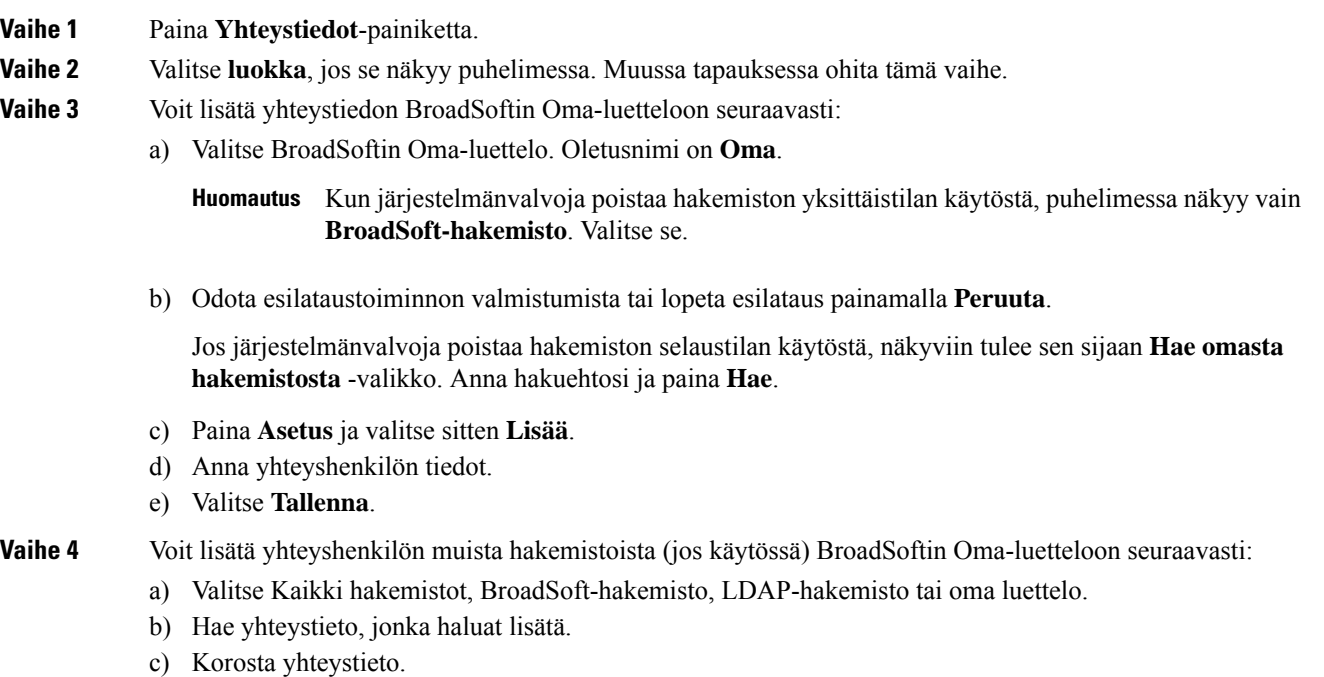

- d) Paina **Asetus** ja valitse sitten **Lisää yhteystieto**.
- e) Anna yhteyshenkilön tiedot.
- f) Valitse **Tallenna**.

**Vaihe 5** Voit muokata BroadSoftin Oma-luettelon yhteystietoa seuraavasti:

- a) Valitse BroadSoftin Oma-luettelo. Oletusnimi on **Oma**.
	- **Huomautus** Kun järjestelmänvalvoja poistaa hakemiston yksittäistilan käytöstä, puhelimessa näkyy vain **BroadSoft-hakemisto**. Valitse se.
- b) Odota esilataustoiminnon valmistumista tai lopeta esilataus painamalla **Peruuta**.

Jos järjestelmänvalvoja poistaa hakemiston selaustilan käytöstä, näkyviin tulee sen sijaan **Hae omasta hakemistosta** -valikko. Anna hakuehtosi ja paina **Hae**.

- c) Korosta muokattava yhteystieto.
- d) Paina **Asetus** ja valitse sitten **Muokkaa**.
- e) Muokkaa yhteyshenkilön tietoja.
- f) Valitse **Tallenna**.
- **Vaihe 6** Voit poistaa yhteystiedon BroadSoftin Oma-hakemistosta seuraavasti:
	- a) Valitse BroadSoftin Oma-luettelo. Oletusnimi on **Oma**.

**Huomautus** Kun järjestelmänvalvoja poistaa hakemiston yksittäistilan käytöstä, puhelimessa näkyy vain **BroadSoft-hakemisto**. Valitse se.

b) Odota esilataustoiminnon valmistumista tai lopeta esilataus painamalla **Peruuta**.

Jos järjestelmänvalvoja poistaa hakemiston selaustilan käytöstä, näkyviin tulee sen sijaan **Hae omasta hakemistosta** -valikko. Anna hakuehtosi ja paina **Hae**.

- c) Korosta muokattava yhteystieto.
- d) Paina **Valinnat** ja valitse **Poista**.

### **BroadSoft-hakemiston nimen muokkaaminen**

Kun järjestelmänvalvoja poistaa hakemiston yksittäistilan käytöstä, puhelimessa näkyy vain **BroadSoft-hakemisto**.

Kun järjestelmänvalvoja ottaa hakemiston yksittäistilan käyttöön, puhelimessa näkyvät kaikki käyttöön otetut hakemistot niiden oletusnimillä tai mukautetuilla nimillä. Oletusnimet ovat seuraavat:

- Yritys
- Ryhmä
- Oma
- Yrityksen yleinen
- Ryhmän yleinen
Ш

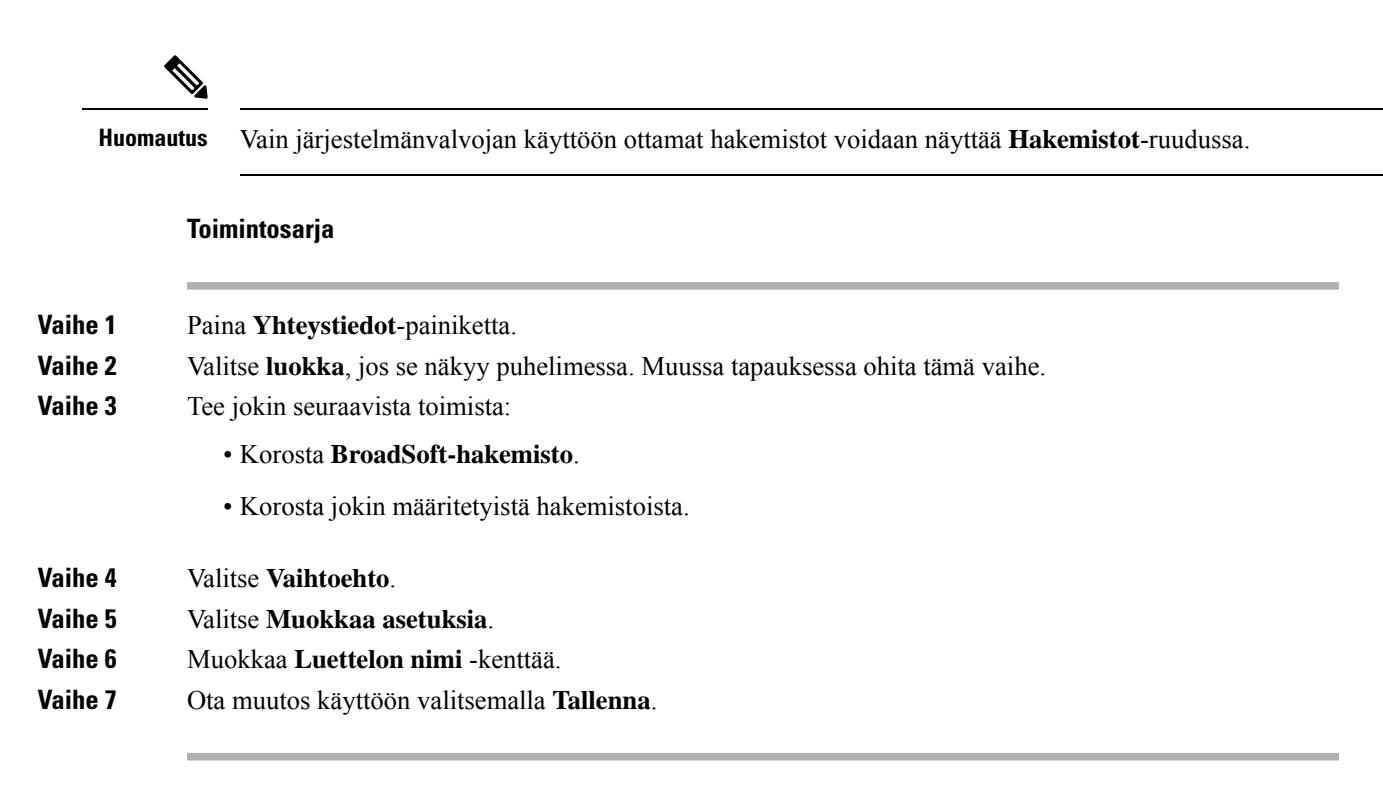

### **BroadSoft-hakemiston palvelimen nimen muokkaaminen**

Kun järjestelmänvalvoja poistaa hakemiston yksittäistilan käytöstä, puhelimessa näkyy vain **BroadSoft-hakemisto**.

Kun järjestelmänvalvoja ottaa hakemiston yksittäistilan käyttöön, puhelimessa näkyvät kaikki käyttöön otetut hakemistot niiden oletusnimillä tai mukautetuilla nimillä. Oletusnimet ovat seuraavat:

- Yritys
- Ryhmä
- Oma
- Yrityksen yleinen
- Ryhmän yleinen

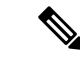

**Huomautus** Vain järjestelmänvalvojan käyttöön ottamat hakemistot voidaan näyttää **Hakemistot**-ruudussa.

- **Vaihe 1** Paina **Yhteystiedot**-painiketta.
- **Vaihe 2** Valitse **luokka**, jos se näkyy puhelimessa. Muussa tapauksessa ohita tämä vaihe.
- **Vaihe 3** Tee jokin seuraavista toimista:
	- Korosta **BroadSoft-hakemisto**.

• Korosta jokin määritetyistä hakemistoista.

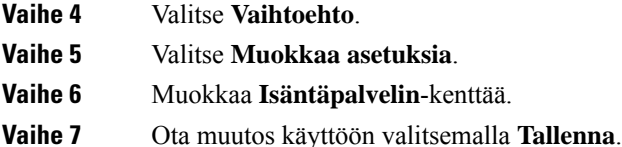

### **BroadSoft-hakemiston todennustietojen muokkaus**

Kun järjestelmänvalvoja poistaa hakemiston yksittäistilan käytöstä, puhelimessa näkyy vain **BroadSoft-hakemisto**.

Kun järjestelmänvalvoja ottaa hakemiston yksittäistilan käyttöön, puhelimessa näkyvät kaikki käyttöön otetut hakemistot niiden oletusnimillä tai mukautetuilla nimillä. Oletusnimet ovat seuraavat:

- Yritys
- Ryhmä
- Oma
- Yrityksen yleinen
- Ryhmän yleinen

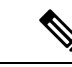

**Huomautus** Vain järjestelmänvalvojan käyttöön ottamat hakemistot voidaan näyttää **Hakemistot**-ruudussa.

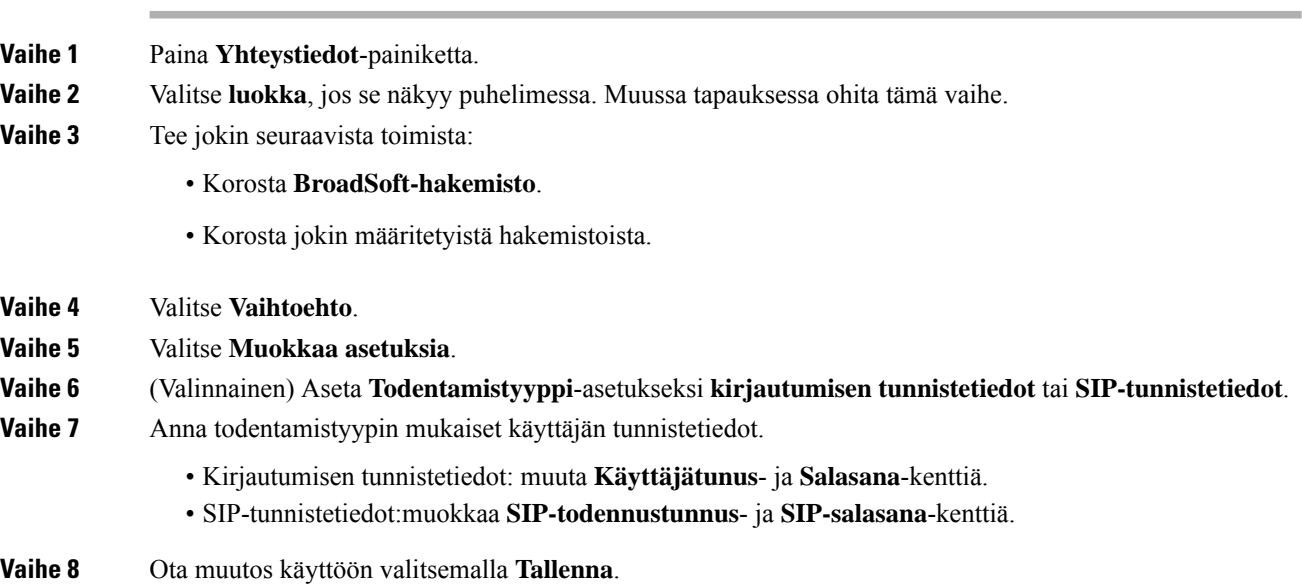

### **BroadSoft-hakemiston salasanan muokkaaminen**

### **Toimintosarja**

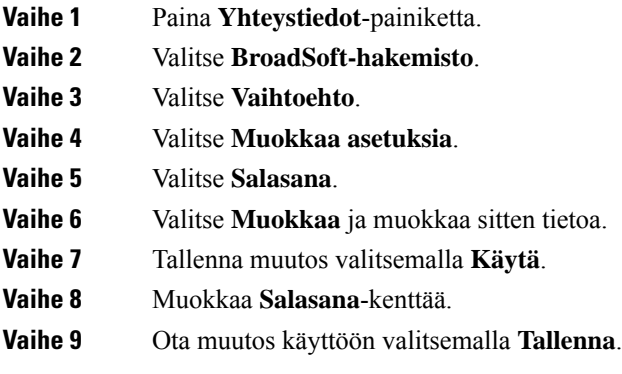

### **LDAP-hakemisto**

Cisco IP-puhelin tukee LDAP (Lightweight Directory Access Protocol) v3-palvelua. Voit hakea määritetystä LDAP-hakemistosta nimeä, puhelinnumeroa tai molempia. Puhelin tukee LDAP-pohjaisia hakemistoja, joita ovat esimerkiksi Microsoft Active Directory 2003 ja OpenLDAP-pohjaiset tietokannat.

Jotta voit käyttää LDAP-hakemistoa puhelimessa, sinun on annettava käyttäjän todennustiedot vähintään kerran. Järjestelmänvalvoja voi määrittää käyttäjän todennustiedot puhelimeen verkkohallintasivulla. Kun saat LDAP-hakemiston kerran onnistuneesti käyttöön, puhelin tallentaa käyttäjän todennustiedot. Seuraavalla käyttökerralla voit ohittaa kirjautumismenettelyn. Puhelin voi tallentaa todennustiedot sekä isäntä- että vieraskäyttäjille. Nämä käyttäjät kirjautuvat puhelimeen normaalisti joustavaa lisenssiä tai alanumeron liikkuvuustoimintoa käyttämällä.

### **LDAP-hakemiston todennustietojen muokkaus**

Kun käytät LDAP-hakemistoa puhelimella, sinua saatetaan pyytää antamaan todennustiedot. Voit ohittaa kirjautumisprosessin määrittämällä todennustiedot etukäteen. Voit myös muuttaa LDAP-tiliä muokkaamalla todennustietoja.

Puhelin tallentaa todennustiedot erityyppisille käyttäjille. Tämä koskee esimerkiksi käyttäjiä, jotka kirjautuvat puhelimeen joustavaa lisenssiä tai alanumeron liikkuvuustoimintoa käyttämällä. Puhelin säilyttää käyttäjän todennustiedot, kun vaihdat puhelimen käyttäjän. Tämän ansiosta voit käyttää LDAP-hakemistoa kirjautumatta sisään.

### **Ennen aloitusta**

Järjestelmänvalvoja ottaa LDAP-hakemiston käyttöön.

### **Toimintosarja**

**Vaihe 1** Paina **Yhteystiedot**-painiketta.

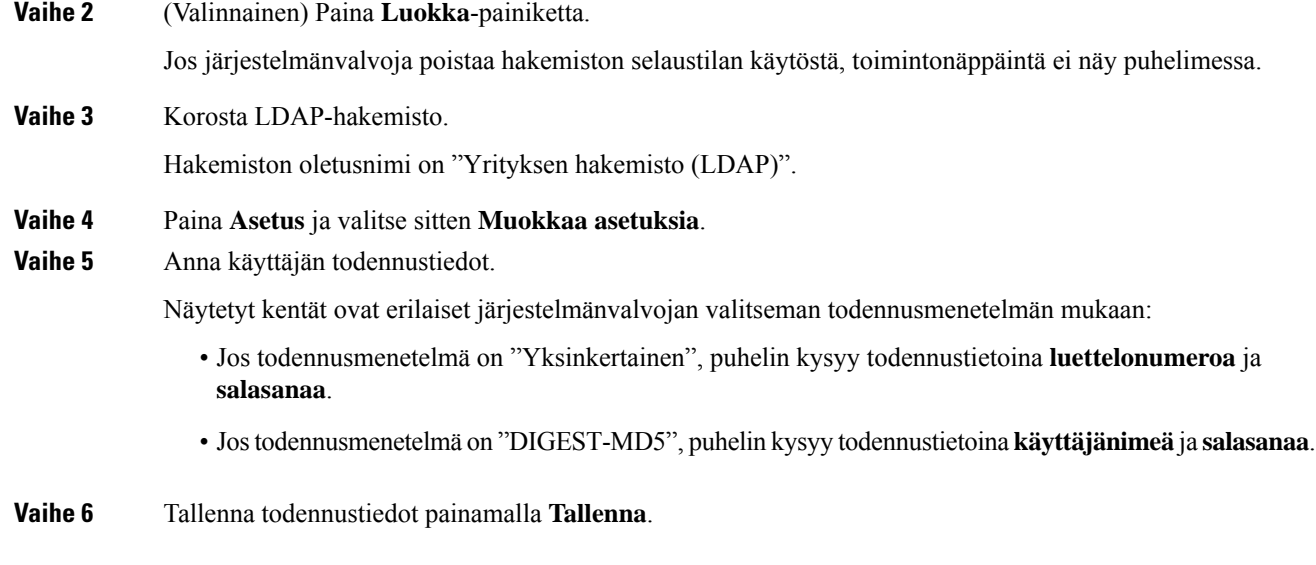

### <span id="page-75-0"></span>**Yhteystiedon hakeminen LDAP-hakemistosta**

### **Ennen aloitusta**

Järjestelmänvalvoja ottaa LDAP-hakemiston käyttöön.

### **Toimintosarja**

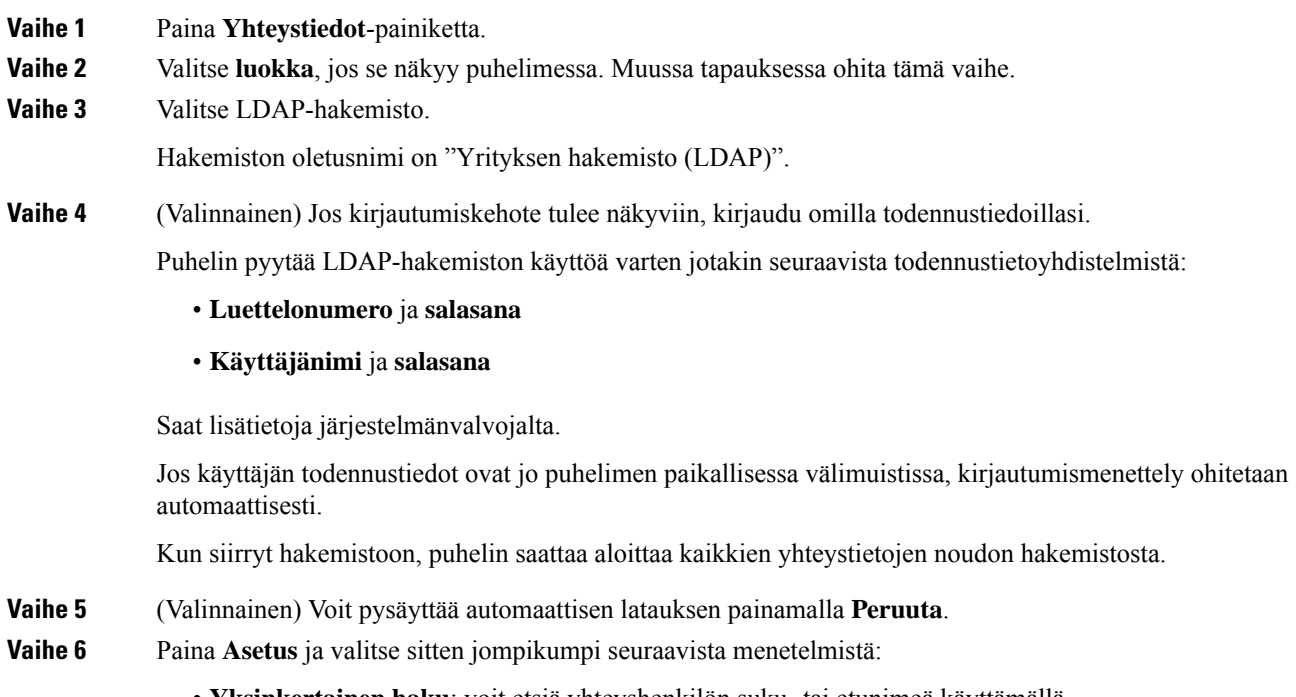

• **Yksinkertainen haku**: voit etsiä yhteyshenkilön suku- tai etunimeä käyttämällä.

• **Tarkennettu haku**: voit etsiä yhteyshenkilön suku- tai etunimeä käyttämällä tai puhelinnumerolla.

**Vaihe 7** Anna hakuehdot ja paina **Hae**.

### **Asiaan liittyviä aiheita**

Soittaminen yhteyshenkilölle [LDAP-hakemistosta,](#page-76-0) sivulla 67 Yhteyshenkilön numeron muokkaaminen [LDAP-hakemistossa,](#page-76-1) sivulla 67

### <span id="page-76-0"></span>**Soittaminen yhteyshenkilölle LDAP-hakemistosta**

### **Ennen aloitusta**

Järjestelmänvalvoja ottaa LDAP-hakemiston käyttöön.

### **Toimintosarja**

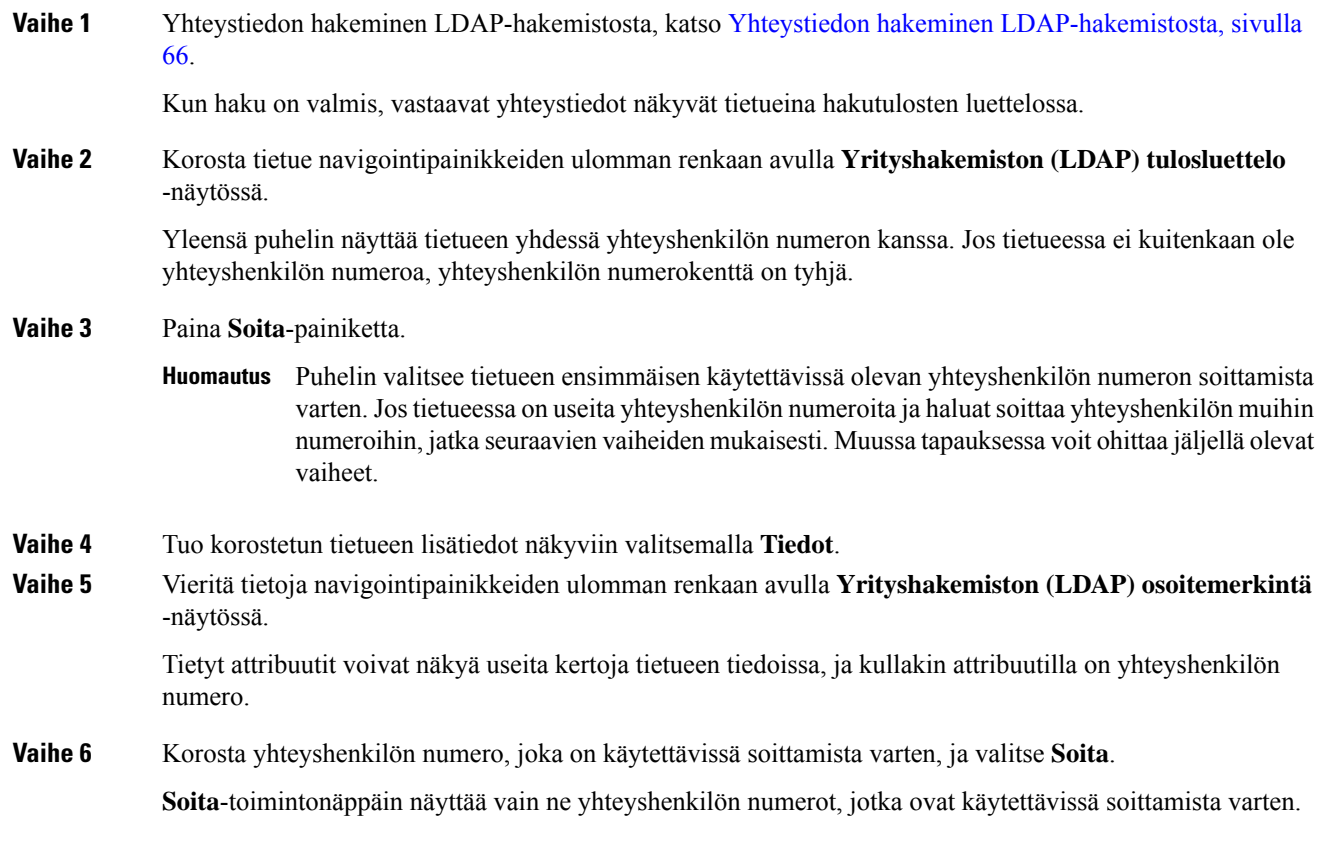

### <span id="page-76-1"></span>**Yhteyshenkilön numeron muokkaaminen LDAP-hakemistossa**

Ennen puhelun soittamista voit muokata yhteyshenkilön numeroa valitsemasi aiemman numeron perusteella.

### **Ennen aloitusta**

Järjestelmänvalvoja ottaa LDAP-hakemiston käyttöön.

### **Toimintosarja**

<span id="page-77-0"></span>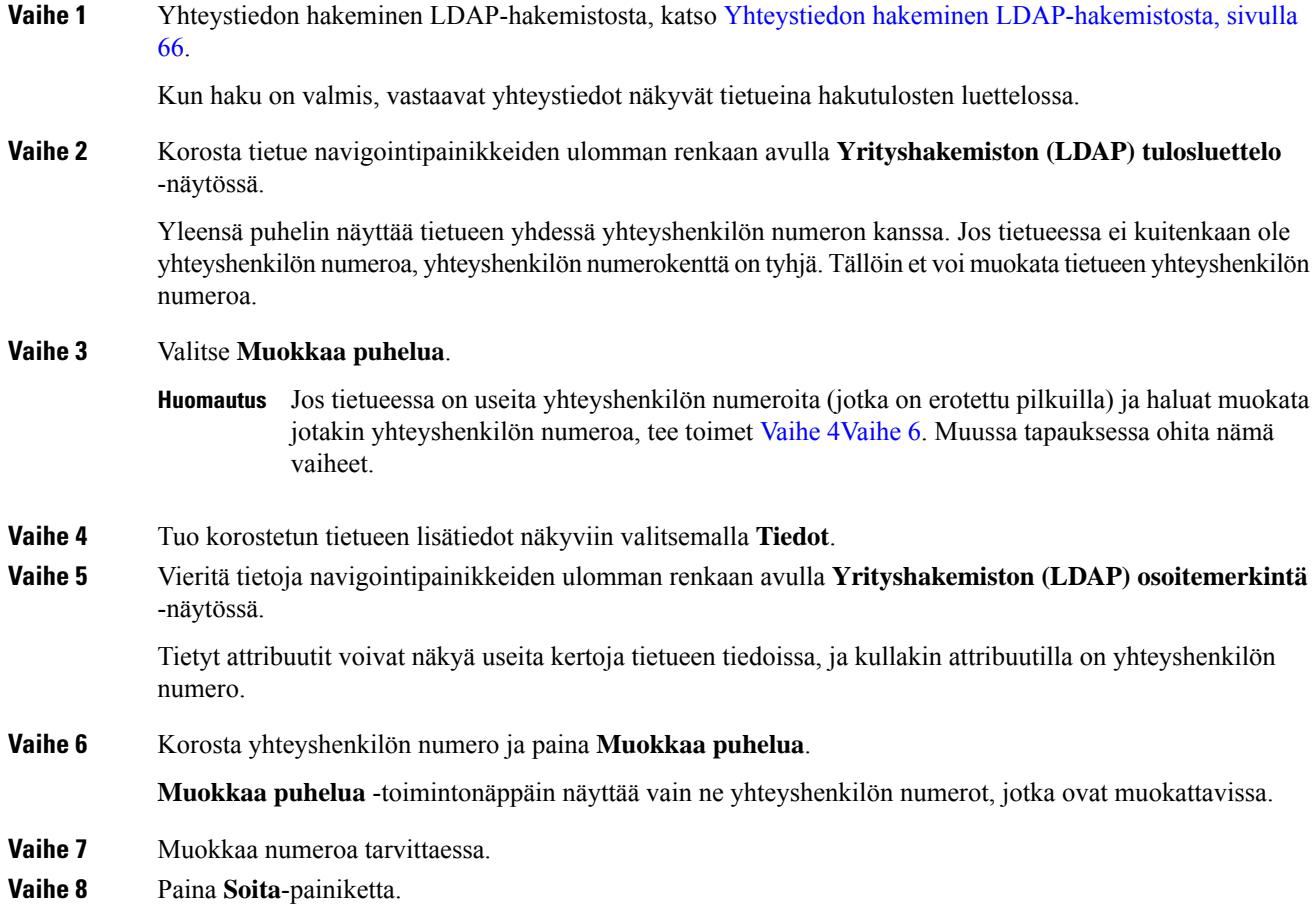

### <span id="page-77-1"></span>**XML-hakemisto**

Puhelin voi noutaa yhteystiedot XML-hakemistopalvelusta tai sovelluksesta, kun järjestelmänvalvoja on määrittänyt XML-hakemiston puhelimeesi. Tämän ansiosta voit tarkastella yhteystietoja ja soittaa yhteyshenkilöille XML-hakemistosta. Yleensä puhelin voi näyttää enintään 200 yhteystietoa (tai tietuetta) XML-hakemistossa.

### **Soittaminen yhteyshenkilölle XML-hakemistosta**

### **Ennen aloitusta**

Järjestelmänvalvoja on määrittänyt XML-hakemiston.

### **Toimintosarja**

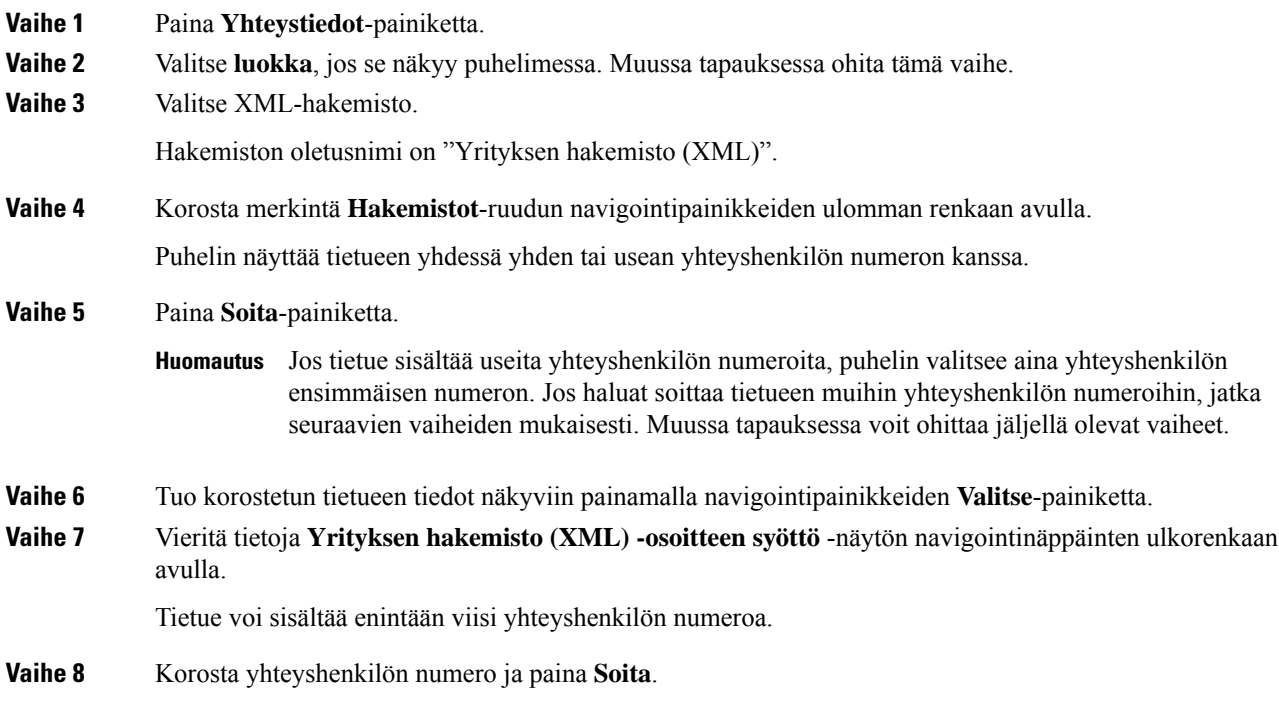

### **Puhelinnumeron muokkaaminen XML-hakemistossa**

Ennen puhelun soittamista voit muokata yhteyshenkilön numeroa valitsemasi aiemman numeron perusteella.

### **Ennen aloitusta**

Järjestelmänvalvoja on määrittänyt XML-hakemiston.

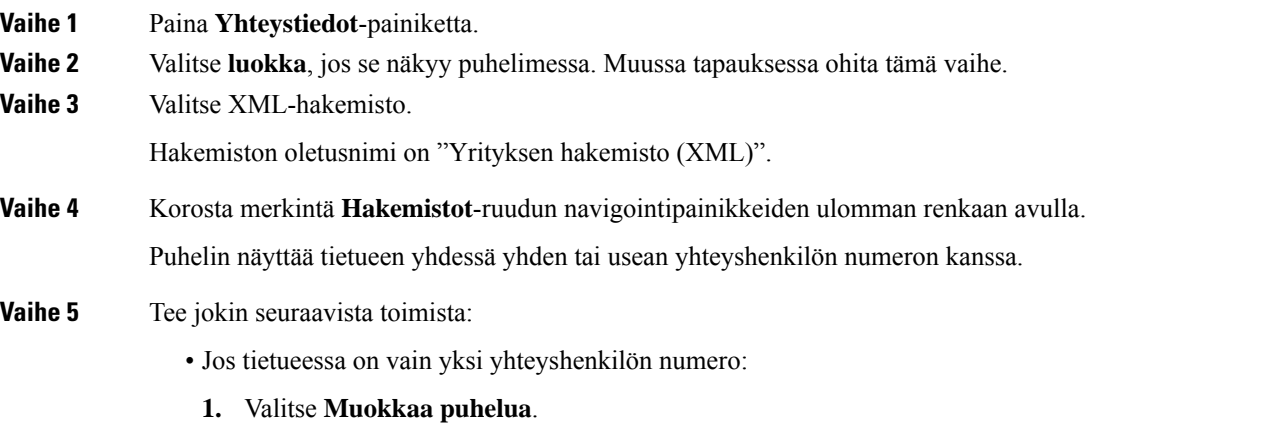

- **2.** Muokkaa numeroa tarvittaessa.
- **3.** Paina **Soita**-painiketta.
- Jos tietueessa on useita yhteyshenkilön numeroita (jotka on erotettu pilkuilla) ja haluat muokata jotakin yhteyshenkilön numeroa, tee näin:
- **1.** Tuo korostetun tietueen tiedot näkyviin painamalla navigointipainikkeiden **Valitse**-painiketta.
- **2.** Korosta yhteyshenkilön numero **Yrityksen hakemisto (XML) -osoitteen syöttö** -näytössä navigointinäppäinten ulkorenkaan avulla.

Tietue voi sisältää enintään viisi yhteyshenkilön numeroa.

- **3.** Valitse **Muokkaa puhelua**.
- **4.** Muokkaa numeroa tarvittaessa.
- **5.** Paina **Soita**-painiketta.

# **Nimen käänteishaku saapuvissa ja lähtevissä puheluissa**

Nimen käänteishaku etsii saapuvien ja soitettavien puhelujen sekä neuvottelu- tai siirtopuhelujen numeroa vastaavan nimen. Nimen käänteishaku toimii, jos puhelin ei löydä nimeä palveluntarjoajan hakemistosta, puheluhistoriasta tai yhteystiedoista. Nimen käänteishaku edellyttää, että kelvollinen LDAP- tai XML-hakemisto on määritetty.

Nimen käänteishaku tekee haun puhelimen ulkoisista hakemistoista. Jos haku onnistuu, nimi lisätään puheluistuntoon ja puheluhistoriaan. Jos puheluja on useita, nimen käänteishaku etsii ensimmäisen puhelinnumeron mukaista nimeä. Kun toinen puhelu yhdistetään tai asetetaan pitoon, nimen käänteishaku etsii toisen puhelun mukaista nimeä.

Nimen käänteishaku on käytössä oletusarvoisesti.

Nimen käänteishaku etsii hakemistoista seuraavassa järjestyksessä:

- **1.** Puhelimen yhteystiedot
- **2.** Puheluhistoria
- **3.** LDAP-hakemisto
- **4.** XML-hakemisto

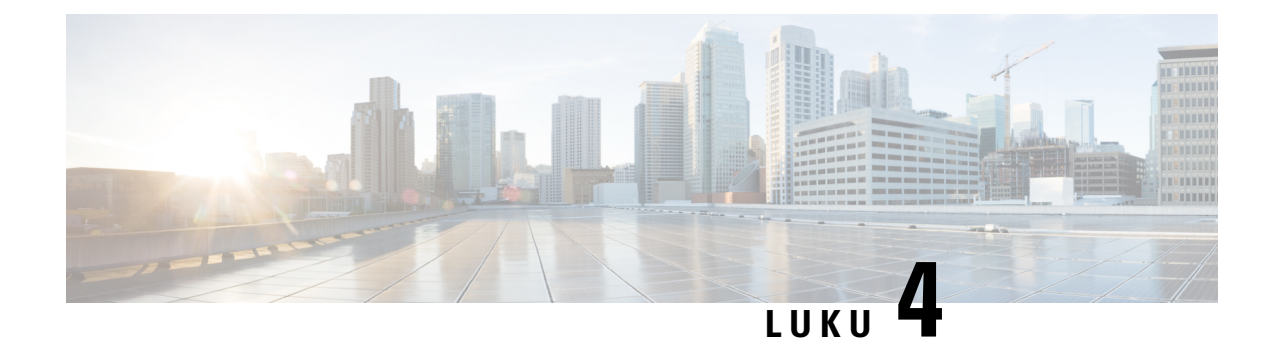

# **Viimeisimmät puhelut**

- [Viimeisimpien](#page-80-0) puhelujen luettelo, sivulla 71
- Viimeisimpien puhelujen [tarkasteleminen,](#page-80-1) sivulla 71
- [Webex-puhelulokien](#page-82-0) keston näyttäminen, sivulla 73
- [Webex-puhelujen](#page-83-0) roskapostin ilmaisin, sivulla 74
- Puhelulokien [tarkasteleminen](#page-83-1) palvelimesta , sivulla 74
- Soittaminen äskettäiseen [puhelinnumeroon,](#page-84-0) sivulla 75
- Viimeisimpien puhelujen luettelon [tyhjentäminen,](#page-84-1) sivulla 75
- Uuden yhteystiedon luominen [Äskeiset-tietueesta,](#page-85-0) sivulla 76
- [Puhelutietueen](#page-86-0) poistaminen, sivulla 77
- Kaikkien [puhelutietueiden](#page-86-1) poistaminen, sivulla 77

# <span id="page-80-0"></span>**Viimeisimpien puhelujen luettelo**

Puhelimen Äskeiset-luettelossa näet 180 viimeisintä yksittäistä puhelua tai puheluryhmää.

Jos Viimeaikaiset-luettelo kasvaa enimmäiskokoonsa, uusin merkintä korvaa luettelon vanhimman merkinnän.

Kun palvelin tukeeSTIR/SHAKEN-protokollaa, puhelimessa näkyy soittajan tunnuksen vieressä lisäkuvake, joka perustuu soittajan STIR/SHAKEN-vahvistuksen tulokseen. Puhelimessa näkyy kolmenlaisia kuvakkeita vahvistuksen tuloksen perusteella. Lisätietoja kuvakkeista on kohdassa [Viimeisimpien](#page-80-1) puhelujen [tarkasteleminen,](#page-80-1) sivulla 71.

## <span id="page-80-1"></span>**Viimeisimpien puhelujen tarkasteleminen**

Katso, kuka on soittanut sinulle äskettäin.

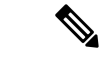

#### **Huomautus**

Kullakin linjalla on vastaamattomien puhelujen laskuri. Voit tarkastella jokaisen puhelimen linjan vastaamattomien numeroiden määrää puhelimen ruudusta. Vastaamattomien puhelujen laskurin enimmäismäärä on 99. Kun tarkastelet puhelimen ruudulla linjan Kaikkia puheluita tai Vastaamattomia puheluita, valitun linjan vastaamattomien puheluiden laskuri nollautuu.

Vastaamattomien puhelujen laskuri voi poiketa puhelujen todellisesta määrästä, koska äskettäisten puhelujen luettelossa on 180 puhelun raja. Rajaan vaikuttavat soitetut puhelut, vastaamattomat puhelut ja saapuvat puhelut. Lisäksi vanhoja vastaamattomia puheluita saatetaan joskuslisätä vastaamattomien puheluiden laskurin antamaan lukuun. Nämä puhelut ovat ehkä korvautuneet uusilla Äskeiset-luettelossa.

### **Toimintosarja**

### **Vaihe 1** Valitse **Asetukset**.

**Vaihe 2** Tee jokin seuraavista toimista:

• Pöytäpuhelimet: Valitse tarkasteltava linja ja valitse **Sovellukset** .

• Neuvottelupuhelimet: Valitse **Asetukset**.

### **Vaihe 3** Avaa **Viimeaikaiset**-ruutu valitsemalla **Viimeaikaiset**.

Voit myös painaa puhelimen aloitusnäytössä **Viimeaikaiset**-toimintonäppäintä. Tämä toimintonäppäin on näkyvissä vain, jos järjestelmänvalvoja on määrittänyt sen puhelimen verkkoliittymään.

Kun painat **Viimeaikaiset**-toimintonäppäintä, siirryt automaattisesti **Kaikki puhelut** -ruutuun.

### **Vaihe 4 Viimeaikaiset**-ruudussa voit tarkastella joko kaikkia viimeaikaisia puheluja taiseuraavien luettelojen mukaisia viimeaikaisia puheluja.

- Kaikki puhelut
- Ei-vastatut puhelut
- Vastatut puhelut
- Soitetut puhelut
- Näytä viimeisimmät kohteesta

Lisätietoja puhelulokien tarkastelemisesta **Näytä viimeisimmätkohteesta** -vaihtoehdon avulla:[Puhelulokien](#page-83-1) [tarkasteleminen](#page-83-1) palvelimesta , sivulla 74.

Järjestelmänvalvoja voi määrittää ruudun **Valinnat**-, **Puhelu**-, **Muokkaa puhelua**-, **Suodatin**- ja **Takaisin**-toimintonäppäimet näytettäväksi kaikkien puhelujen, soitettujen puhelujen, vastaanotettujen puhelujen ja vastaamatta jääneiden puhelujen luetteloissa. Näet määritetyt toimintonäppäimet, kun käytät edellä mainittujen puheluluettelojen toimintonäppäimiä. Toimintonäppäimet voivat näkyä määritysten mukaan myös puheluluettelon **Valinnat**-valikoissa.

Järjestelmänvalvoja ottaa Webex-puheluiden tuen käyttöön. Jos puhelu näkyy puhelinnumerona **Kaikki puhelut** -näytössä, **Puhelu**- ja **Muokkaa puhelua** -toimintonäppäimet ovat näkyvissä. Jos puhelu ei näy puhelinnumerona, nämä toimintonäppäimet eivät ole näkyvissä puhelimessa.

Jokaisessa edellä mainitussa puheluettelossa on **Valinnat**-toimintonäppäin, jonka alla on seuraavat valikot.

• Suodatin: Voit avata **Viimeaikaiset**-ruudun painamalla tätä.

Se, onko tämä valikko käytettävissä, määräytyy järjestelmänvalvojan puhelimen verkkoliittymään tekemien toimintonäppäinmääritysten mukaan.

• Muokkaa puhelua: Voit aloittaa puhelumerkintöjen tietojen muokkauksen painamalla tätä.

Se, onko tämä valikko käytettävissä, määräytyy järjestelmänvalvojan puhelimen verkkoliittymään tekemien toimintonäppäinmääritysten mukaan.

- Poista merkintä: Voit poistaa valittuna olevan luettelomerkinnän painamalla tätä.
- Poista luettelo: Voit poistaa kaikki merkinnät valitusta valikosta painamalla tätä.
- Lajittele nimen mukaan: Valitsemalla tämän voit lajitella puhelut soittajien nimien mukaan.
- Lisää yhteystieto: Voit lisätä uuden yhteystiedon hakemistoon.

Kun järjestelmänvalvoja ottaa Webex-puheluiden kirjaamisen tuen käyttöön ja puhelu näkyy puhelinnumerona **Kaikki puhelut** -näytössä, **Lisää yhteystieto** -valinta on näkyvissä. Jos puhelu ei näy puhelinnumerona, valikkokomentojen joukossa ei ole **Lisää yhteystieto** -valintaa.

### **Huomautus**

• Soittajan tunnuksen vieressä puhelimessa näkyvä lisäkuvake  $\bigotimes$  ilmaisee, että puhelu on vahvistettu.

Kun siirryt jonkin puhelun tietoihin, voit tarkistaa, onko puheluun vastattu.

- Soittajan tunnuksen vieressä puhelimessa näkyvä lisäkuvake  $\Box$  ilmaisee, että soittaja on epäilyttävä.
- Soittajan tunnuksen vieressä puhelimessa näkyvä lisäkuvake ilmaisee, että puhelua ei ole vahvistettu.

## <span id="page-82-0"></span>**Webex-puhelulokien keston näyttäminen**

Voit näyttää vastaanotetun ja soitetun Webex-puhelun keston.

### **Ennen aloitusta**

- Puhelin otetaan käyttöön Webex-pilvipalvelimella.
- Järjestelmänvalvoja lisää **Näytä viimeisimmät kohteesta** -valikon puhelimeesi.
- Kun järjestelmänvalvoja ottaa Webex-puheluiden lokien näyttämisen tuen käyttöön, **Webex**-asetus on käytettävissä Näytä viimeisimmät kohteesta -valikossa.

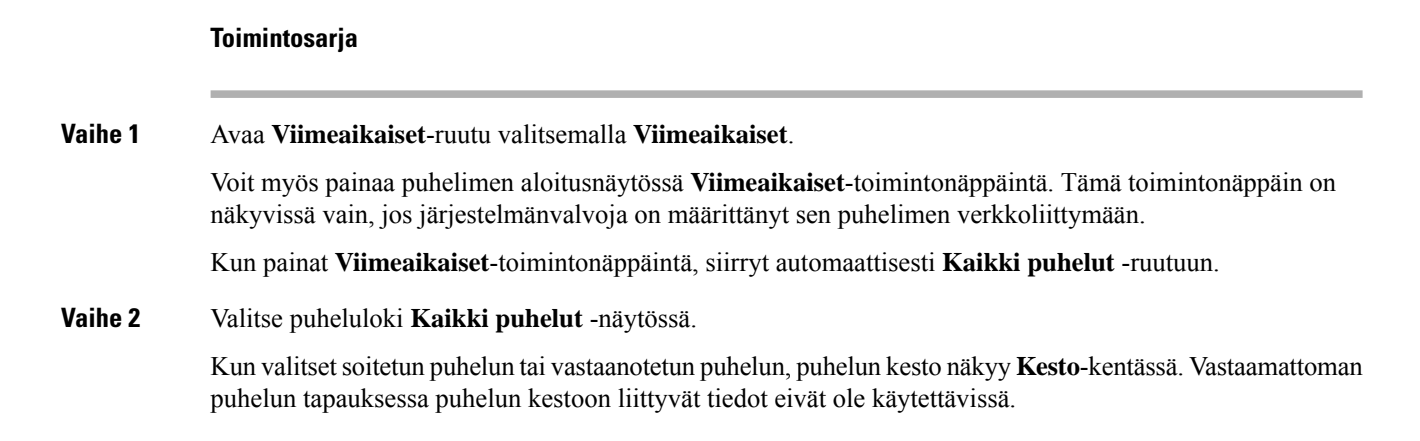

# <span id="page-83-0"></span>**Webex-puhelujen roskapostin ilmaisin**

Jos puhelimesi on rekisteröity Webex-palvelimeen, puhelin näyttää vahvistuksena seuraavat kuvakkeet puheluistunnoissa, paikallisissa puhelulokeissa ja Webex-puhelulokeissa.

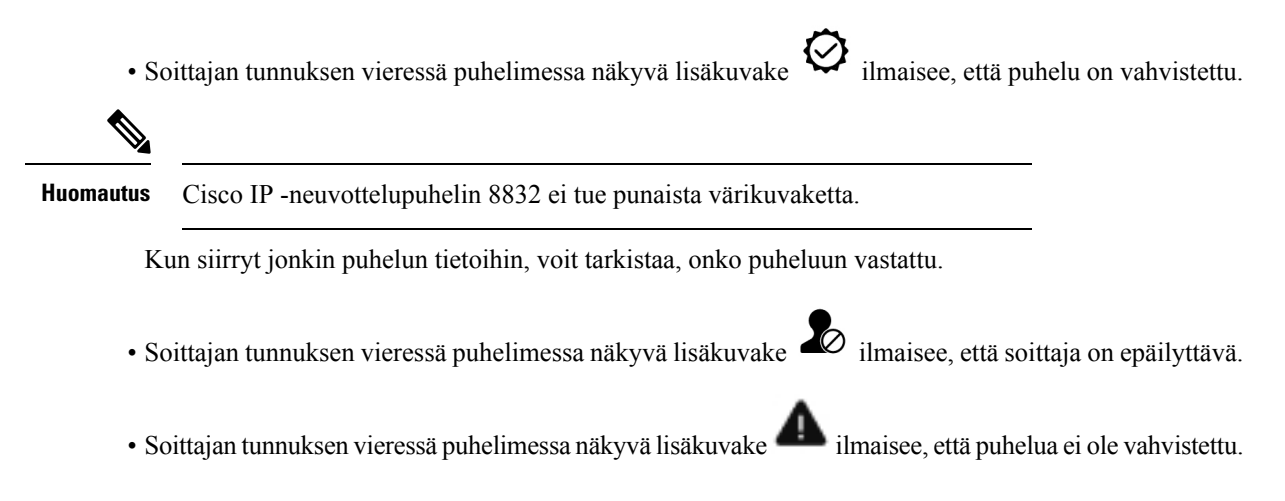

# <span id="page-83-1"></span>**Puhelulokien tarkasteleminen palvelimesta**

Voit halutessasi tarkastella BroadWorks XSI-palvelimen puhelulokien tietoja, paikallisten puhelulokien tietoja ja Webex-pilvipalvelimen lokien tietoja erillisinä luetteloina valintojesi perusteella.

Puhelin tekee nimen käänteishaun paikallisesta omasta hakemistosta, kun käyttäjä siirtyy puhelimen BroadWorks-puhelulokiin.

### **Ennen aloitusta**

Järjestelmänvalvoja lisää **Näytä viimeisimmät kohteesta** -valikon puhelimeesi.

Kun järjestelmänvalvoja ottaa Webex-puheluiden lokien näyttämisen tuen käyttöön, **Webex**-asetus on käytettävissä **Näytä viimeisimmät kohteesta** -valikossa.

### **Toimintosarja**

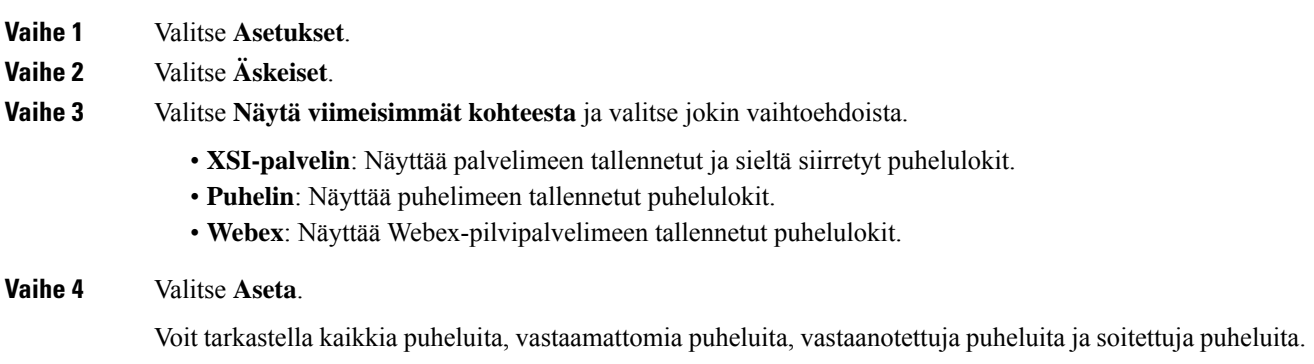

# <span id="page-84-0"></span>**Soittaminen äskettäiseen puhelinnumeroon**

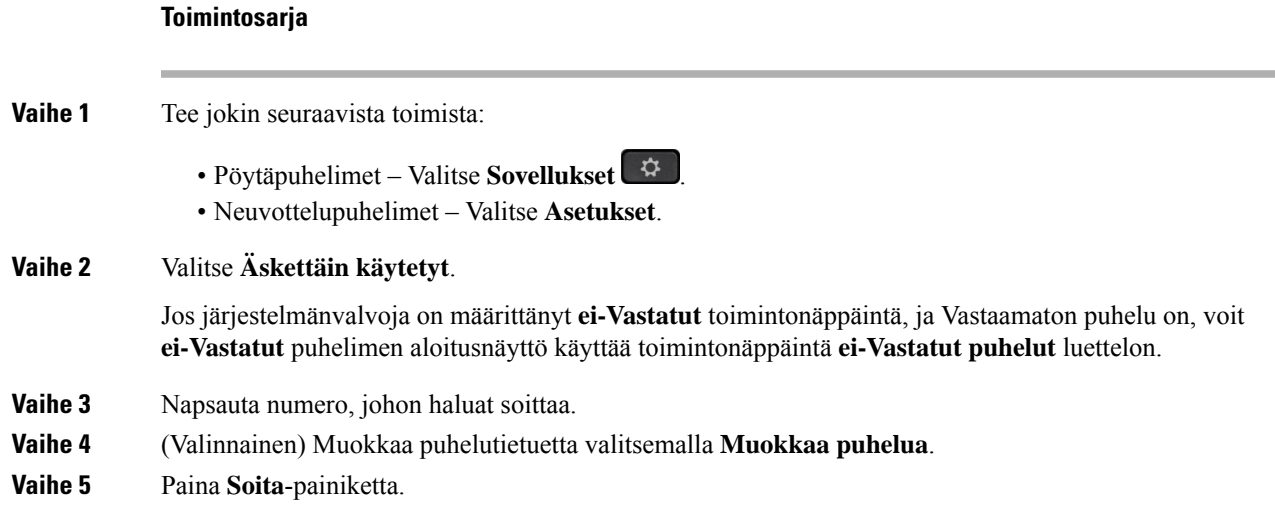

# <span id="page-84-1"></span>**Viimeisimpien puhelujen luettelon tyhjentäminen**

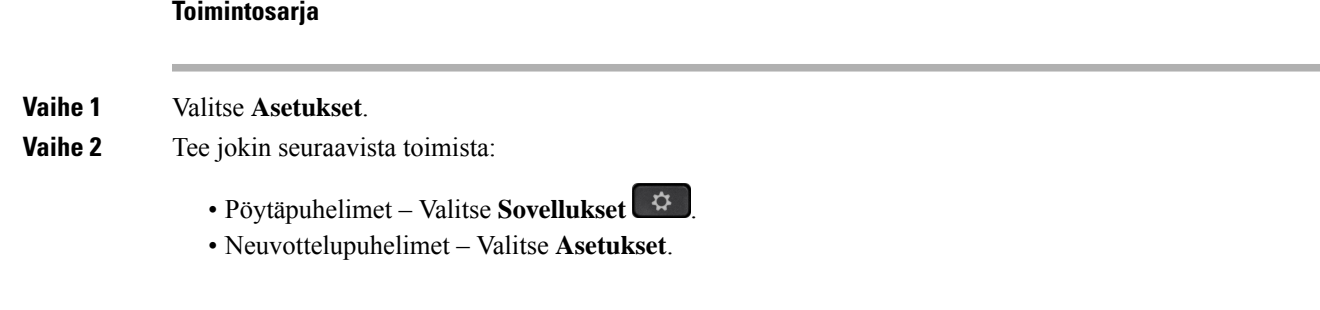

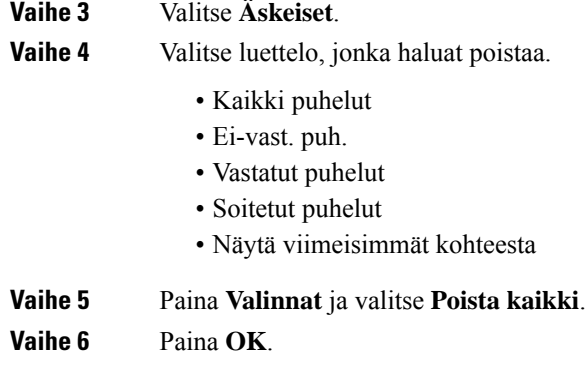

# <span id="page-85-0"></span>**Uuden yhteystiedon luominen Äskeiset-tietueesta**

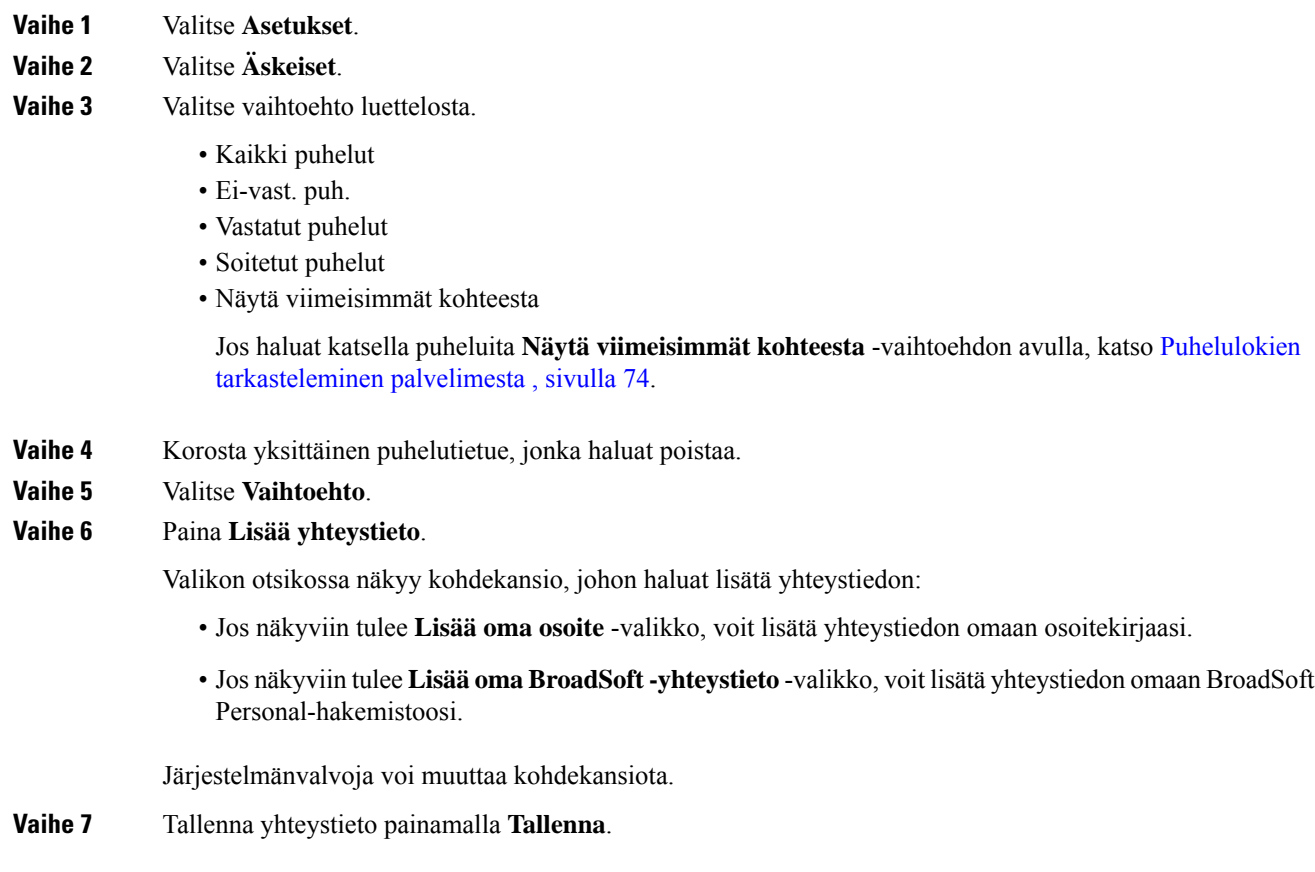

# <span id="page-86-0"></span>**Puhelutietueen poistaminen**

### **Toimintosarja**

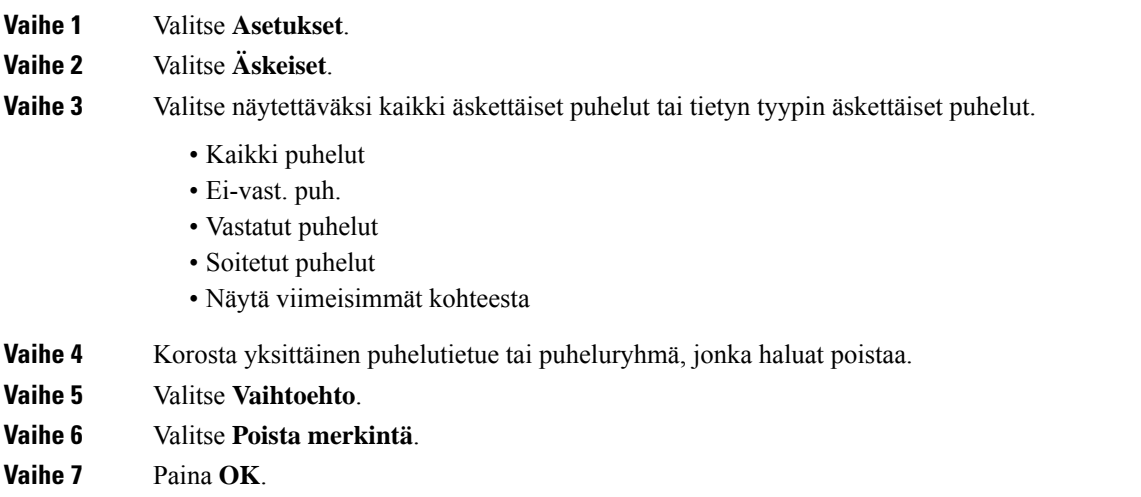

# <span id="page-86-1"></span>**Kaikkien puhelutietueiden poistaminen**

Voit poistaa kaikki puheluhistoriatiedostot puhelimesta.

- **Vaihe 1** Valitse **Asetukset**.
- **Vaihe 2** Valitse **Äskeiset**.
- **Vaihe 3** Valitse **Kaikki puhelut**.
- **Vaihe 4** Paina **Valinnat** ja valitse **Poista kaikki**.
- **Vaihe 5** Paina **OK**.

 $\mathbf I$ 

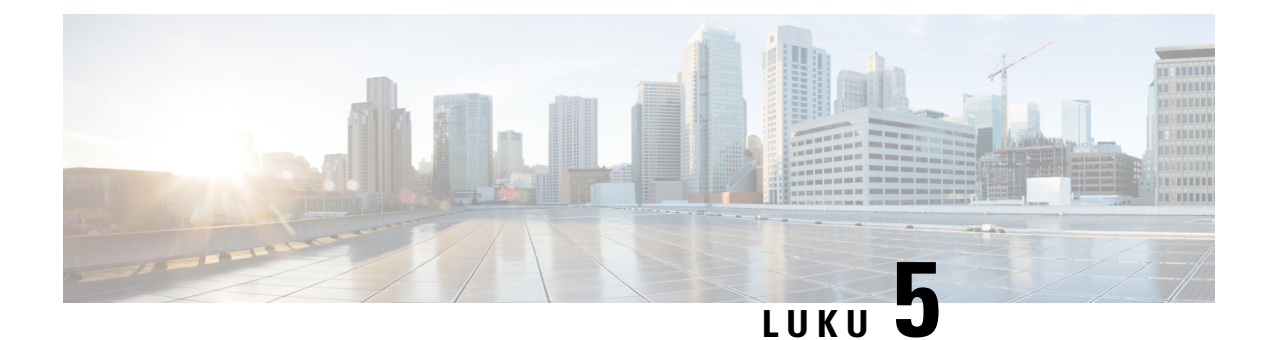

# **Puheposti**

- [puhepostitili,](#page-88-0) sivulla 79
- [Uusien](#page-89-0) omien , sivulla 80
- puhepostin [käyttäminen,](#page-89-1) sivulla 80
- puhepostin [käyttäminen,](#page-89-2) sivulla 80

## <span id="page-88-0"></span>**puhepostitili**

Voit kuunnella omia ääniviestejä suoraan puhelimellasi. Se edellyttää kuitenkin, että järjestelmänvalvoja määrittää sinulle puhepostitilin. Lisäksi hän voi määrittää puhelimesi käyttämään puhepostijärjestelmää.

Jos järjestelmänvalvoja on ottanut puhelimesi **Viestit**-toimintonäppäimen käyttöön, voit käyttää puhepostijärjestelmää toimintonäppäimellä.

Kun et ole työpisteelläsi, voit kuunnella puhepostisi soittamalla puhepostijärjestelmään. Voit pyytää puhepostijärjestelmän puhelinnumeron järjestelmänvalvojalta.

Koska jokainen puhepostijärjestelmä on erilainen, emme voi antaa ohjeita puhepostijärjestelmän käyttöön. Katso tietoja puhepostijärjestelmän komennoista puhepostijärjestelmän käyttöoppaasta tai ota yhteyttä järjestelmänvalvojaasi.

### **Puhepostin määrittäminen puhelimeen**

Jos järjestelmänvalvoja ei ole määrittänyt puhepostisi puhelinnumeroa puhelimeen, voit määrittää sen itse.

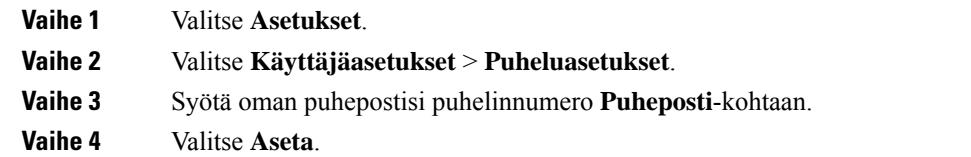

## <span id="page-89-0"></span>**Uusien omien**

Seuraavat ilmaisimet osoittavat, että olet saanut uusia puhepostiviestejä:

- Puhelimen luurin merkkivalo palaa punaisena.
- Näytössä näkyy vastaamattomien puhelujen ja puhepostiviestien määrä. Jos uusia viestejä on yli 99, näytössä näkyy plusmerkki (+).
- Kiireelliset puhepostiviestit on merkitty huutomerkillä (!).

Cisco IP -puhelinten 6800-sarja, 7800-sarja ja 8800-sarja: Jos puhelinlinja on käytössä, kuulet myös koputusäänen puhelimen luurista, kuulokkeista tai kaiutinpuhelimesta. Merkkiääni on linjakohtainen. Kuulet sen vain, jos käyttämälläsi linjalla on puhepostiviestejä.

Cisco IP-neuvottelupuhelin 7832 ja 8832: Kuulet kaiutinpuhelimesta koputusäänen, kun käytät puhelinlinjaa. Kuulet sen vain, jos linjalla on puheviesti.

## <span id="page-89-1"></span>**puhepostin käyttäminen**

### **Ennen aloitusta**

Järjestelmänvalvojan on otettava puhelimesi **Viestit**-toimintonäppäin käyttöön.

### **Toimintosarja**

<span id="page-89-2"></span>**Vaihe 1** Paina **Viestit**-painiketta. **Vaihe 2** Noudata äänikehotteita.

## **puhepostin käyttäminen**

Järjestelmänvalvoja voi määrittää puhelimen asetukset niin, että voit noutaa oman puhepostisi suoraan tarkastelematta viestiluetteloa. Tästä asetuksesta on hyötyä, jos haluat tarkastella puhepostiviestien luetteloa ja toisinaan siirtyä kuuntelemaan viestejä ilman visuaalisia kehotteita.

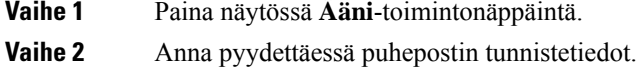

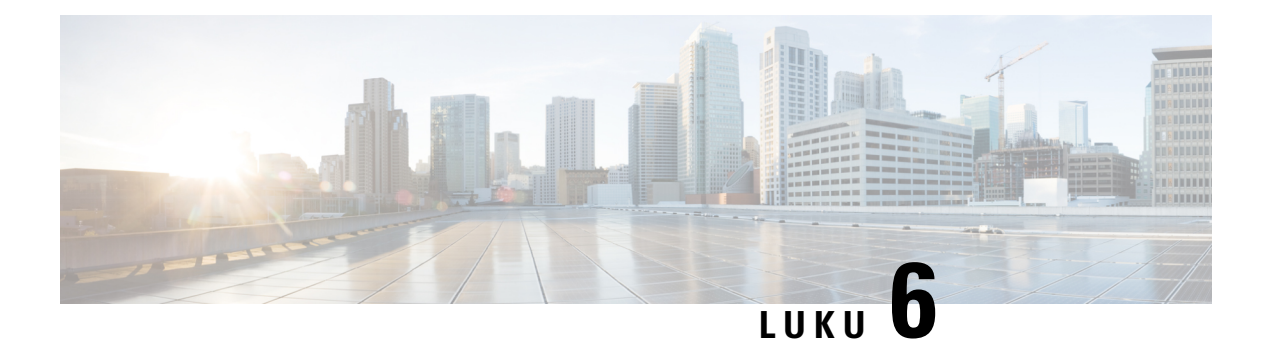

# **Asetukset**

- [Puhelinasetusten](#page-90-0) yleiskuvaus, sivulla 81
- Soittoäänen [vaihtaminen,](#page-91-0) sivulla 82
- Ei saa häiritä [-toiminnon](#page-91-1) ottaminen käyttöön puhelimen ruudusta, sivulla 82
- Puheluiden siirto [puhelimesta,](#page-91-2) sivulla 82
- Soittoäänen [määrittäminen](#page-93-0) puhelimen verkkosivulla, sivulla 84
- [ESH-toiminnon](#page-93-1) ottaminen käyttöön puhelimen verkkosivulta, sivulla 84
- Näytönsäästäjän määrittäminen puhelimen [verkkoliittymässä,](#page-93-2) sivulla 84
- Taustavalon ajastimen säätäminen puhelimen [verkkosivulta,](#page-94-0) sivulla 85
- Anonyymien puhelujen eston käyttöönotto puhelimen [verkkosivulla,](#page-95-0) sivulla 86
- Odottavan puhelun ottaminen käyttöön puhelimen [verkkosivulla,](#page-95-1) sivulla 86
- [Tuntemattoman](#page-95-2) puhelun esto, sivulla 86
- Soittajan tietojen [piilottaminen](#page-96-0) , sivulla 87
- [Koputuksen](#page-96-1) ottaminen käyttöön, sivulla 87
- Puhelun [suojaaminen,](#page-97-0) sivulla 88
- Automaattisen vastauksen [määrittäminen,](#page-97-1) sivulla 88
- Puhepostin [määrittäminen,](#page-97-2) sivulla 88
- [HTTP-välityspalvelimen](#page-98-0) asetukset, sivulla 89
- Kellonajan muodon [vaihtaminen,](#page-100-0) sivulla 91
- [Päivämäärämuodon](#page-101-0) vaihtaminen, sivulla 92
- [Näytönsäästäjän](#page-101-1) muuttaminen, sivulla 92
- Logon [lisääminen](#page-102-0) puhelimen taustalle, sivulla 93
- Taustakuvan vaihtaminen puhelimen [verkkosivulta,](#page-102-1) sivulla 93
- Kielen [asettaminen,](#page-103-0) sivulla 94
- Salasanan [asettaminen,](#page-103-1) sivulla 94
- Salasanan asettaminen puhelimen [verkkosivulta,](#page-103-2) sivulla 94
- Profiilitilin [määrittäminen,](#page-104-0) sivulla 95
- Usean sijainnin lisääminen [BroadWorks](#page-105-0) XSI -käyttäjälle, sivulla 96

# <span id="page-90-0"></span>**Puhelinasetusten yleiskuvaus**

Järjestelmänvalvoja voi määrittää puhelimen asetusvalikot näytettäväksi puhelimen näytössä tai puhelimen verkkoliittymässä. Jos et löydä jotakin valikkoa, ota yhteyttä järjestelmänvalvojaan.

## <span id="page-91-0"></span>**Soittoäänen vaihtaminen**

Voit määrittää saapuvan puhelun soittoäänen.

### **Toimintosarja**

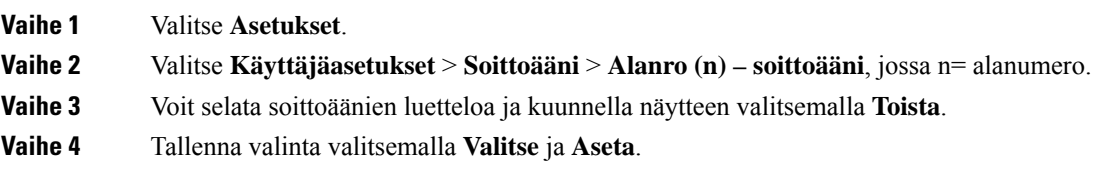

# <span id="page-91-1"></span>**Ei saa häiritä -toiminnon ottaminen käyttöön puhelimen ruudusta**

Ota käyttöön Ei saa häiritä -tila, kun haluat vaimentaa puhelimen äänet ja saapuvien puhelujen ilmoitukset häiriöiden välttämiseksi. Voit vaimentaa kaikki saapuvien puhelujen ilmoitukset tai tietyn soittajan ilmoituksen.

#### **Toimintosarja**

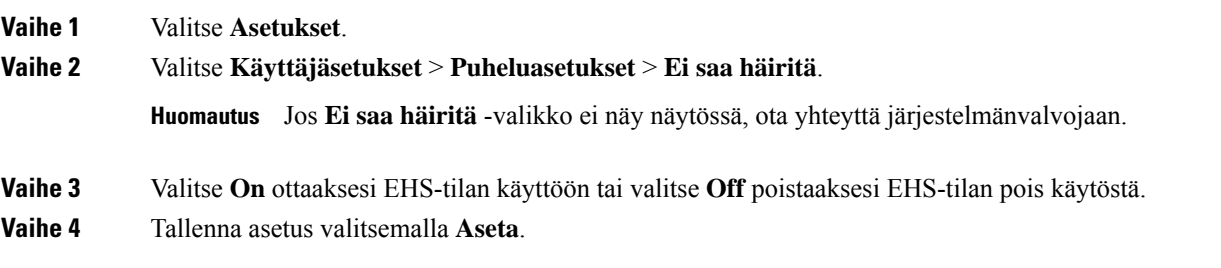

## <span id="page-91-2"></span>**Puheluiden siirto puhelimesta**

Voit määrittää puhelimen välittämään saapuvat puhelut, kun olet siirtynyt**Soitonsiirronasetukset** -näyttöön.

Voit määrittää soitonsiirtopalvelut myös kahdella muulla tavalla. Jos haluat määrittää soitonsiirtopalvelut tietyllä toimintonäppäimellä, katso [Soitonsiirto,](#page-48-0) sivulla 39. Jos haluat määrittää soitonsiirtopalvelut puhelimen verkkosivulta, katso Soitonsiirto puhelimen [verkkosivulla,](#page-48-1) sivulla 39.

### **Ennen aloitusta**

Järjestelmänvalvojan on otettava soitonsiirtopalvelut käyttöön.

Järjestelmänvalvoja poistaa käytöstä soitonsiirron ominaisuuksien aktivointikoodin synkronointiominaisuuden. Jos asetus on käytössä, näyttöön tulevat **soitonsiirtoasetukset** muuttuvat vain valmiina -tilaan. Voit kuitenkin muuttaa Soitonsiirto (kaikki) -palvelun asetusta painamalla päänäytössä **Siirrä** tai **Siirrä kaikki**. Lisätietoja

I

on kohdassa Kaikkien puheluiden soitonsiirron aktivointi [aktivointikoodisynkronointia](#page-49-0) käyttämällä, sivulla [40](#page-49-0).

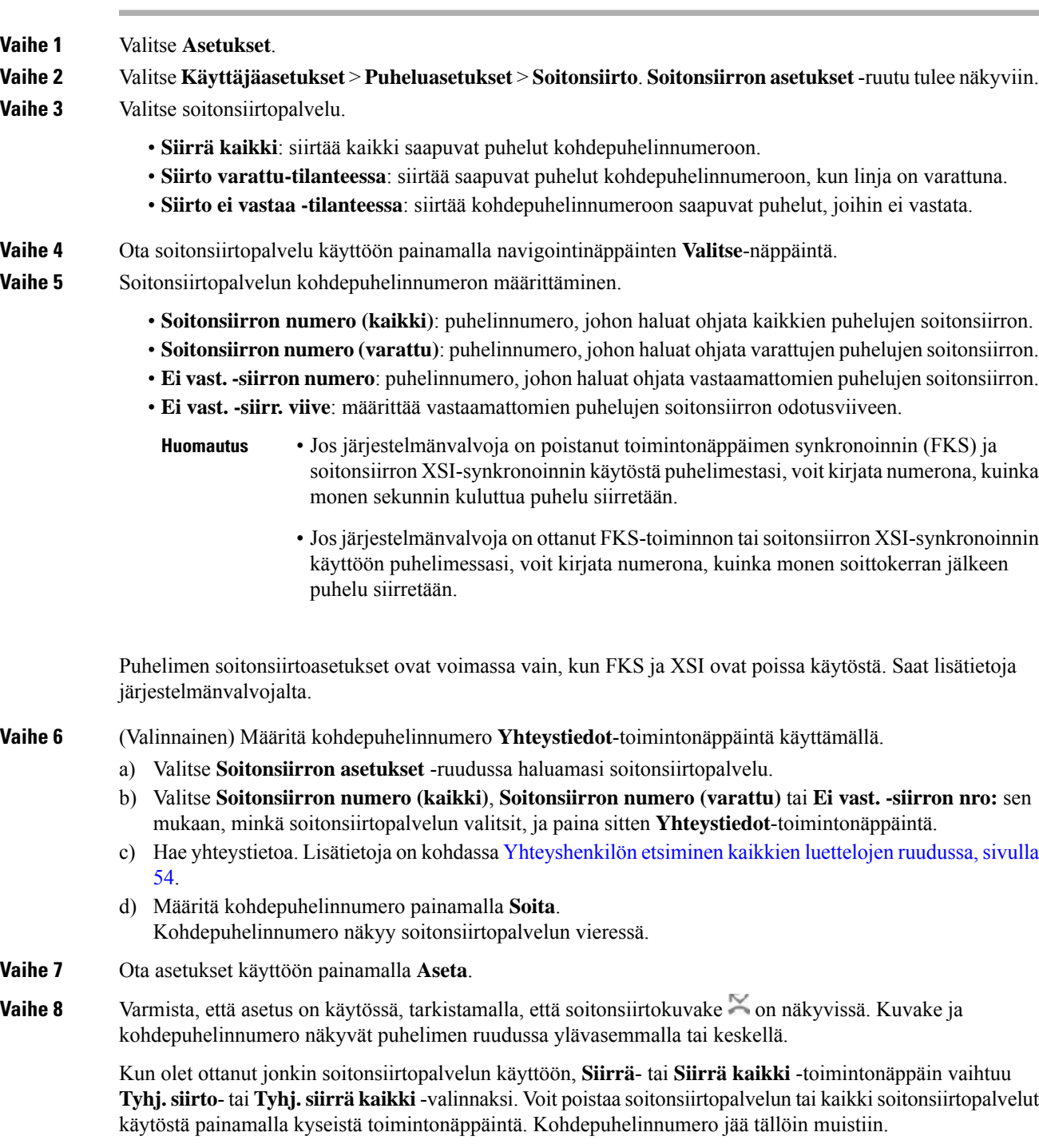

**Tyhj. siirrä kaikki** poistaa vain Soitonsiirto (kaikki) -palvelun käytöstä. **Tyhj. siirto** poistaa kaikki soitonsiirtopalvelut käytöstä.

Jos puhelimen soitonsiirtoasetukset eivät toimi, ota yhteyttä järjestelmänvalvojaan.

# <span id="page-93-0"></span>**Soittoäänen määrittäminen puhelimen verkkosivulla**

#### **Toimintosarja**

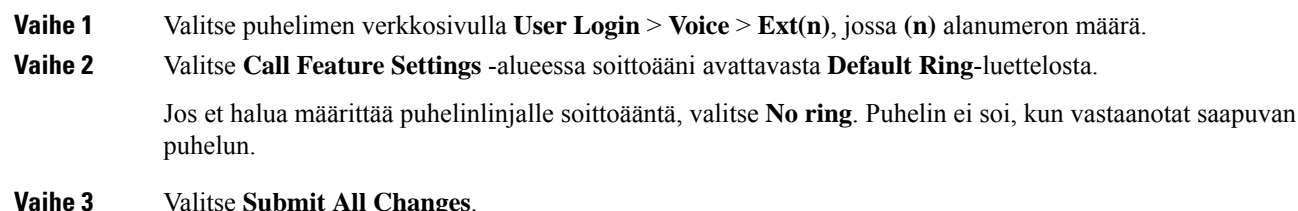

# <span id="page-93-1"></span>**ESH-toiminnon ottaminen käyttöön puhelimen verkkosivulta**

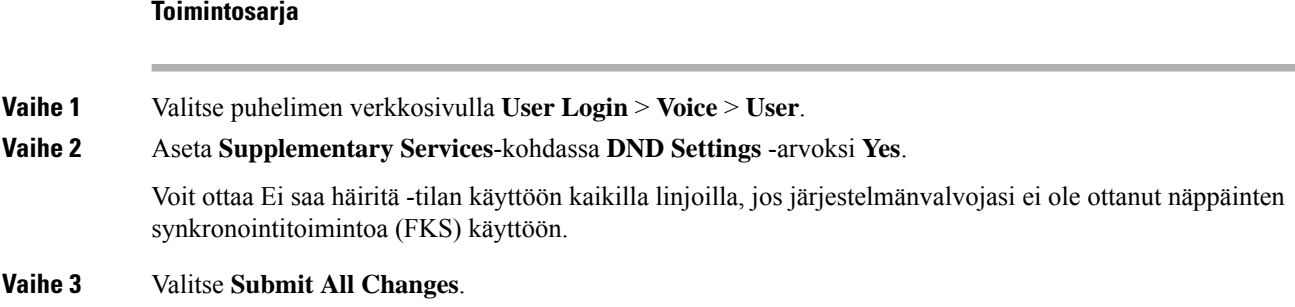

## <span id="page-93-2"></span>**Näytönsäästäjän määrittäminen puhelimen verkkoliittymässä**

Voit määrittää puhelimen näytönsäästäjän. Kun puhelinta ei käytetä tietyn ajan aikana, se siirtyy näytönsäästäjätilaan.

Minkä tahansa painikkeen painaminen palauttaa puhelimen normaalitilaan.

### **Toimintosarja**

**Vaihe 1** Valitse puhelimen verkkosivulla **Ääni** > **Käyttäjä**.

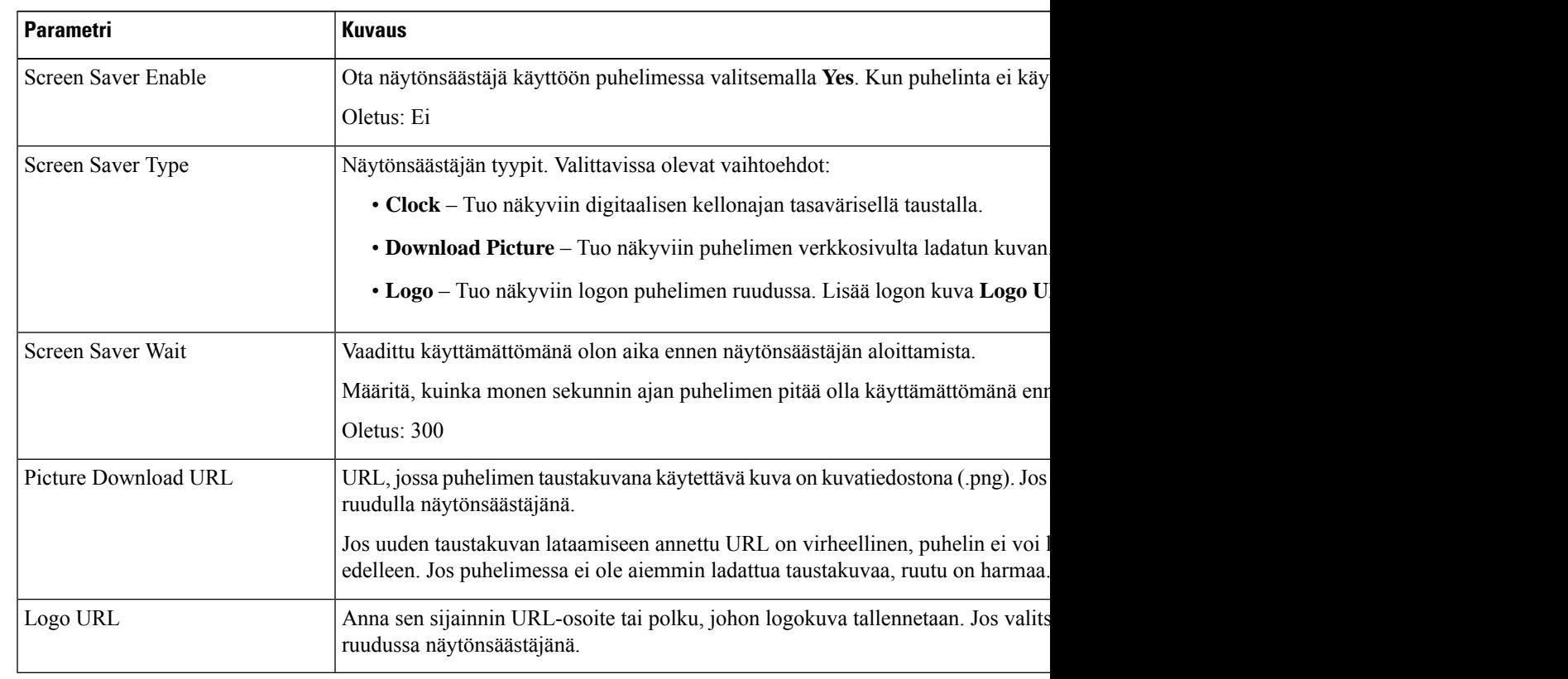

**Vaihe 2** Määritä **Screen**-osassa kentät seuraavassa taulukossa kuvatulla tavalla.

<span id="page-94-0"></span>

**Vaihe 3** Valitse **Submit All Changes**.

# **Taustavalon ajastimen säätäminen puhelimen verkkosivulta**

Voit säästää energiaa sammuttamalla puhelimen taustavalon ennalta määritettynä ajankohtana. Puhelimen työpöytä näkyy edelleen, vaikka taustavalo on sammutettu.

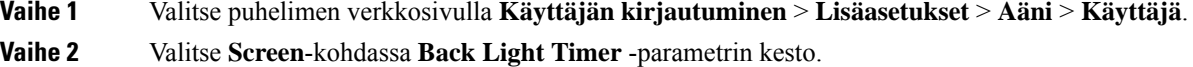

# <span id="page-95-0"></span>**Anonyymien puhelujen eston käyttöönotto puhelimen verkkosivulla**

#### **Toimintosarja**

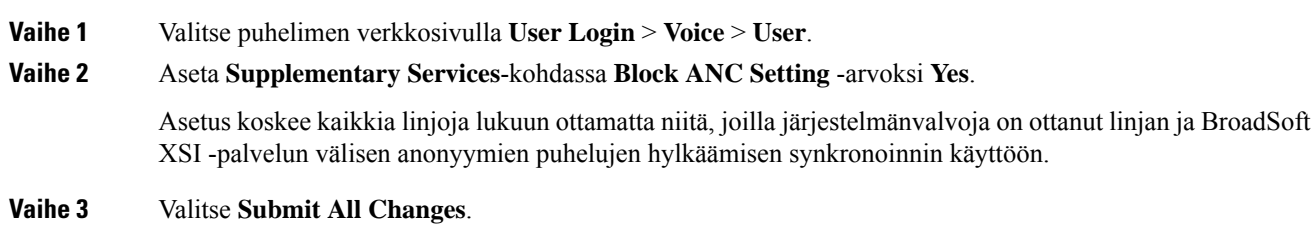

# <span id="page-95-1"></span>**Odottavan puhelun ottaminen käyttöön puhelimen verkkosivulla**

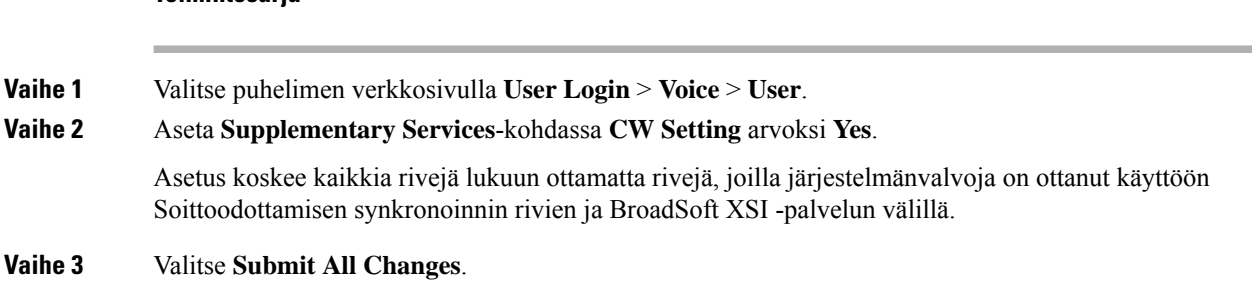

## <span id="page-95-2"></span>**Tuntemattoman puhelun esto**

**Toimintosarja**

Voit estää saapuvat puhelut, joissa ole soittajan tietoja, yksittäisellä linjalla tai kaikilla linjoilla.

Jos järjestelmänvalvoja on ottanut käyttöön linjan ja BroadSoft XSI -palvelun välisen anonyymien puhelujen hylkäämisen synkronoinnin käyttöön, tekemäsi asetus koskee vain yksittäistä linjaa eikä kaikkia linjoja. Yleensä asetus koskee kaikkia linjoja lukuun ottamatta niitä, joissa synkronointi on käytössä.

### **Toimintosarja**

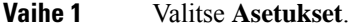

### **Vaihe 2** Valitse **Käyttäjäasetukset** > **Puheluasetukset** > **Estä tuntemattomat puhelut**.

**Vaihe 3** Valitse **Päällä**, jos haluat estää puhelun, johon ei ole liitetty soittajan tietoja, tai valitse **Pois**, jos haluat sallia puhelun.

Ш

**Vaihe 4** Tallenna asetus valitsemalla **Aseta**.

# <span id="page-96-0"></span>**Soittajan tietojen piilottaminen**

Voit estää nimesi ja puhelinnumerosi näkymisen vastaanottajan ruudulla puhelua soittaessasi piilottamalla oman numerosi. Tämän toiminnon avulla voit varjella yksityisyyttäsi.

### **Ennen aloitusta**

Järjestelmänvalvoja ottaa Estä nron lähetys -ominaisuuden käyttöön puhelimessa.

Järjestelmänvalvoja ottaa Estä nron lähetys -ominaisuuden käyttöön XSI BroadWorks -palvelimessa.

#### **Toimintosarja**

**Vaihe 1** Valitse **Asetukset**.

**Vaihe 2** Valitse **Käyttäjäasetukset** > **Puheluasetukset**.

- **Vaihe 3** Valitse **Estä nron lähetys**.
- **Vaihe 4** Ota nron lähetyksen esto käyttöön tai poista se käytöstä painamalla **Valitse**.

Jos järjestelmänvalvoja ottaa numeron lähetyksen eston käyttöön XSI BroadWorks -palvelimessa, puhelimesi noutaa arvon palvelimesta. Näet tällöin arvon, jonka järjestelmänvalvoja asettaa palvelimelle. Voit muokata arvoa puhelimen **Estä nron lähetys** -valikosta.

<span id="page-96-1"></span>**Vaihe 5** Tallenna muutos valitsemalla **Aseta**.

## **Koputuksen ottaminen käyttöön**

Voit ottaa odottavan puhelun käyttöön tietylle linjalle tai kaikille linjoille. Jos se on käytössä, voit vastaanottaa puheluilmoituksen (yksi äänimerkki ja linjapainike vilkkuu punaisena) aktiivisen puhelun aikana.

Jos järjestelmänvalvoja on ottanut Soittoodottamisen synkronoinnin käyttöön linjan ja BroadSoft XSI -palvelun välillä, asetus koskee vain tiettyä linjaa kaikkien linjojen sijaan. Yleensä asetus koskee kaikkia linjoja lukuun ottamatta niitä, joissa synkronointi on käytössä.

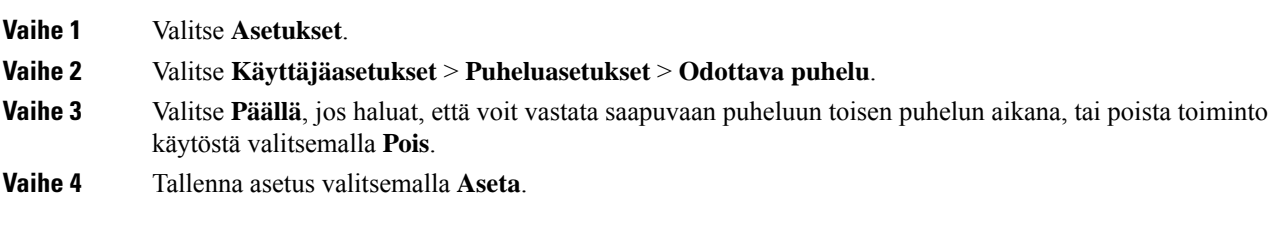

# <span id="page-97-0"></span>**Puhelun suojaaminen**

Voit suojata puhelut salakuuntelulta salaamalla puhelun. Voit määrittää Suojattu puhelu -toiminnon kaikille lähteville puheluille tai tietylle puhelulle.

### **Toimintosarja**

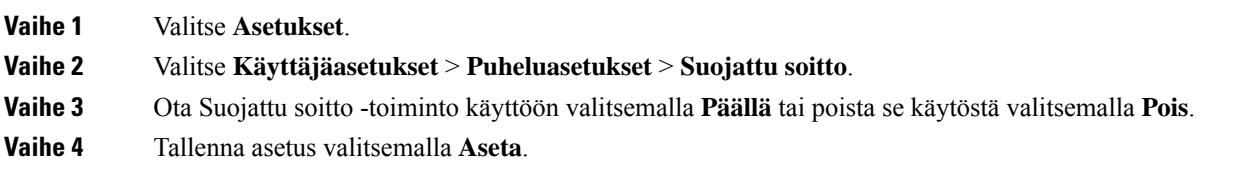

# <span id="page-97-1"></span>**Automaattisen vastauksen määrittäminen**

### **Toimintosarja**

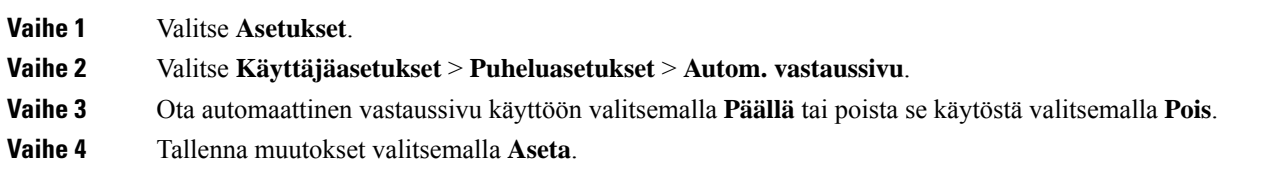

# <span id="page-97-2"></span>**Puhepostin määrittäminen**

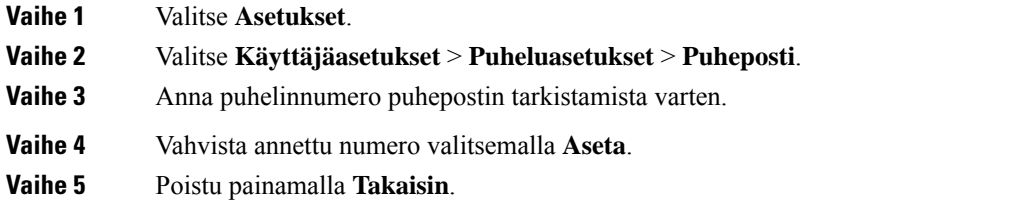

Ш

# <span id="page-98-0"></span>**HTTP-välityspalvelimen asetukset**

Voit määrittää HTTP-välityspalvelimen puhelimen **Verkkomääritykset**-valikon **HTTP-välityspalvelimen asetukset** -valikossa. HTTP-välityspalvelimen asetukset ovat käytettävissä myös puhelimen verkkosivulla.

### **Asiaan liittyviä aiheita**

Välityspalvelimen määrittäminen automaattisessa [välityspalvelintilassa,](#page-98-1) sivulla 89 Välityspalvelimen määrittäminen manuaalisessa [välityspalvelintilassa](#page-98-2), sivulla 89 [Välityspalvelimen](#page-99-0) määrittäminen puhelimen verkkosivulta, sivulla 90

## <span id="page-98-1"></span>**Välityspalvelimen määrittäminen automaattisessa välityspalvelintilassa**

Voit valita automaattisen välityspalvelintilan HTTP-välityspalvelimen määrittämiseksi puhelimessa.

### **Toimintosarja**

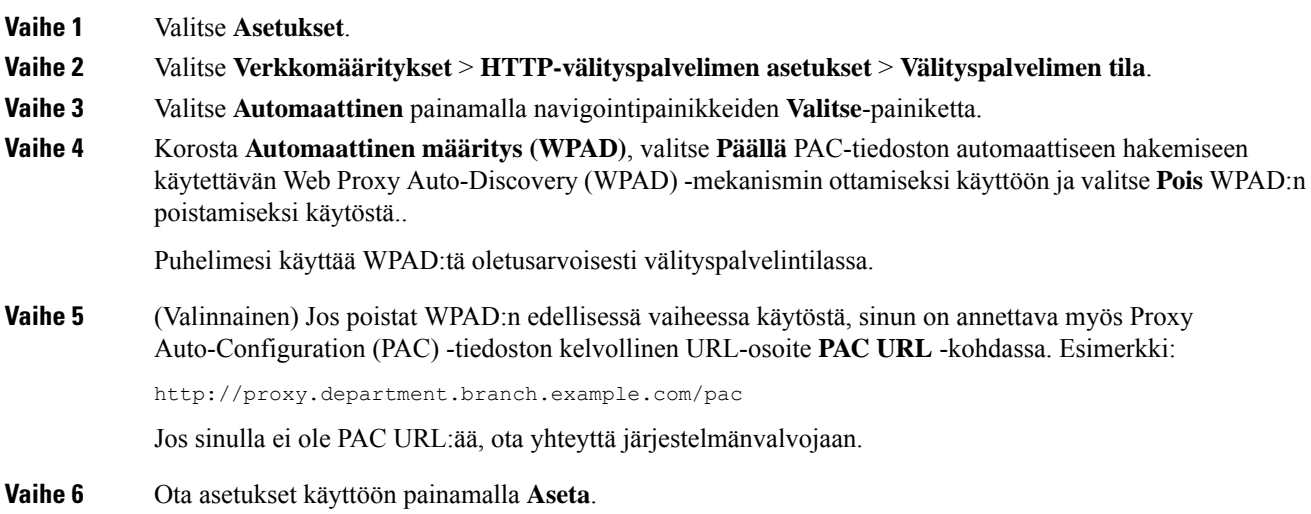

## <span id="page-98-2"></span>**Välityspalvelimen määrittäminen manuaalisessa välityspalvelintilassa**

Voit valita manuaalisen välityspalvelintilan HTTP-välityspalvelimen määrittämiseksi puhelimessa.

### **Ennen aloitusta**

Saat palvelinosoitteen ja välityspalvelimen portin järjestelmänvalvojalta.

#### **Toimintosarja**

**Vaihe 1** Valitse **Asetukset**.

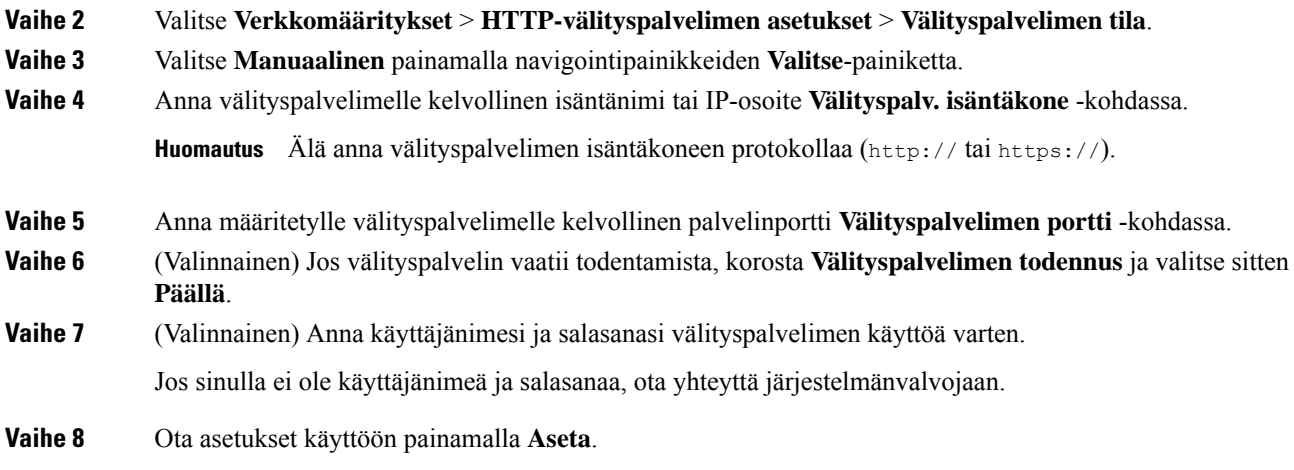

## <span id="page-99-0"></span>**Välityspalvelimen määrittäminen puhelimen verkkosivulta**

Voit valita automaattisen tai manuaalisen välityspalvelintilan HTTP-välityspalvelimen määrittämiseksi puhelimen verkkosivulla.

### **Toimintosarja**

**Vaihe 1** Valitse puhelimen verkkosivulla **Voice** > **System**.

**Vaihe 2** Määritä **HTTP-välityspalvelimen asetukset** -osiossa seuraavassa taulukossa kuvatut parametrit:

### **Taulu 2. HTTP-välityspalvelimen asetukset**

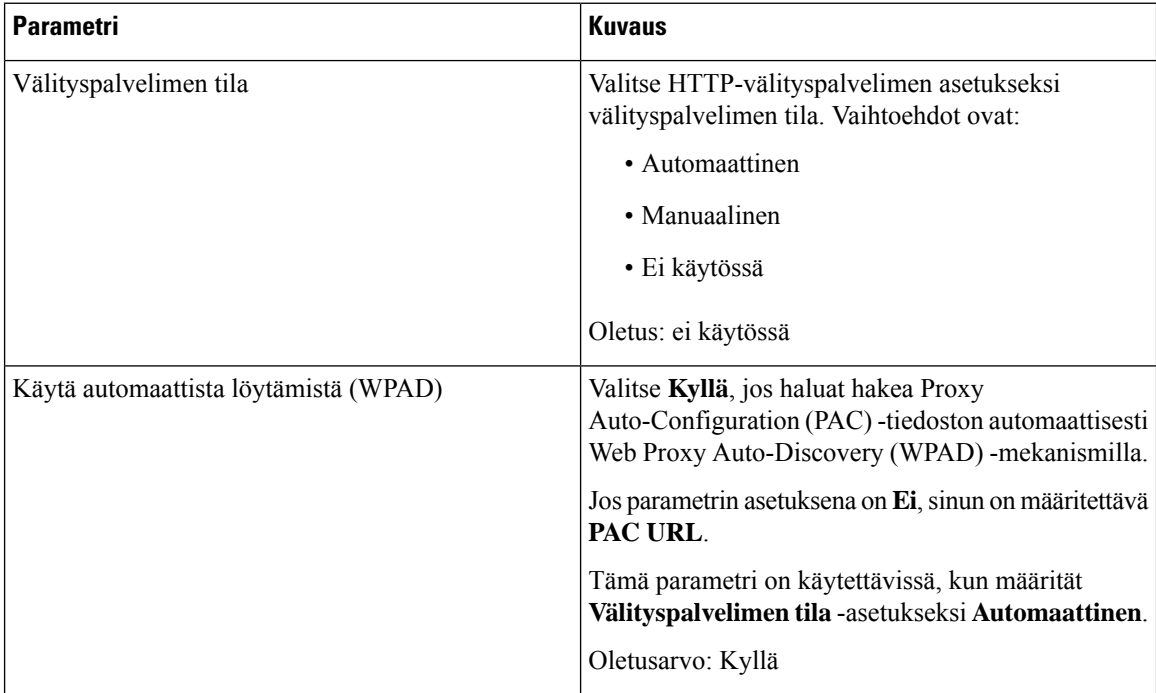

| <b>Parametri</b>                    | <b>Kuvaus</b>                                                                                                    |
|-------------------------------------|----------------------------------------------------------------------------------------------------|
| PAC-osoite                          | PAC-tiedoston URL-osoite.                                                                                                    |
|                                     | Tämä parametri on käytettävissä, kun määrität<br>Välityspalvelimen tila -asetukseksi Automaattinen<br>ja Käytä automaattista löytämistä (WPAD)<br>-asetukseksi Ei.                                                                                                    |
| Välityspalvelimen isäntä            | Välityspalvelimen palvelinosoite (isäntänimi tai<br>IP-osoite).                                                                                                    |
|                                     | Älä anna protokollaa (http://taihttps://).                                                                                                    |
|                                     | Tämä parametri on käytettävissä, kun määrität<br>Välityspalvelimen tila -asetukseksi Manuaalinen.                                                                                                    |
| Välityspalvelimen portti            | Välityspalvelimen portin numero.                                                                                                    |
|                                     | Tämä parametri on käytettävissä, kun määrität<br>Välityspalvelimen tila -asetukseksi Manuaalinen.                                                                                                    |
| Välityspalvelin vaatii todentamista | Jos välityspalvelin vaatii todentamista, valitse Kyllä.<br>Valitse muussa tapauksessa Ei. Parametrin määritys<br>vaihtelee välityspalvelimen toimintatavan mukaan.<br>Tämä parametri on käytettävissä, kun määrität<br>Välityspalvelimen tila -asetukseksi Manuaalinen. |
| Käyttäjänimi                        | Anna välityspalvelimella todennustietoja käyttävän<br>käyttäjän käyttäjänimi.                                                                                                    |
|                                     | Tämä parametri on käytettävissä, kun määrität<br>Välityspalvelimen tila -asetukseksi Manuaalinen ja<br>Välityspalvelin vaatii todentamista -asetukseksi<br>Kyllä.                                                                                                    |
| Salasana                            | Anna määritetyn käyttäjänimen salasana<br>välityspalvelimen todentamista varten.                                                                                                    |
|                                     | Tämä parametri on käytettävissä, kun määrität<br>Välityspalvelimen tila -asetukseksi Manuaalinen ja<br>Välityspalvelin vaatii todentamista -asetukseksi<br>Kyllä.                                                                                                    |

<span id="page-100-0"></span>**Vaihe 3** Valitse **Submit All Changes**.

# **Kellonajan muodon vaihtaminen**

Voit vaihtaa puhelimen näytössä näkyvän kellonajan muotoa.

### **Toimintosarja**

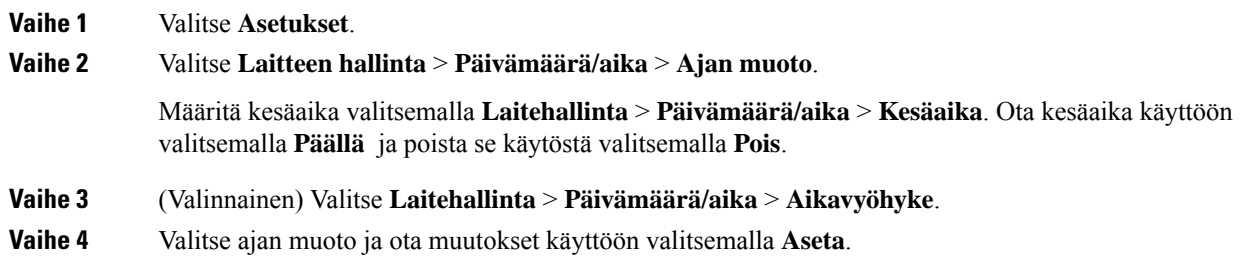

# <span id="page-101-0"></span>**Päivämäärämuodon vaihtaminen**

Voit vaihtaa puhelimen näytössä näkyvän päivämäärän muotoa.

### **Toimintosarja**

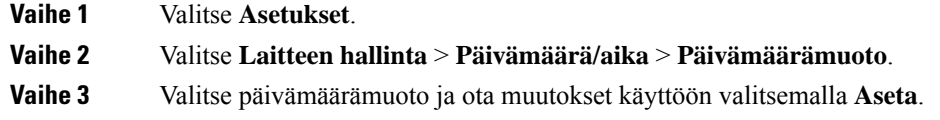

# <span id="page-101-1"></span>**Näytönsäästäjän muuttaminen**

Voit ottaa puhelimesi näytönsäästäjän käyttöön ja määrittää sen ulkonäön ja ajan, jonka puhelimen on oltava käyttämättömänä ennen kuin näytönsäästäjä tulee näkyviin.

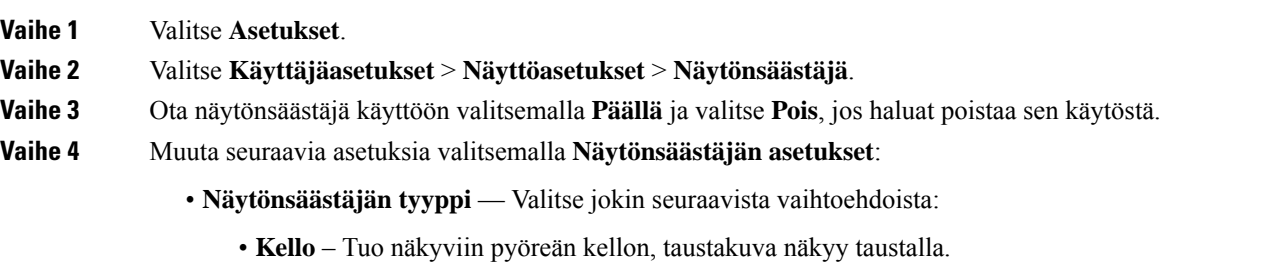

- 
- **Lataa kuva** Tuo näkyviin puhelimen verkkosivulta ladatun kuvan.
- **Logo** Tuo logon näkyviin puhelimen näytönsäästäjänä. Tämä kuva lisätään puhelimen verkkosivun logon URL-kentässä.

П

- **Aika aloitukseen** Määritä, kuinka monen sekunnin ajan puhelimen pitää olla käyttämättömänä ennen kuin näytönsäästäjä tulee käyttöön.
- **Päivityksen aikaväli** Määritä, kuinka monen sekunnin välein näytönsäästäjä päivittyy (jos käytössä on esimerkiksi vaihtuvat kuvat).

**Vaihe 5** Valitse **Aseta**.

# <span id="page-102-0"></span>**Logon lisääminen puhelimen taustalle**

Voit lisätä logokuvakkeen puhelimen näytön taustakuvaksi puhelimen verkkosivulta.

#### **Toimintosarja**

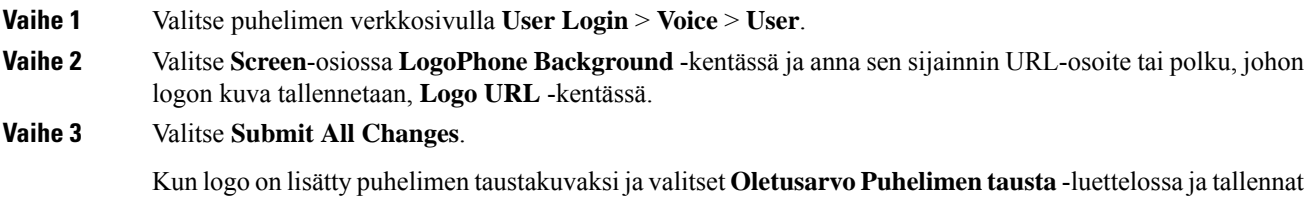

# <span id="page-102-1"></span>**Taustakuvan vaihtaminen puhelimen verkkosivulta**

muutokset, logokuvake häviää puhelimen näytöstä.

Järjestelmänvalvoja voi sallia käyttäjän vaihtaa puhelimen taustakuvaksi jonkin käytettävissä olevista taustakuvista.

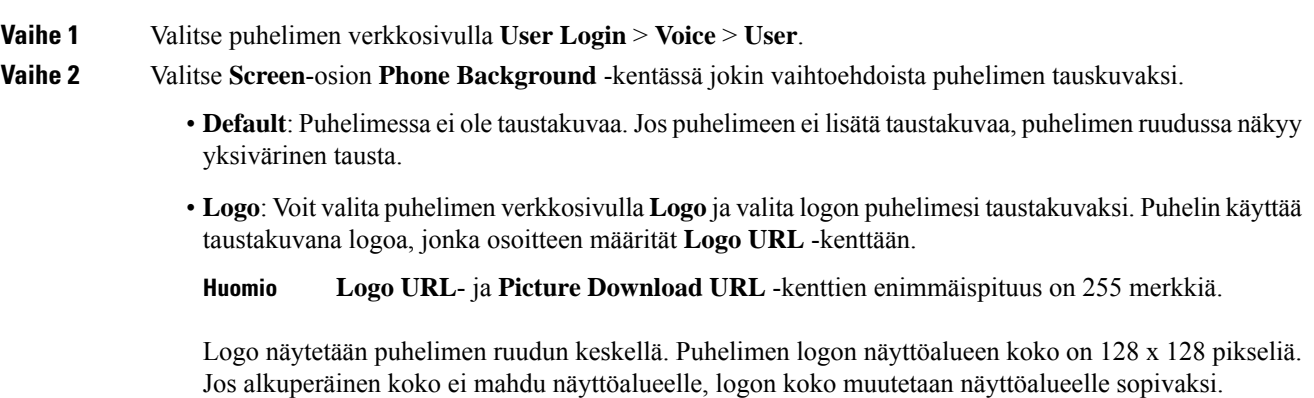

**Vaihe 3** Valitse **Submit All Changes**.

# <span id="page-103-0"></span>**Kielen asettaminen**

Puhelimen määritysten mukaan voit ehkä muuttaa puhelimessasi käytettävää kieltä.

**Toimintosarja**

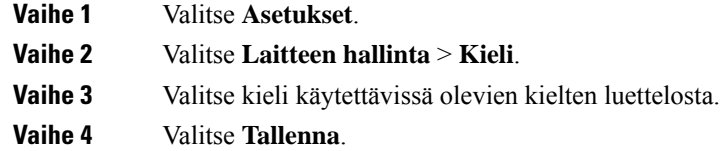

# <span id="page-103-1"></span>**Salasanan asettaminen**

Vaihda puhelimen salasana säännöllisesti ja huolehdi verkon turvallisuudesta.

#### **Ennen aloitusta**

Sinulla on oltava salasana.

### **Toimintosarja**

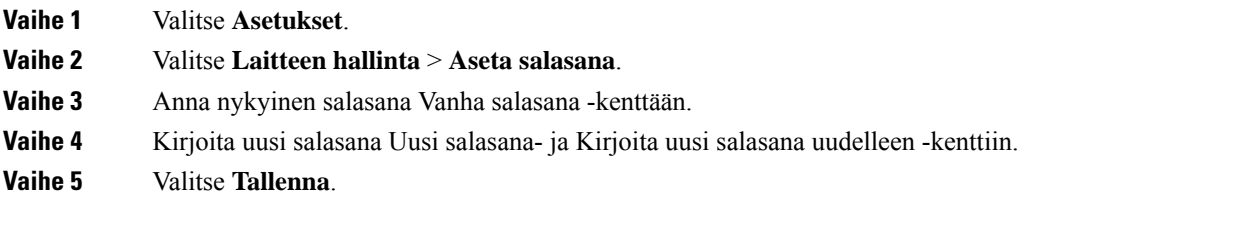

### **Asiaan liittyviä aiheita**

Salasanan asettaminen puhelimen [verkkosivulta](#page-103-2), sivulla 94

# <span id="page-103-2"></span>**Salasanan asettaminen puhelimen verkkosivulta**

Voit päivittää salasanasi puhelimen verkkosivulla.

### **Ennen aloitusta**

Sinulla on oltava nykyinen salasanasi.

### **Toimintosarja**

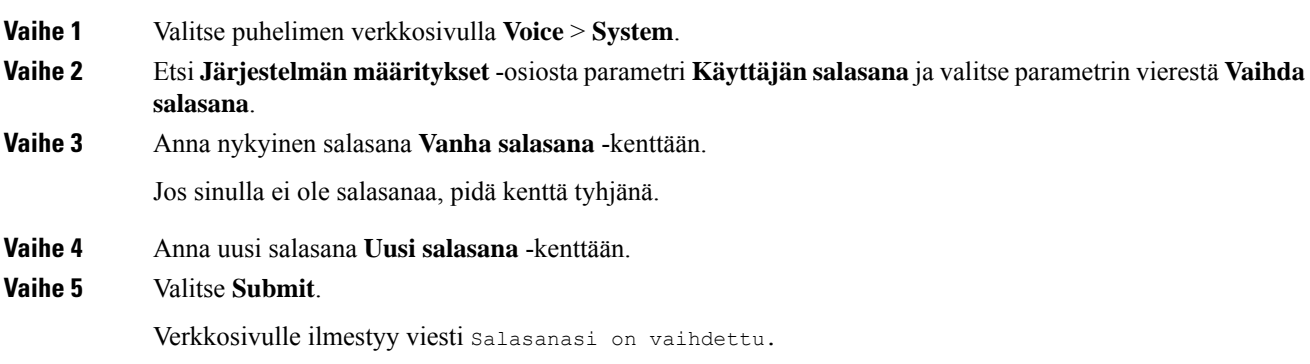

# <span id="page-104-0"></span>**Profiilitilin määrittäminen**

Tarvitset todennustunnistetiedot, jotta voit synkronoida uudelleen puhelimen valmisteluprofiilin avulla ja pyydettäessä **Profiiliasetukset**-näytössä.

Jos et huomannut **Profiiliasetukset**-näyttöä, voit avata sen puhelimen valikosta tai käyttämällä mahdollista **Määritykset**-toimintonäppäintä.

Jos puhelimen sisäänkirjautuminen epäonnistuu, ota yhteyttä järjestelmänvalvojaan.

### **Ennen aloitusta**

Järjestelmänvalvoja määrittää puhelimen profiilin todentamistyypin ja tuo näkyviin todennustunnistetietoja.

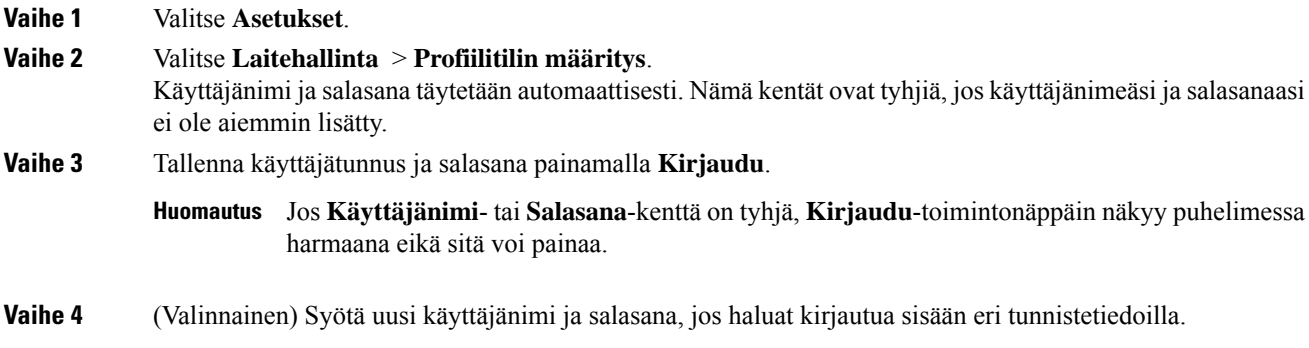

# <span id="page-105-0"></span>**Usean sijainnin lisääminen BroadWorks XSI -käyttäjälle**

Voit lisätä useita sijainteja puhelimesi alanumeroon. Näin saapuva puhelu voidaan siirtää saumattomasti puhelimestasi muihin matka- tai pöytäpuhelimiin, jotka on lisätty alanumeroosi.

### **Ennen aloitusta**

Järjestelmänvalvoja on ottanut Anywhere-ominaisuuden käyttöön alanumerossa.

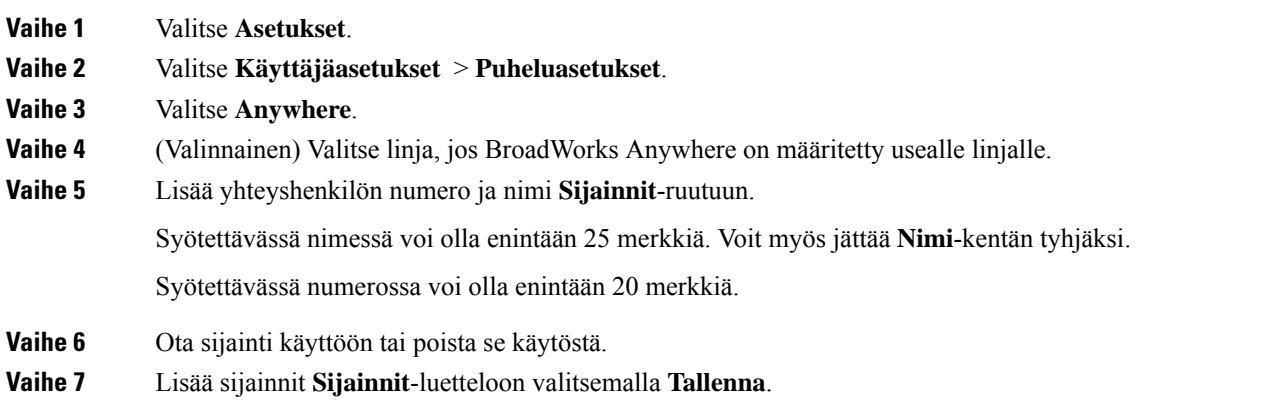

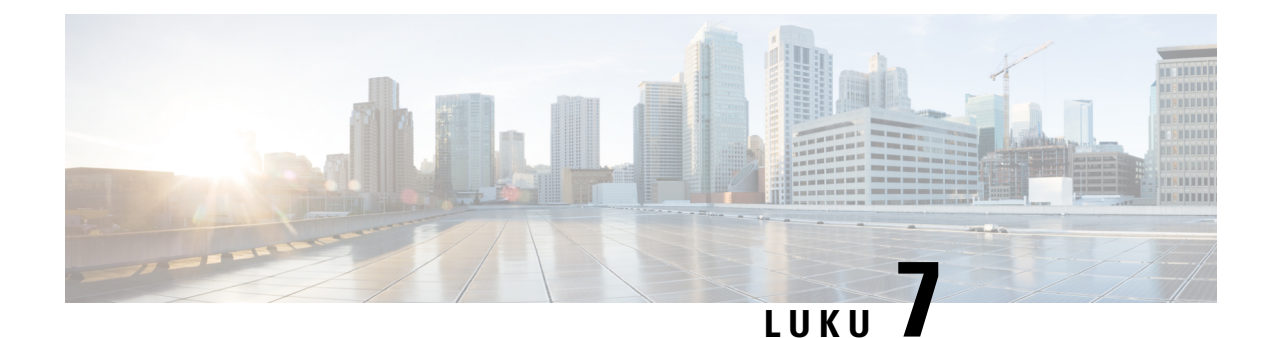

# **Tuoteturvallisuus ja**

- Turvallisuus ja [suorituskyky,](#page-106-0) sivulla 97
- [Vaatimustenmukaisuuslausunnot,](#page-108-0) sivulla 99
- Cisco Product Security [-yleiskatsaus,](#page-115-0) sivulla 106
- Tärkeät tiedot [verkossa,](#page-115-1) sivulla 106

# <span id="page-106-0"></span>**Turvallisuus ja suorituskyky**

### **Virtakatkos**

Voit käyttää puhelimella hätäpalveluja vain, jos puhelin on kytketty virtalähteeseen. Virtakatkosten aikana palvelu- ja hätänumeroiden valinta ei onnistu, ennen kuin virta on palautettu. Jos virransyötössä on häiriöitä taise katkeaa,saatat joutua palauttamaan laitteen oletusasetukset tai määrittämään ne uudelleen ennen palvelutai hätänumeroiden käyttöä.

### **Määräystenmukaiset toimialueet**

Tämän puhelimen radiotaajuus on määritetty tietylle määräystenmukaiselle toimialueelle. Jos käytät tätä puhelinta määritetyn määräystenmukaisen toimialueen ulkopuolella, puhelin ei toimi oikein ja saatat rikkoa paikallisia säädöksiä.

### **Terveydenhoitoympäristöt**

Tämä tuote ei ole lääketieteellinen laite ja se käyttää säätelemätöntä taajuusaluetta, joka voi altistua muiden laitteiden tai laitteiston häiriöille.

### **Ulkoiset laitteet**

Suosittelemme käyttämään laadukkaita ulkoisia laitteita, jotka on suojattu ei-toivotuilta radio- ja äänitaajuussignaaleilta. Ulkoisia laitteita ovat esimerkiksi kuulokkeet, kaapelit ja liittimet.

Häiriöitä voi silti aiheutua jonkin verran sen mukaan, minkä laatuisia laitteita käytetään ja miten kaukana nämä laitteet ovat muista laitteista, esimerkiksi matkapuhelimista tai kaksisuuntaisista radioista. Tällaisissa tapauksissa suosittelemme toimimaan seuraavasti:

- Siirrä ulkoinen laite kauemmas radio- ja äänitaajuussignaalien lähteestä.
- Sijoita ulkoisen laitteen kaapelit kauas radio- ja äänitaajuussignaalien lähteestä.
- Käytä ulkoisessa laitteessa suojattuja kaapeleita tai kaapeleita, joiden liitin on kunnossa.
- Lyhennä ulkoisen laitteen kaapelia.
- Käytä ulkoisen laitteen kaapeleissa ferriittejä tai muita vastaavia laitteita.

Cisco ei takaa ulkoisten laitteiden, kaapelien ja liittimien toimivuutta.

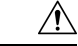

**Huomio**

Euroopan unionin maissa tulee käyttää vain EMC-direktiivin [89/336/EY] mukaisia ulkoisia kaiuttimia, mikrofoneja ja kuulokkeita.

### **Puhelimen kytkeminen verkkovirtaan**

Voit kytkeä puhelimen verkkovirtaan seuraavilla tavoilla:

- Voit käyttää puhelimen mukana toimitettua verkkolaitetta.
- Jos verkko tukee PoE (Power over Ethernet) -tekniikkaa, voit kytkeä neuvottelupuhelimen verkkoon.

Jos et ole varma verkon PoE-tuesta, ota yhteyttä järjestelmänvalvojaan.

### **Puhelimen toiminta verkon ruuhkautumisen aikana**

Verkon suorituskykyä heikentävät tekijät voivat vaikuttaa puhelimen äänenlaatuun. Joissakin tapauksissa puhelu voi jopa katketa. Verkon suorituskykyyn voivat vaikuttaa esimerkiksi seuraavat tekijät:

- Hallintatehtävät, kuten sisäisten porttien tai tietoturvan tarkistus.
- Verkkoon kohdistuvat hyökkäykset, kuten palvelunestohyökkäys.

### **UL-varoitus**

LAN-ja ethernet-kaapelia tai muita laitteeseen liitettyjä kaapeleita ei saa jatkaa rakennuksen ulkopuolelle.

### **Tuotetarra**

Tuotetarra on laitteen pohjassa.
# **Vaatimustenmukaisuuslausunnot**

### **Euroopan unionin vaatimustenmukaisuuslausunnot**

### **CE-merkintä**

Laitteeseen ja pakkaukseen on lisätty seuraava CE-merkintä.

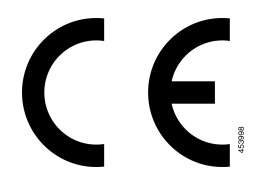

### **Euroopan unionin radiotaajuudelle altistumislausunto**

Tämä laite on testattu, ja sen on havaittu noudattavan EU:n EMF-direktiiviä 2014/53/EY.

### **Yhdysvaltain vaatimustenmukaisuuslausunnot**

### **Osa 15 -radiolaite**

Osa 15 -radiolaite toimii häiritsemättä muita samalla taajuudella toimivia laitteita. Tähän tuotteeseen tehtävät muutokset tai muokkaukset, joilla ei ole Ciscon antamaa hyväksyntää, kuten muun kuin Ciscon antennin käyttäminen, voivat mitätöidä käyttäjän oikeuden käyttää laitetta. **Huomio**

### **Kanadan vaatimustenmukaisuuslausunnot**

Tämä laite noudattaa alan Kanadan käyttöoikeuspoikkeuksen RSS-standardeja. Käyttöön liittyy seuraavat kaksi ehtoa: 1) tämä laite ei saa aiheuttaa haitallisia häiriöitä, ja 2) tämän laitteen on hyväksyttävä kaikki häiriöt, mukaan lukien häiriöt, jotka voivatsaada laitteen toimimaan epätoivotulla tavalla. Viestinnän tietosuojaa ei voida taata tätä puhelinta käytettäessä.

Tämä tuote on sovellettavien teknisten Innovation, Science and Economic Development Canada -tietojen mukainen.

#### **Avis de Conformité Canadien**

Cet appareil est conforme aux normes RSS exemptes de licence RSS d'Industry Canada. Le fonctionnement de cet appareil est soumis à deux conditions : (1) ce périphérique ne doit pas causer d'interférence et (2) ce périphérique doit supporter les interférences, y compris celles susceptibles d'entraîner un fonctionnement non souhaitable de l'appareil. La protection des communications ne peut pas être assurée lors de l'utilisation de ce téléphone.

Le présent produit est conforme aux spécifications techniques applicables d'Innovation, Sciences et Développement économique Canada.

Laite vastaa RSS102:n osiossa 2.5 esitettyä rutiiniarviointirajoitusten poikkeusta ja RSS-102:n radiotaajuudelle altistumista koskevaa vaatimustenmukaisuutta. Käyttäjät voivat saada kanadalaisia tietoja radiotaajuudelle altistumisesta ja vaatimustenmukaisuudesta. Le dispositif rencontre l'exemption des limites courantes d'évaluation dans la section 2.5 de RSS 102 et la conformité à l'exposition de RSS-102 rf, utilisateurs peut obtenir l'information canadienne sur l'exposition et la conformité de rf.

Tätä lähetintä eisaa sijoittaa samaan paikkaan tai käyttää minkään muun antennin tai lähettimen kanssa. Tämä laite on asennettava ja sitä on käytettävä siten, että kehon ja säteilylähteen välinen etäisyys on vähintään 20 senttimetriä.

Cet émetteur ne doit pas être Co-placé ou ne fonctionnant en même temps qu'aucune autre antenne ou émetteur. Cet équipement devrait être installé et actionné avec une distance minimum de 20 centimètres entre le radiateur et votre corps.

Kaistalla 5 150–5 250 MHz käytettävä laite on tarkoitettu vain sisäkäyttöön mobiilisatelliittijärjestelmien kanavoinnista aiheutuvien haitallisten häiriöiden vähentämiseksi.

Irrotettavilla antenneilla varustettujen laitteiden tapauksessa kaistoilla 5 250–5 350 MHz ja 5 470–5 725 MHz käytettävien laitteiden suurimman sallitun antennin vahvistuksen on oltava tasoa, jolla laite noudattaa edelleen ekvivalenttisen isotrooppisen säteilytehon raja-arvoa.

Irrotettavilla antenneilla varustettujen laitteiden tapauksessa kaistoilla 5 725–5 850 MHz käytettävien laitteiden suurimman sallitun antennin vahvistuksen on oltava tasoa, jolla laite noudattaa edelleen ekvivalenttisen isotrooppisen säteilytehon raja-arvoa pisteestä pisteeseen sekä muussa käytössä.

les dispositifs fonctionnant dans la bande 5150-5250 MHz sont réservés uniquement pour une utilisation à l'intérieur afin de réduire les risques de brouillage préjudiciable aux systèmes de satellites mobiles utilisant les mêmes canaux;

le gain maximal d'antenne permis pour les dispositifs utilisant les bandes 5250-5350 MHz et 5470-5725 MHz doit se conformer à la limite de p.i.r.e.;

le gain maximal d'antenne permis (pour les dispositifs utilisant la bande 5725-5850 MHz) doit se conformer à la limite de p.i.r.e. spécifiée pour l'exploitation point à point et non point à point, selon le cas.

### **Kanadan radiotaajuudelle altistumislausunto**

#### TÄMÄ LAITE ON RADIOAALLOILLE ALTISTUMISTA KOSKEVAN ISED RSS-102 R5 -ASETUKSEN RAJOITUSTEN MUKAINEN

Laitteesi sisältää radiolähettimen ja -vastaanottimen. Se on suunniteltu yleisten radioaalloille (radiotaajuuksien sähkömagneettisille kentille) altistumista koskevien (kontrolloimattomien) rajoitusten mukaiseksi asetuksen RSS-102 mukaan. Tämä asetus viittaa Health Canada Safety Code 6:een ja sisältää huomattavan turvamarginaalin, jolla voidaan taata kaikkien turvallisuus iästä ja terveydentilasta riippumatta.

Järjestelmät on suunniteltu käytettäväksi siten, etteivät antennit joudu kosketuksiin loppukäyttäjän kanssa. Järjestelmä kannattaa asettaa paikkaan, jossa antennit pysyvät altistumista säätelevien määräysten mukaisella vähimmäisetäisyydellä käyttäjästä.

Laite on testattu ja todettu sovellettavien säädösten mukaiseksi osana radion sertifiointiprosessia.

#### **Déclaration d'Exposition aux RF Canadienne**

#### CE PÉRIPHÉRIQUERESPECTE LES LIMITES DÉCRITESPARLA NORMERSS-102R5 D'EXPOSITION À DES ONDES RADIO

Votre appareil comprend un émetteur et un récepteur radio. Il est conçu pour ne pas dépasser les limites applicables à la population générale (ne faisant pas l'objet de contrôles périodiques) d'exposition à des ondes radio (champs électromagnétiques de fréquences radio) comme indiqué dans la norme RSS-102 qui sert de référence au règlement de sécurité n°6 sur l'état de santé du Canada et inclut une marge de sécurité importantes conçue pour garantir la sécurité de toutes les personnes, quels que soient leur âge et état de santé.

En tant que tels, lessystèmessont conçus pour être utilisés en évitant le contact avec les antennes par l'utilisateur final. Il est recommandé de positionner le système à un endroit où les antennes peuvent demeurer à au moins une distance minimum préconisée de l'utilisateur, conformément aux instructions des réglementations qui sont conçues pour réduire l'exposition globale de l'utilisateur ou de l'opérateur.

Le périphérique a été testé et déclaré conforme aux réglementations applicables dans le cadre du processus de certification radio.

### **Kanadan tehokkaita tutkalaitteita koskeva lausunto**

Käyttäjille ilmoitetaan myös, että tehokkaat tutkalaitteet varataan ensisijaisiksi kaistojen 5 250–5 350 MHz ja 5 650–5 850 MHz käyttäjiksi ja että ne voivat aiheuttaa häiriöitä ja/tai vioittaa LE-LAN-laitteita.

Devraient également être informés des utilisateurs que les radars à haute puissance sont désignés comme utilisateurs principaux (à savoir des utilisateurs prioritaires) des bandes 5250-5350 MHz et 5650 à 5.850 MHz et que ces radars pourraient provoquer des interférences et / ou endommager les périphériques LE-LAN.

### **Uuden-Seelannin vaatimustenmukaisuuslausunnot**

### **Yhteyden muodostamisluvan yleisvaroitus**

Terminaalilaitteen Telepermit-luvan myöntäminen osoittaa vain, että Spark NZ on hyväksynyt sen, että laite täyttää sen verkkoon yhdistämisen vähimmäisehdot. Se ei ole osoitus Spark NZ:n tuotesuosituksesta eikä se muodosta minkäänlaista takuuta. Ennen kaikkea se ei anna mitään takuuta siitä, että mikään tuote toimisi minkään toisen erimerkkisen tai -mallisen Telepermitted-laitteen kanssa, eikä se ole osoitus siitä, että tuote olisi yhteensopiva kaikkien Spark NZ:n verkkopalveluiden kanssa.

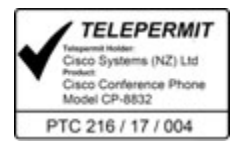

## **Taiwanin vaatimustenmukaisuuslausunnot**

### **DGT-varoituslausunto**

避免電波干擾,本器材禁止於室外使用5.25-5.35 秭赫頻帶

#### 低功率電波輻射性電機管理辦法

- 經型式認證合格之低功率射頻電機,非經許可,公司、 第十二條 商號或使用者均不得擅自變更頻率、加大功率或變更原 設計之特性及功能。
- 第十四條 低功率射頻電機之使用不得影響飛航安全及干擾合法通信; 經發現有干擾現象時,應立即停用,並改善至無干擾時方得 繼續使用。

前項合法通信,指依電信法規定作業之無線電信。

低功率射頻電機須忍受合法通信或工業、科學及醫療用電波 輻射性電機設備之干擾。

#### 低功率射頻電機技術規範

- 4.7 無線資訊傳輸設備
- 4.7.5 在5.25-5.35秭赫頻帶內操作之無線資訊傳輸設備,限於室內使用。
- 4.7.6 無線資訊傳輸設備須忍受合法通信之干擾且不得干擾合法通信;如 造成干擾,應立即停用,俟無干擾之虞,始得繼續使用。
- 4.7.7 無線資訊傳輸設備的製造廠商應確保頻率穩定性,如依製造廠商使 97048 用手册上所述正常操作,發射的信號應維持於操作頻帶中。

本器材須經專業工程人員安裝及設定,始得設置使用,且口得直接販售給一般消費者

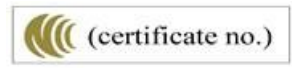

### **Ilmoitukset alhaisesta virrasta ja visuaalisista varoituksista**

```
視力保護警語:使用過度恐傷害視力
低功率射頻電機警語:
   經型式認證合格之低功率射頻電機,非經許可,公司、商號或使用者均不得擅自變更頻率、加大功
率或變更原設計之特性之功能。
   低功率射頻電機之使用不得影響飛航安全及干擾合法通信:經發現有干擾現象時,應立即停用,並
改善至無干擾時方得繼續使用。前項合法通信,指依電信法規定作業之無線電通信。低功率射頻電機須忍
受合法通信或工業、科學及醫療用電波輻射性電機設備之干擾。
4.7.9.1 應避免影響附近雷達系統之操作。
```
4.7.9.2 高增益指向性天線只得應用於固定式點對點系統。

### **Argentiinan vaatimustenmukaisuuslausunto**

#### **Advertencia**

No utilizar una fuente de alimentación con caracteristícas distintas a las expresadas ya que podría ser peligroso.

CP-8832-MIC-WLS CNC ID:22259

CP-8832 CNC ID: 21503

### **Brasilian vaatimustenmukaisuustiedot**

#### **Art. 5º - 680**

Tämä laite ei ole oikeutettu suojaukseen haitallisia häiriöitä vastaan, eikä se voi aiheuttaa häiriöitä asianmukaisesti valtuutetuissa järjestelmissä.

Lisätietoja on osoitteessa: <http://www.anatel.gov.br>

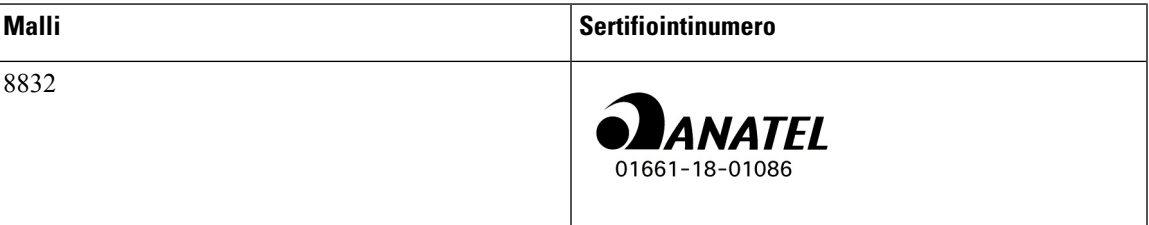

# **Singaporen vaatimustenmukaisuuslausunto**

# **Complies with IMDA Standards** DB101992

# **Kiinan vaatimustenmukaisuustiedot**

### **Luokan A varoituslausunto**

Tämä lausunto koskee Cisco IP -neuvottelupuhelinta 8832NR.

声明: 此为A级UC系统产品附件(中国大陆),在生活环境中,该产品可能会造 成无线电干扰,在这种情况下,可能需要用户对其干扰采取切实可行的措施。

# **Japanin vaatimustenmukaisuustiedot**

VCCI-vaatimustenmukaisuus luokan B laitteille

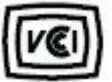

Japanin radiolaitteiden vaatimustenmukaisuus CP-8832

"5,2/5,3 GHz on rajoitettu vain sisätilakäyttöön Japanissa"

### **Korean vaatimustenmukaisuustiedot**

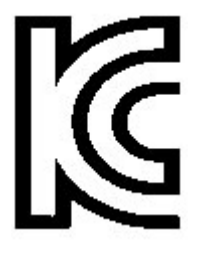

R-CMM-TNY-CP-8832-CP-8832-MIC-WIRED ja CP-8832-POE

Ш

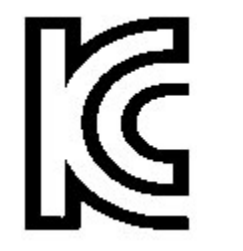

R-R-TNY-CP-8832-NR (CP-8832-NR)

### **Meksikon vaatimustenmukaisuustiedot**

IFETEL: RCPCICP18-0445

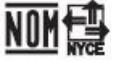

Hyväksyntä: NYCE/CT/0125/18/TS

### **Venäjän vaatimustenmukaisuustiedot**

Euraasian talousunionin merkki (Venäjä, Valko-Venäjä, Kazakstan)

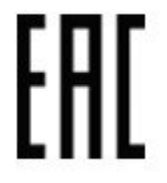

### **FCC:n vaatimustenmukaisuuslausunnot**

FCC (Federal Communications Commission) edellyttää seuraaville lausunnoille vaatimustenmukaisuuslausuntoja.

### **FCC-säännösten osaa 15.19 koskeva lausunto**

Tämä laite on FCC-sääntöjen osan 15 mukainen. Käyttöön liittyy seuraavat kaksi ehtoa: 1) tämä laite ei saa aiheuttaa haitallisia häiriöitä, ja 2) tämän laitteen on hyväksyttävä kaikki vastaanottamansa häiriöt, mukaan lukien häiriöt, jotka voivat saada laitteen toimimaan epätoivotulla tavalla.

### **FCC-säännösten osaa 15.21 koskeva lausunto**

Kaikki muutokset tai muunnokset, joita vaatimustenmukaisuuden noudattamisesta vastuussa oleva osapuoli ei ole hyväksynyt, voivat mitätöidä tämän laitteen lisenssin.

Tämä laite on FCC-sääntöjen osan 15 mukainen. Käyttöön liittyy seuraavat kaksi ehtoa: 1) tämä laite ei saa aiheuttaa haitallisia häiriöitä, ja 2) tämän laitteen on hyväksyttävä kaikki vastaanottamansa häiriöt, mukaan lukien häiriöt, jotka voivat saada laitteen toimimaan epätoivotulla tavalla. Viestinnän tietosuojaa ei voida taata tätä puhelinta käytettäessä.

#### **FCC-säännösten radiotaajuussäteilylle altistumista koskeva lausunto**

Tämä laite noudattaaFCC:n säteilylle altistumisrajoja, jotka on määritelty kontrolloimattomalle ympäristölle. Loppukäyttäjien on noudatettava erityisiä käyttöohjeita radiotaajuussäteilymääräysten noudattamiseksi. Tämä lähetin on sijoitettava vähintään 20 cm:n etäisyydelle käyttäjästä eikä sitä saa sijoittaa samaan paikkaan tai käyttää yhdessä toisen antennin tai lähettimen kanssa.

Kaistalla 5 150–5 250 MHz käytettävä laite on tarkoitettu vain sisäkäyttöön mobiilisatelliittijärjestelmien kanavoinnista aiheutuvien haitallisten häiriöiden vähentämiseksi.

### **FCC-säännösten vastaanottimia ja luokan B digitaalisia laitteita koskeva lausunto**

Tämä laite on testattu ja sen on osoitettu noudattavan luokan B digitaalisille laitteille asetettuja määräyksiä FCC-sääntöjen osan 15 mukaisesti. Nämä rajoitukset on tarkoitettu suojaukseksi haitallisilta häiriöiltä, kun laitetta käytetään asuinympäristöissä. Tämä laite tuottaa, käyttää ja voi säteillä radiotaajuista energiaa, ja jos sitä ei asenneta tai käytetä ohjeiden mukaisesti, seurauksena voi olla häiriöitä radioviestinnälle. Kaikki asennukset eivät kuitenkaan välttämättä aiheuta häiriöitä.

Jos tämä laite aiheuttaa radio- tai televisiovastaanotossa häiriöitä, jotka voidaan todeta katkaisemalla virta ja kytkemällä se uudelleen, käyttäjää kehotetaan korjaamaan häiriöt jollakin seuraavista tavoista:

- Suuntaa vastaanottoantenni toisin tai siirrä se toiseen paikkaan.
- Siirrä tämä laite ja muut laitteet kauemmas toisistaan.
- Kytke laite ja vastaanotin eri pistorasioihin.
- Pyydä apua jälleenmyyjältä tai kokeneelta radio-/TV-teknikolta.

# **Cisco Product Security -yleiskatsaus**

Tämä tuote sisältää salausominaisuuksia, ja sen tuontia, vientiä, siirtoa ja käyttöä koskevat Yhdysvaltain sekä muiden maiden paikalliset lait. Ciscon salattujen tuotteiden toimitukseen ei sisälly epäsuoraa kolmannen osapuolen valtuutusta salauksen tuontiin, vientiin, jakeluun tai käyttöön. Tuojat, viejät, jakelijat ja käyttäjät vastaavat itse Yhdysvaltain ja muiden maiden paikallisten lakien noudattamisesta. Käyttämällä tätä tuotetta suostut noudattamaan voimassa olevia lakeja ja säädöksiä. Jos et pysty noudattamaan Yhdysvaltain lakeja ja paikallista lainsäädäntöä, palauta tuote välittömästi.

Lisätietoja Yhdysvaltain vientisäädöksistä on osoitteessa [https://www.bis.doc.gov/index.php/regulations/](https://www.bis.doc.gov/index.php/regulations/export-administration-regulations-ear) [export-administration-regulations-ear](https://www.bis.doc.gov/index.php/regulations/export-administration-regulations-ear).

# **Tärkeät tiedot verkossa**

#### **Loppukäyttäjän käyttöoikeussopimus**

Loppukäyttäjän käyttöoikeussopimus (EULA) on saatavilla seuraavassa osoitteessa: [https://www.cisco.com/](https://www.cisco.com/go/eula) [go/eula](https://www.cisco.com/go/eula)

#### **Säännöstenmukaisuus- ja turvallisuustietoja**

Säännöstenmukaisuus- ja turvallisuustiedot ovat saatavilla seuraavassa osoitteessa:

[https://www.cisco.com/c/dam/en/us/td/docs/voice\\_ip\\_comm/cuipph/8832/regulatory\\_compliance/](https://www.cisco.com/c/dam/en/us/td/docs/voice_ip_comm/cuipph/8832/regulatory_compliance/RCSI-0314-book.pdf) [RCSI-0314-book.pdf](https://www.cisco.com/c/dam/en/us/td/docs/voice_ip_comm/cuipph/8832/regulatory_compliance/RCSI-0314-book.pdf)

 $\mathbf I$